# emprenem junts 2011

# **La administración**

**manual de administración**

**Para coordinadores y administradores** 

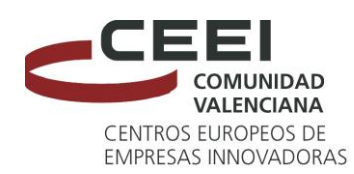

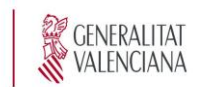

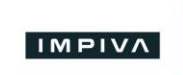

**UNIÓN EUROPEA** Fondo Europeo de<br>Desarrollo Regional

Una manera de hacer Europa

**Nuevo 2011 Versión 2011.12.23**

## **Emprenem**<br>junts,

## INDICE DEL MANUAL

- **1. Finalidad**
- **2. Funcionalidades**
- **3. Página de administración**
- **4. Configuración canal**
- **5. Cabecera**
- **6. Menús**
- **7. Configuración de páginas**
- **8. Participación**
- **9. Agrupaciones**
- **10. Promoción**
- **11. Clasificaciones**
- **12. La plataforma**
- **13. Contenidos**
- **14. Mapa y menú de contenidos**
- **15. Búsquedas y listados**
- **16. Estadísticas**
- **17. Usuarios y empresas**
- **18. Nuevas presentaciones**
- **19. Sistema de alertas**

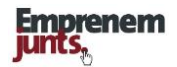

## **ADMINISTRACIÓN**

### **1. FINALIDAD**

#### **Emprenemjunts, un referente del emprendedurismo**

**Emprenemjunts** se plantea aglutinar, de manera voluntaria, a entidades, empresas y emprendedores en el entorno de la creación de empresas promoviendo una plataforma que contribuya a la cooperación en el ámbito del sector, así como a la divulgación de información y contenidos de interés para el emprendedor, constituyéndose en el **referente del emprendedurismo en la Comunidad Valenciana**.

#### **Emprenemjunts será una plataforma de todos y para todos.**

Las diferentes **"unidades"** colaboradoras podrán aportar y cargar información y contenidos en **bases de datos**, que serán únicas, y personalizar la presentación de la información y contenidos, a través de lo que vamos a llamar **"canales",** según las necesidades o intereses de sus usuarios o clientes.

De acuerdo con los criterios, procedimientos, responsables y propietarios, también se podrá incorporar, de manera directa o indirecta, manual o automática, **información y contenidos de otras fuentes de información**, ya sean organismos, medios, entidades, empresas o personas emprendedoras.

En resumen, múltiples suministradores de información y múltiples configuraciones de salida o personalización por canales.

**La plataforma Emprenemjunts** está pensada y diseñada para organizar y ofrecer, de una manera sencilla, **información y contenidos** a los emprendedores.

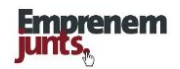

#### **Emprenemjunts un desafío tecnológico**

**Uno de los mayores desafíos de la plataforma es**, precisamente, por un lado, la cantidad y diversidad de suministradores de información y contenidos, administradores y niveles de administración, así como el consiguiente volumen de registros a administrar y, por otro lado, la diversidad de usuarios e intereses que debe satisfacer la plataforma y la posibles configuraciones de presentación de los contenidos.

Es decir, variedad, diversidad y cantidad que pueden dificultar, y mucho, la consolidación de la plataforma, salvo que se simplifiquen todos los aspectos de administración y recuperación de la información, así como se facilite y mucho la personalización del servicio.

Las soluciones que se vayan configurando lo serán en función de las necesidades y progreso del colectivo de colaboradores y usuarios.

#### **Un Manual para coordinadores, usuarios no informáticos**

En este **Manual de administración** se tratan los aspectos necesarios para poder gestionar, sin ayudas, la plataforma web **emprenemjunts**, aspectos que se irán incorporando paulatinamente sobre la misma plataforma para que ésta, sus funcionalidades y utilidades, queden siempre claras.

Entendemos que los administradores, tanto generales como de cada uno de los "canales", que llamaremos **"coordinadores"** no tienen que ser informáticos o programadores.

#### **Una guía para la mejora de las funcionalidades y utilidades**

Además, se abordan ciertas mejoras en la navegabilidad, gestión y administración de los canales.

#### **Guía de la plataforma Emprenemjunts**

Para aprovechar la lectura de este manual es conveniente haber leído la guía de utilidades y funcionalidades de la plataforma.

## **2. FUNCIONALIDADES**

La **"plataforma emprenemjunts",** a los efectos de permitir configurar los canales y gestionar contenidos y participación, dispone de los siguientes apartados de administración a través de los cuales iremos mostrando las funcionalidades y utilidades:

- **Página de administración (3)**
- **Configuración general (4)**
- **Cabecera (5)**
- **Menús (6)**
- **Configuración de páginas (7)**
- **Participación: Encuestas, formularios, foros, blogs, consultas y sugerencias (8)**
- **Agrupaciones (9)**
- **Promoción: banners, herramientas, redes sociales (10)**
- **Clasificaciones (11)**
- **Plataforma (12)**
- **Contenidos: jerarquía y carga (13)**
- **Mapa y menú de contenidos (14)**
- **Búsquedas y litados (15)**
- **Estadísticas (16)**
- **Usuarios y empresas (17)**
- **Nuevas presentaciones (18)**
- **Sistema de alertas (19)**

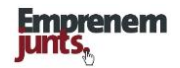

## **3. PÁGINA DE ADMINISTRACIÓN**

La plataforma emprenemjunts dispone de una **"página de administración general"** en la que se congregan todo un conjunto de **"páginas de administración"**, en modo intranet, para gestionar las utilidades y presentaciones de todas y cada una de las páginas externas e internas de información, contenidos y participación de la plataforma.

El siguiente **manual** se corresponde con el de **administración de un canal,** pensado para los coordinadores de cada uno de los "canales".

No se plantea como un manual de administración genera, ya que, en principio, ese manual tendría sus diferencias con éste, y, además, hoy por hoy, esa administración general está centralizada en la dirección y desarrolladores de la plataforma.

Como hemos dicho, la administración de un canal, funcionalidades y utilidades generales, se concentran en lo que convenimos en llamar **"página de administración general"** y que aparece en la cabecera de cualquiera de las páginas, una vez los administradores y coordinadores del correspondiente canal acceden a la intranet.

#### **Observaciones:**

 La velocidad con la que se está avanzando en el desarrollo del portal, funcionalidades, utilidades y diseño gráfico, hace necesario revisar este manual periódicamente e incluso disponer de una permanente actualización en el propio portal, incluso a disposición de todos los usuarios.

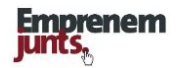

#### **Página de administración**

Abajo incluimos una captura de pantalla de la página de administración en su configuración actual (31-12-2011)

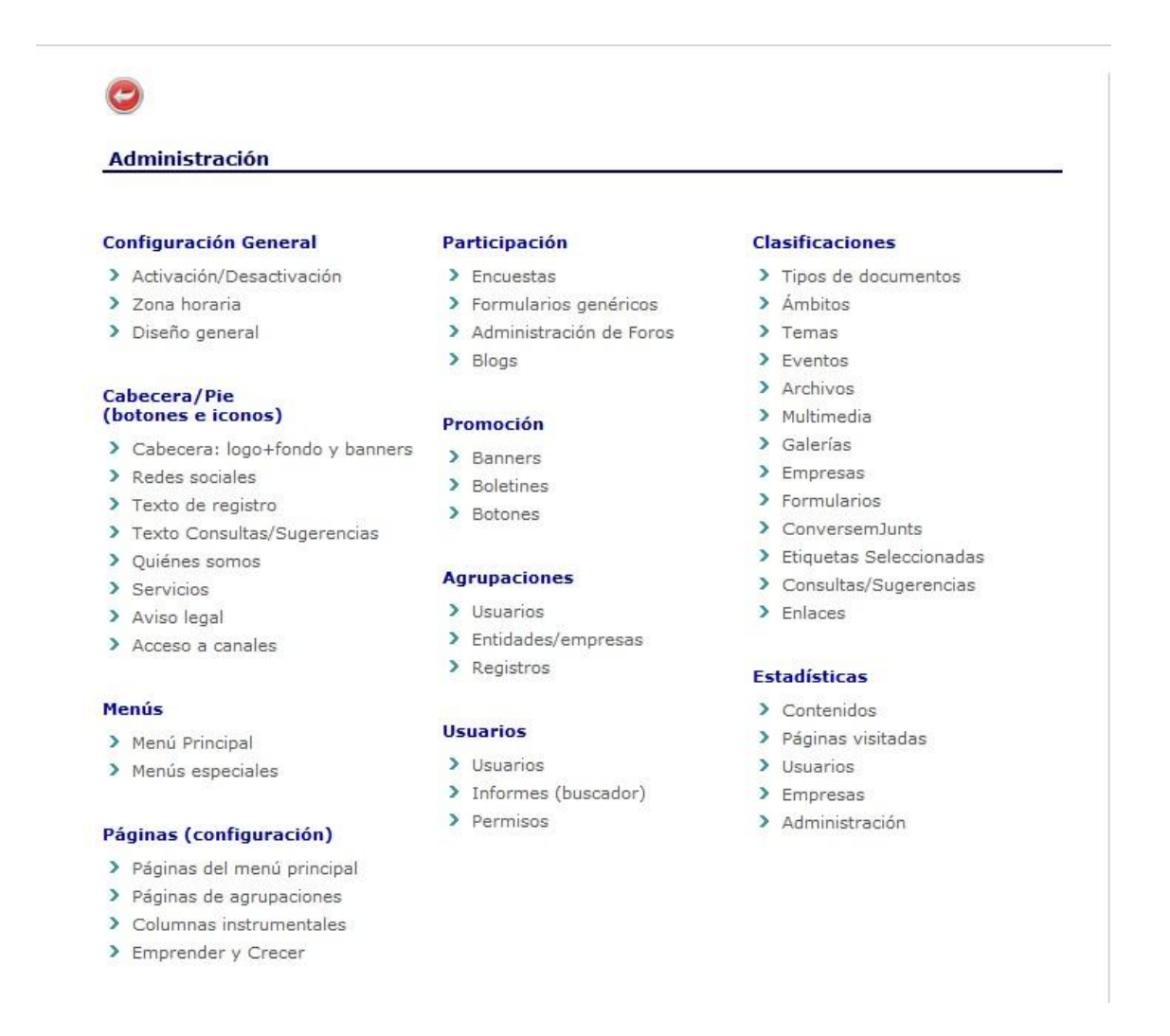

Como hemos dicho, conforme se desarrollen las utilidades y funcionalidades, iremos cambiando esta página de administración.

La página de administración incluye todo un conjunto de funcionalidades y utilidades que permiten configurar el canal, aspectos gráficos, menús y páginas, así como gestionar los contenidos, usuarios, empresas, etc.. Algunos epígrafes podrán ir saliendo de esta página por no ser estrictamente utilidades de administración, como, por ejemplo, las estadísticas.

## **4. CONFIGURACION DE UN CANAL**

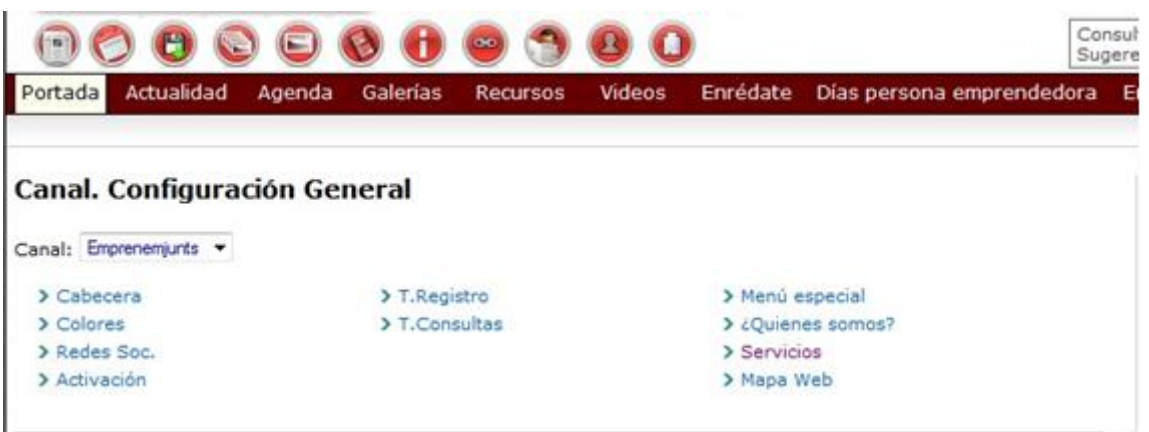

Si pinchamos en la página de administración, sobre "configuración general", nos aparece esta página que incluye los epígrafes clave para abrir y administrar un canal:

- **Cabecera:** Fondo, logo y banner
- **Imagen y diseño:** Fondo exterior, colores, iconografía y tipografía **(Pendiente)**
- **Redes sociales**
- **Activación**
- **Texto de registro** ( **¿No estás registrado?** ) **consultas y sugerencias**
- **Menú especial por defecto**
- **Quienes somos**
- **Servicios (Pendiente)**
- **Huso (zona) horario (Pendiente)**
- **Mapa web (Se elimina y se sustituye por Mapa de contenidos)**

Quedan algunas utilidades por incorporar a la administración y otras no requieren una explicación adicional. Está previsto desarrollar el Huso o zona horaria tanto para los usuarios como para los registros. Los servicios se pueden vincular al botón de la cabecera a través de un enlace a páginas de información o a un menú especial. Y, por último, las opciones de tipografía también se incorporarán próximamente.

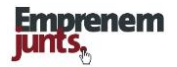

#### **Cabecera: Logo de canal + fondo de cabecera y banners**

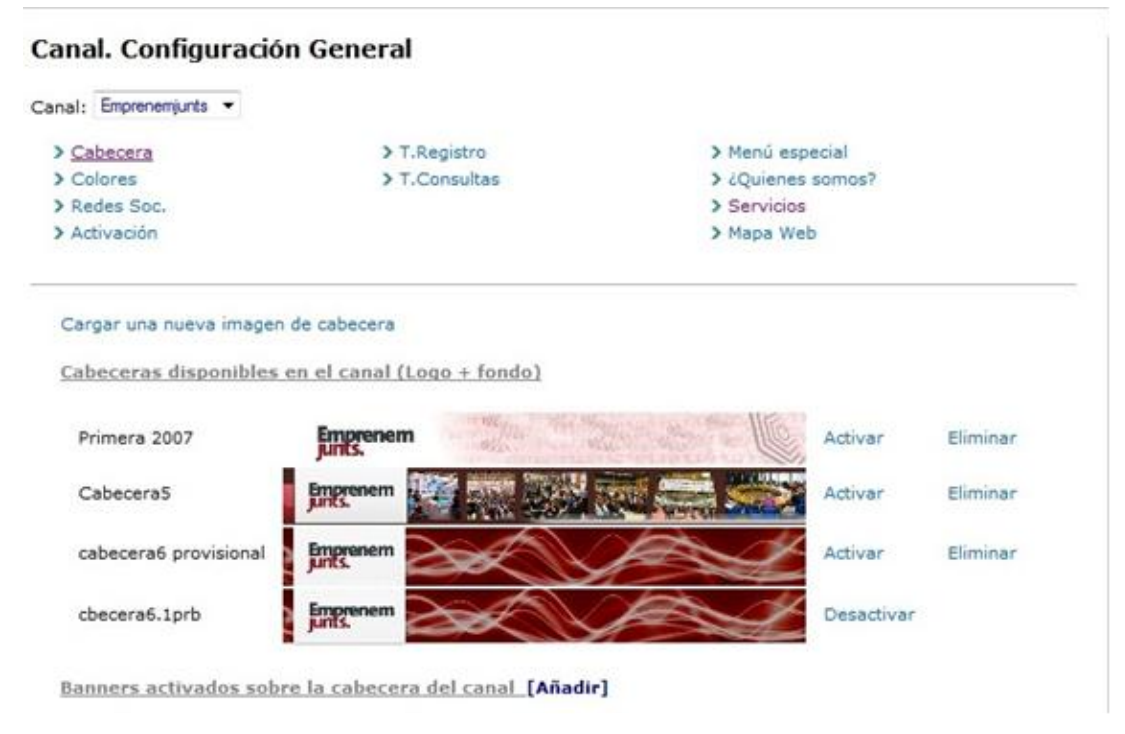

La configuración de un canal implica,

**Cabecera.**

**Establecer una cabecera** común para todas las páginas de ese canal que debe incluir, **en la parte izquierda**, si así se considera, un logotipo del canal.

En principio, **logo y fondo deben ir unidos** y deben tener en cuenta la dimensión del espacio que se asigna para ello**: 998 x 110 pixeles**.

#### **Almacen de Cabecera-fondos.**

El coordinador de canal dispone de la posibilidad de cargar **fondos-logos** (fondos de cabecera con logo incorporado) almacenarlos para disponer de ellos y cambiarlos cuando lo considere conveniente.

#### **Banners (no estrictamente necesario)**.

Además, se dispone de la opción de subir **un banner** en la parte derecha de ese espacio, sobre el fondo que se haya elegido.

Tener en cuenta, si el banner es de fondo transparente, el contraste entre el fondo de cabecera y el banner. De momento para subir un banner hay que "examinar" en el almacén general de banners, ya sean para cabecera o para panel.

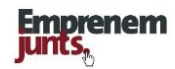

R.- Es conveniente crear un archivo, en esta misma página, en el que se puedan almacenar los posibles banners de cabecera, ya que muchos de ellos podrían ser repetitivos. En cualquier caso, lo que se trata con este planteamiento es diferenciar claramente los banners de cabecera de los banners de panel. Lo mismo se propone para las posibles imágenes pensadas para el fondo.

También hay que incluir los formatos (tamaño y color) de los banners y patrones más adecuados.

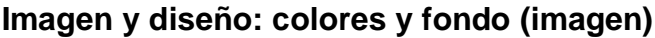

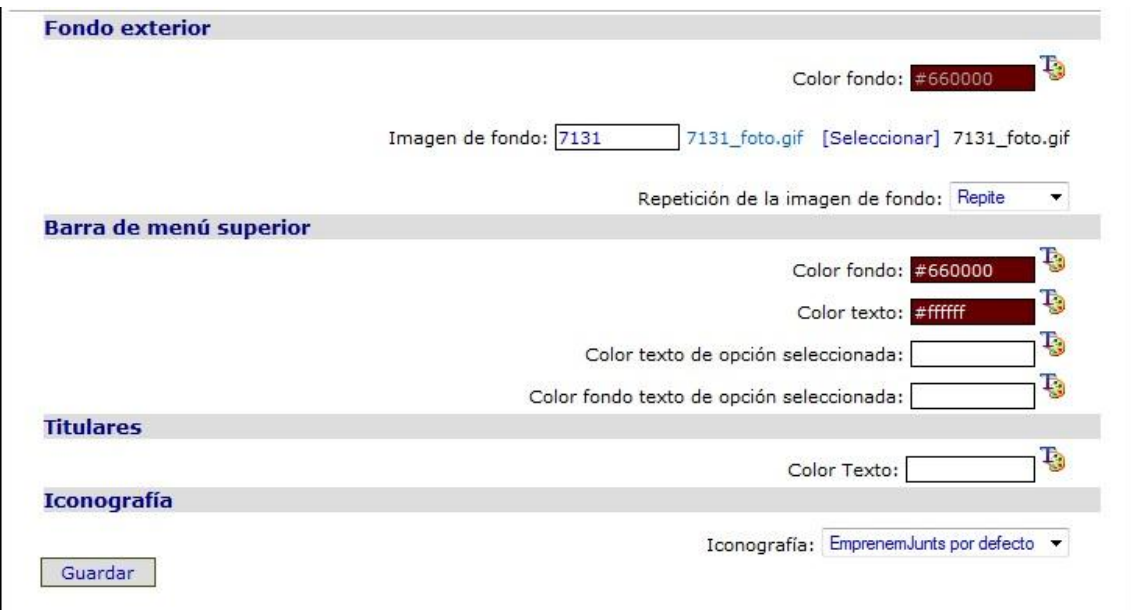

El sistema de gestión, en la sección de configuración general, también dispone de un botón **"colores e imagen de fondo"** que abre una página de administración que permite establecer:

- imagen y color de fondo exterior.
- Una forma o imagen que se puede repetir en el fondo, y que podría ser un logo
- color de la barra de menú superior y del texto correspondiente, así como,
- color de los titulares de los registros.

Las elecciones realizadas en estos parámetros determinan otros colores en todo el canal, cabeceras de paneles, cabeceras de páginas, listados, etc.

La administración de canal también permite elegir iconografía, aunque por defecto se elige la correspondiente a los colores y diseño previamente elegidos en la configuración del canal.

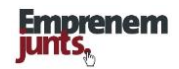

#### **Tipo y tamaños de letras**

La tipografía, de momento, es única, aunque se plantea la conveniencia de que los coordinadores de canal pudieran elegir entre, al menos, dos diferentes tipografías.

El tamaño de los textos también está predeterminado en todas sus manifestaciones, ya sean titulares, contenidos, comentarios, etc., salvo en los "campos descripción" de la práctica totalidad de fichas en los que el sistema incorpora un sencillo y muy elemental **editor de textos**.

#### **Redes Sociales**

En la página "Redes Sociales", el sistema, de momento, permite identificar cuatro redes sociales (Facebook, Twitter, Youtube, Linkedin y Flicker) y mostrarlas en la parte superior derecha de la cabecera del canal en todas sus páginas. Próximamente se incluirán más opciones de redes sociales y se diferenciarán las redes sociales de emprenemjunts, parte superior derecha, de las de cada canal, en la parte baja de la cabecera.

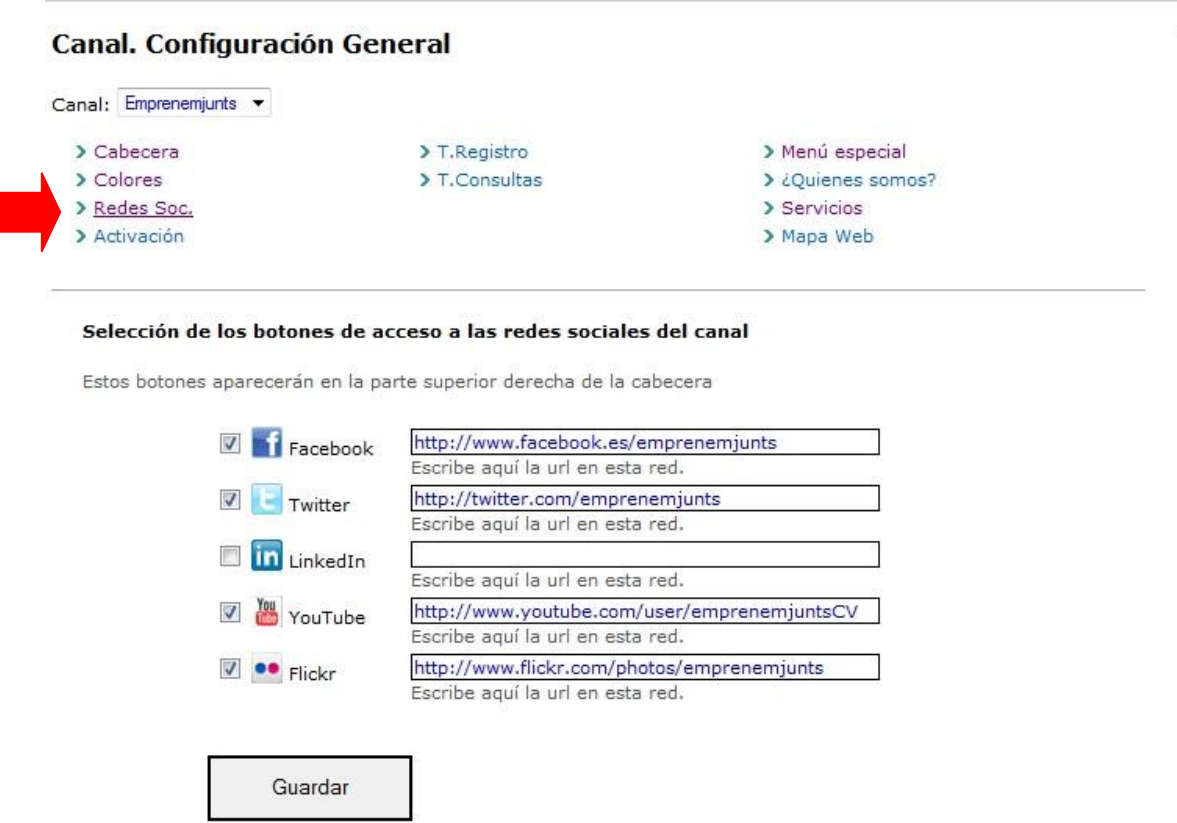

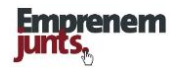

#### **Activación**

El sistema de gestión de la plataforma dispone también, en la página de configuración general de canal, de la posibilidad de activar o desactivar el canal.

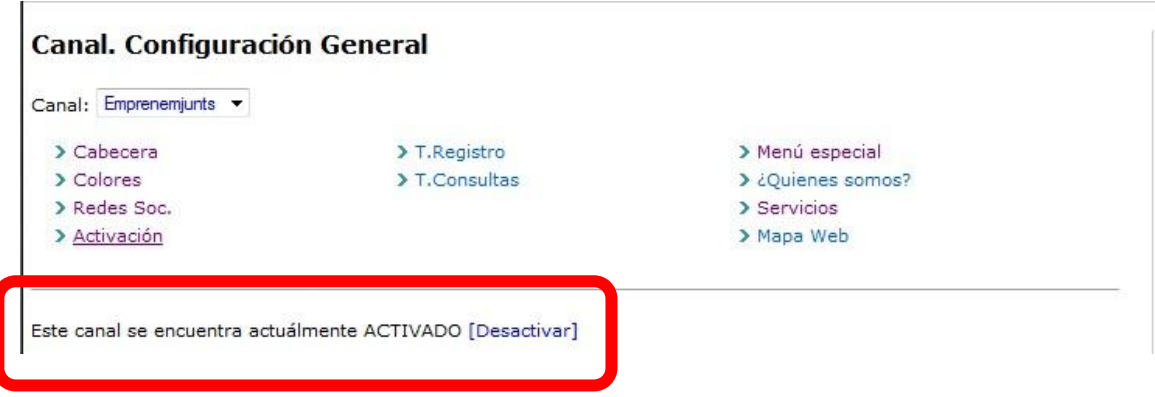

R.- En este caso, la página de desactivación debe plantear la posibilidad de agregar un texto que explique la desactivación y el tiempo aproximado que podría permanecer desactivado. Además, se debe establecer los usuarios que, a pesar de la desactivación, podrían acceder durante el tiempo que dure esa desactivación.

#### **Textos: registro, consultas y sugerencias**

El sistema permite que cada canal incluya textos diferentes para plantear a los usuarios las condiciones de registro, solicitud de servicios de consulta o formulación de sugerencias.

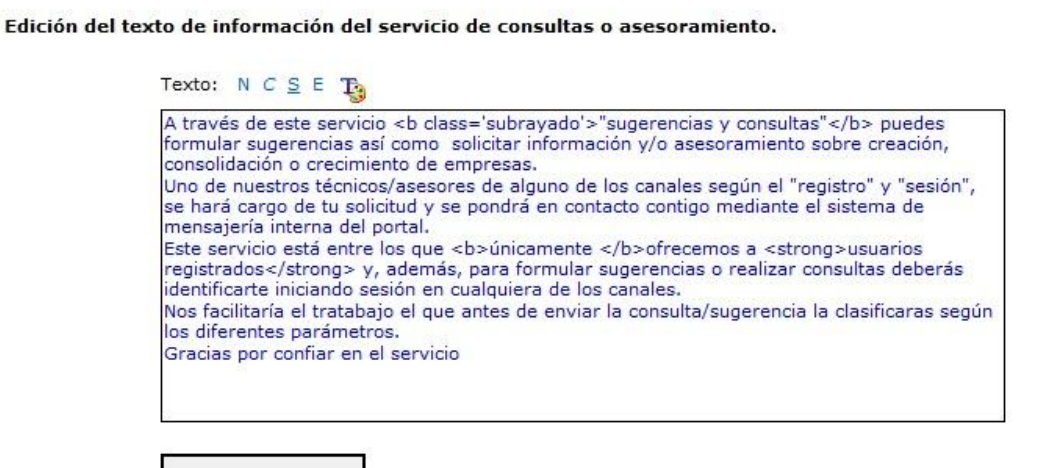

Guardar

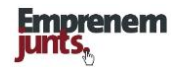

#### **Canal. Configuración General**

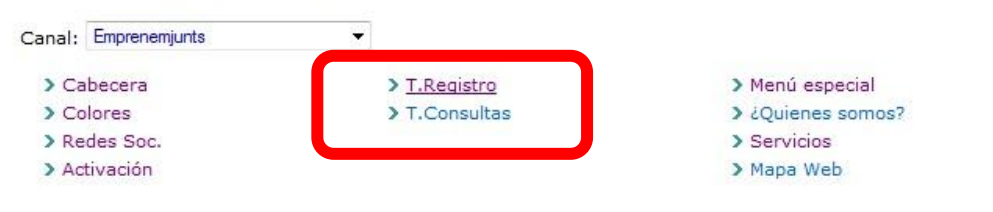

#### Edición del texto legal de registro de usuarios en el canal

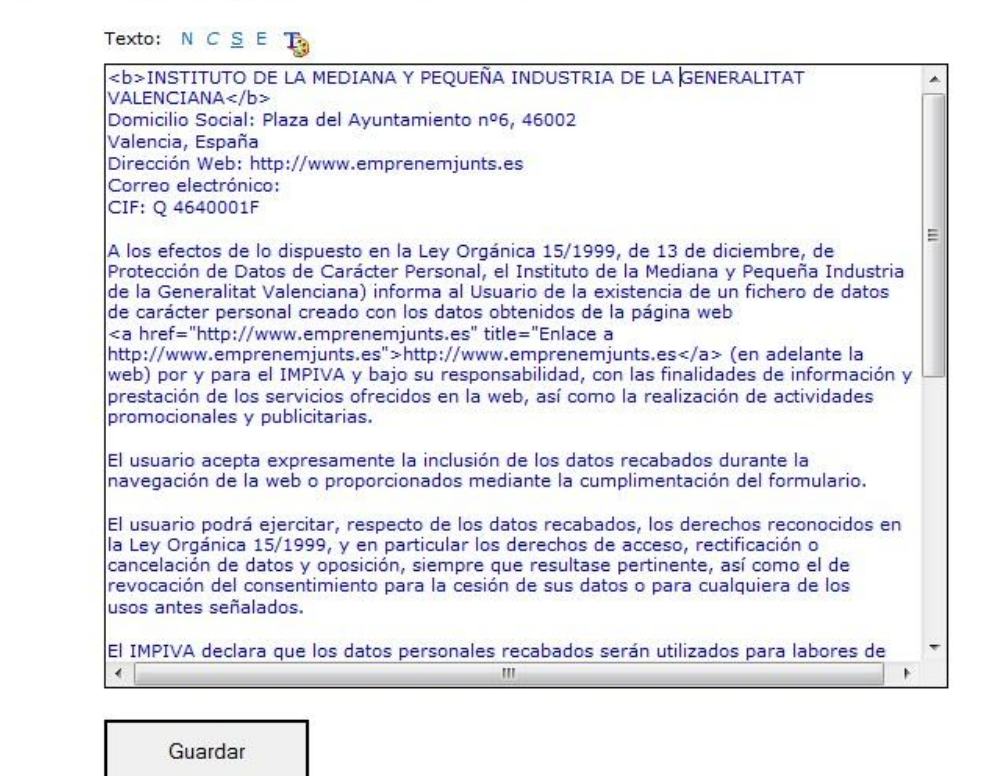

#### **Menú especial**

Aunque lo explicamos más adelante, la cantidad y diversidad de contenidos, incorporados ya al portal por el conjunto de los canales, hace conveniente disponer de diferentes menús que faciliten el acceso y, al fin y al cabo, la recuperación de la información que buscamos.

Todos los canales tienen la opción de un **"menú principal",** que es el que sale en la parte inferior de la cabecera de todas las páginas. Sin embargo, el sistema permite crear otros menús, que llamamos **"menús especiales"** y que podremos situar donde nos interese a través del correspondiente "panel"

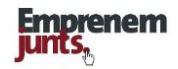

En este caso, y en este apartado de la administración, lo que hacemos es seleccionar un menú especial, que será, por defecto, el que salga en la columna instrumental (luego se explica lo que es una columna instrumental), cuando ésta no tenga ningún menú especial vinculado. Por defecto, si no se establece, no aparecerá ninguno.

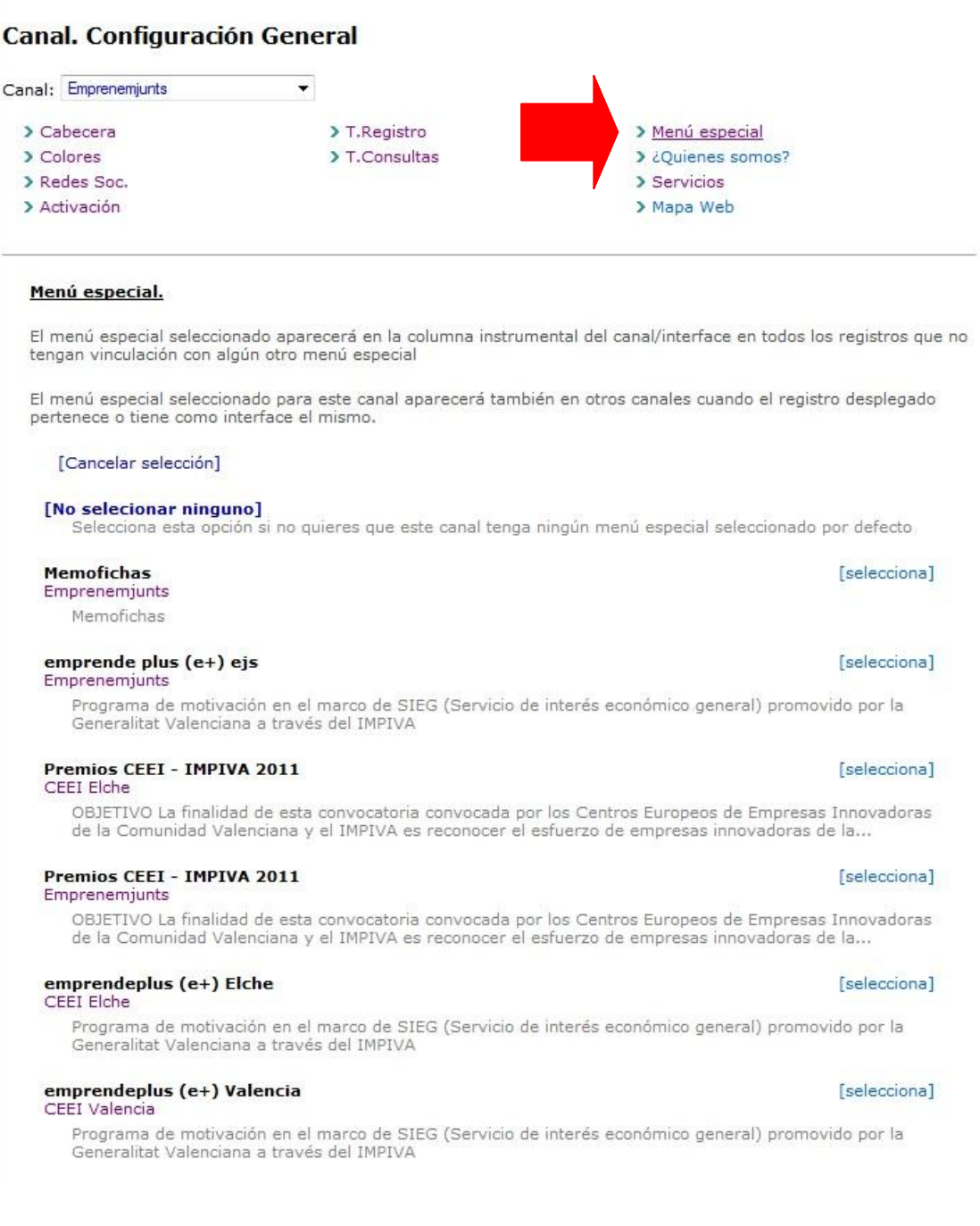

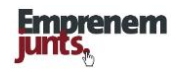

#### **¿Quiénes somos?**

El sistema de administración, en su apartado de **configuración general de canal,** contempla la posibilidad de incluir una serie, variable, de páginas que expliquen diferentes aspectos del canal o entidad que da soporte a ese canal.

Cada una de las páginas que expliquen alguno de los aspectos de interés del canal incluirá: titular, cuerpo o descripción de contenido y el orden con el que se quiere que aparezca ese aspecto o página.

Una vez alguien pulse el botón **¿Quiénes somos?** aparecerán relacionadas, en el menú de la columna izquierda, las diferentes páginas que explican aspectos de ese canal.

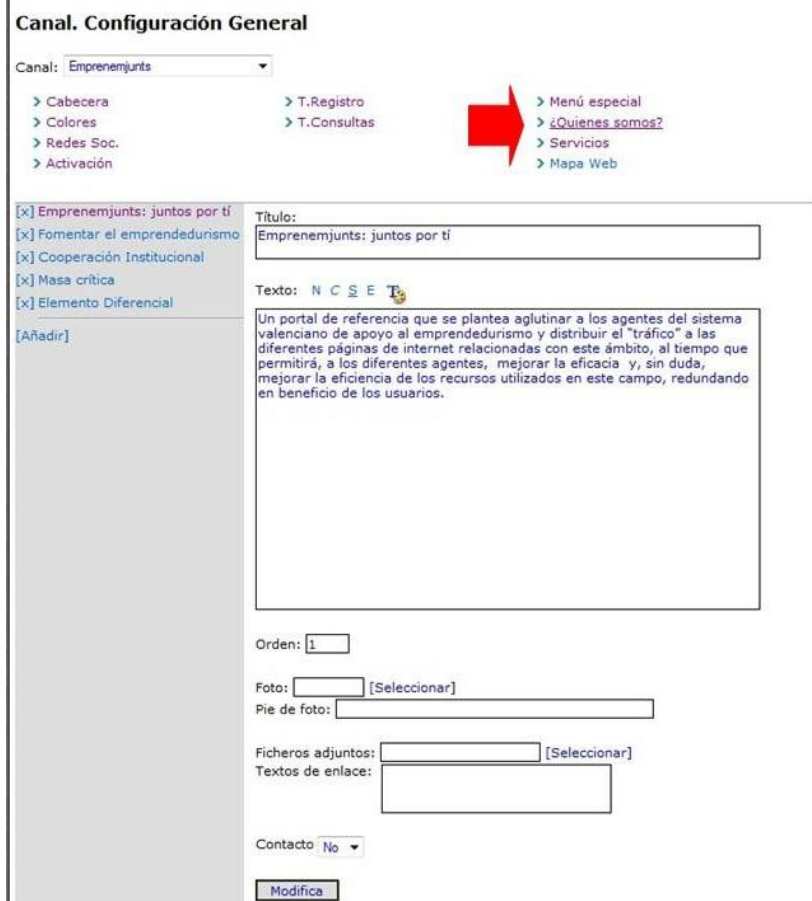

También, con carácter general, los coordinadores de canal podrán enlazar ese botón con la ficha de entidad que hayan cumplimentado en el correspondiente apartado de entidades / empresas.

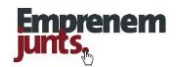

## **5. CABECERA DE PÁGINAS**

Las páginas de un canal se componen de la cabecera y de la parte principal de cada página. La cabecera de cada página, de todos los canales, incluye las siguientes partes y conceptos:

- Parte general, **primera línea** superior de la cabecera, y que incorpora conceptos generales o agregadores de todos los canales: fecha y hora, datos para el acceso, desplegable para acceder a los diferentes canales, buscador general de contenidos en todos los canales, mapa de contenidos de todos los canales, servicios generales, logotipo general de la plataforma emprenemjunys y botones de acceso a redes sociales Facebook y twitter.
- Parte especial intranet, **segunda línea** de la cabecera, que se abre al acceder a la plataforma y que incorpora conceptos como: conversemjunts, cuenta personal, alertas mensajería, favoritos, etc. (Para ver esta línea es necesario abrir sesión)
- **Cuerpo central de la cabecera**, **tercera línea**, que incorpora: logo+fondo y banner. En esta tercera línea, cuerpo central de la cabecera, se superponen elementos que tienen carácter general en toda la plataforma: consultas online, sugerencias, registro de usuarios y la identificación pública de los responsables del canal o página.
- La **cuarta línea** incluye todo un conjunto de iconos, correspondientes a todas las fichas de registros y que dan acceso a los correspondientes listados.
- La **quinta línea** de la cabecera, o primera especial y singular del canal, incorpora el menú principal (que se acaba de mostrar) y el buscador de contenidos de canal.
- La **sexta línea** se destina a dar cobertura espacial a los posibles despliegues de los conceptos principales del menú principal. En la parte de la derecha de esta quinta línea se ha incorporado el mapa de contenidos del canal

Se trabaja con el objetivo de que todas las utilidades importantes estén en la cabecera y que el acceso a cualquier registro o menú no requiera más de dos o tres clicks.

La definición del menú principal, tras fijar los parámetros de la configuración general, determinan la cabecera y la imagen general del canal.

## **Cabecera, modo extranet**

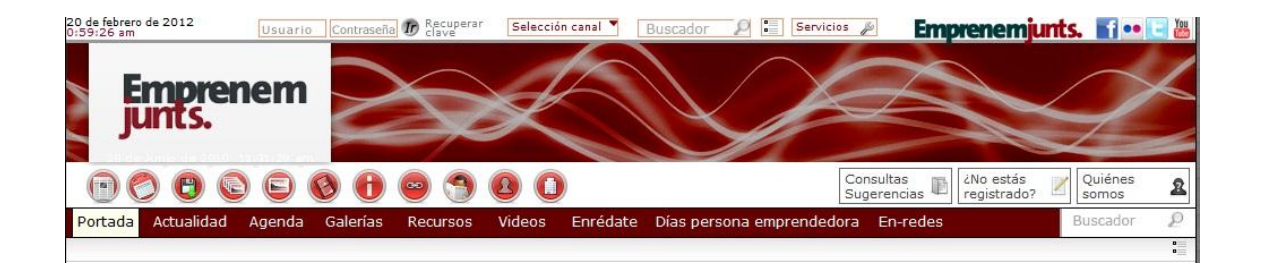

## **Cabecera, modo intranet**

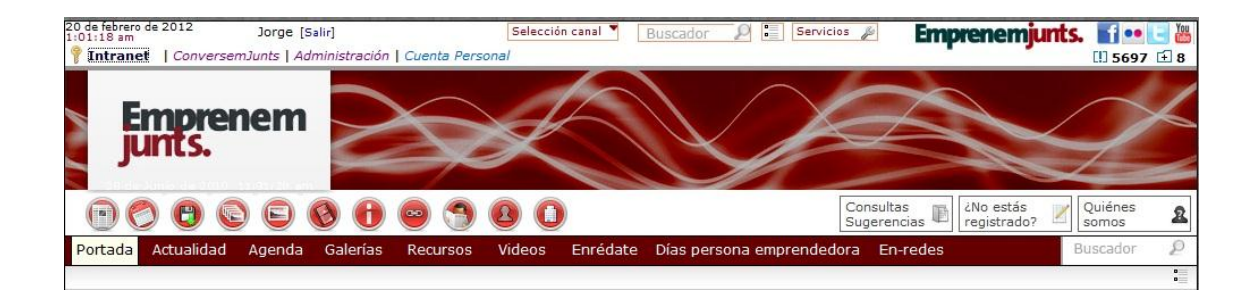

## **Notas.-**

Se plantea, y está pendiente de concretar, que la primera línea de la cabecera tenga siempre botones y contenidos generales del portal, de emprenemjunts.

Eso significaría que:

- los servicios, que se mencionan en la primera línea, sean los generales de la plataforma,
- los botones correspondientes a las redes sociales, actualmente de cada canal, pasarían a ser de emprenemjunts. Los botones correspondientes a cada canal pasarían a las líneas de canal, en la parte de debajo de la cabecera

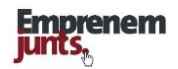

## **6. MENÚs: PRINCIPAL Y ESPECIALES**

#### **Menú principal: Páginas del canal**

La configuración del **"menú principal", botones** situados en la parte baja de la cabecera del canal, **quinta línea,** permite a los coordinadores (administradores de canal) definir **las páginas del canal**, a través de las cuales se mostrarán los contenidos, y a las que se podrá acceder pulsando sobre el correspondiente botón.

Las páginas, que se elijan, se deberían corresponder con **módulos** o partes de las "bases de datos", como: noticias, entrevistas, artículos, convocatorias, agenda, galerías, encuestas, etc., es decir, deberían tener una identidad o foco concreto, de forma que los usuarios sepan lo que van a encontrar al pulsar sobre el correspondiente botón.

También es posible crear botones que dirijan o enlacen con páginas externas, o internas que no se correspondan exactamente con un módulo concreto. Por ejemplo, las páginas se podrían corresponder con conceptos como: Club de empresas, boletines, emprendedores por el mundo, business angels, herramientas, colaboradores, conferencias, proyectos, vivero, etc.

#### **Opciones**

Cada coordinador podrá agregar **nuevos botones u opciones al menú principal** creando nuevas páginas o enlazando a otras páginas web o portales, bien de la propia entidad o relacionadas con el emprendimiento y la innovación.

El menú principal puede variar a lo largo del tiempo y puede variar de un canal a otro. Y precisamente por eso y para que los usuarios y visitantes puedan tener una idea global de los contenidos es por lo que se crean el **"mapa de contenidos"** y el "**buscador",** general y de canal.

En todas las páginas de cualquiera de los canales, el **"menú principal"** aparecerá, siempre, bajo la **cabecera**, como hemos dicho, quinta línea de la cabecera.

#### **Utilidad para visibilizar o agregar nuevas opciones**

En **la pantalla de administración del menú principal** se listan las páginas que serán visibles y el orden de aparición en el **"menú principal".** En el listado de opciones se contempla la posibilidad de hacer visible o no cualquiera de las páginas, y la opción de ordenarlas de otra manera.

También se puede ver, en la parte inferior de la página, **un cuadro para la agregación de nuevas opciones**, bien creando páginas de características similares o mediante enlace a páginas externas.

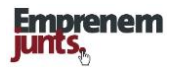

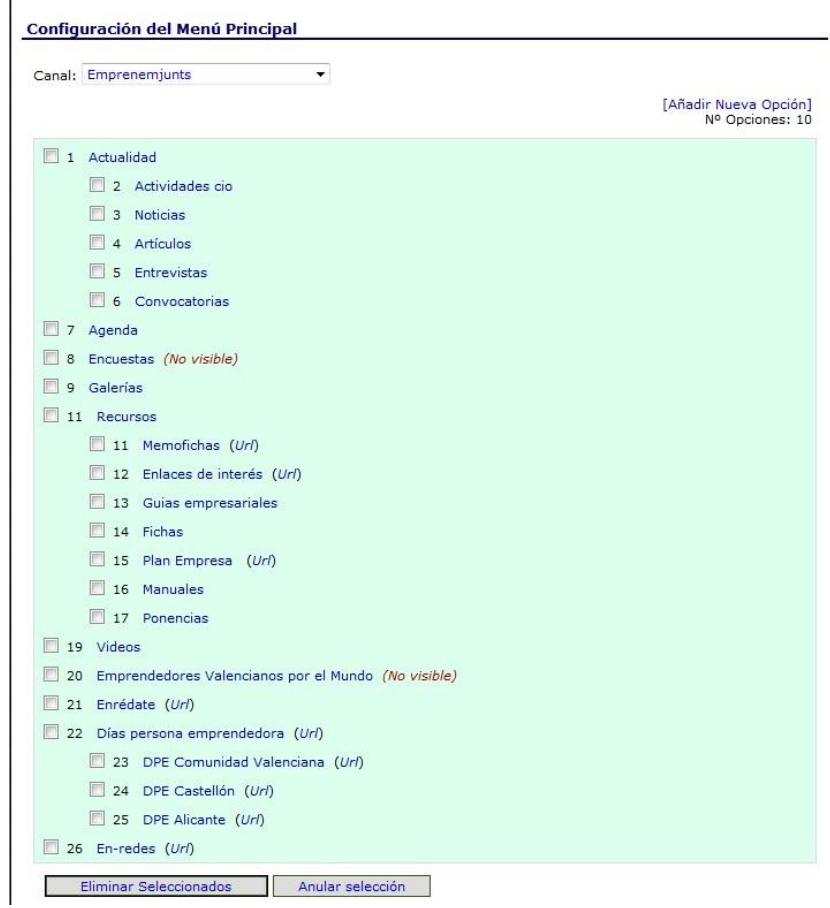

### **Página: Configuración del menú principal**

La configuración o contenidos, de estas páginas del menú principal, se realiza en el punto 8 relativo a "Configuración de páginas".

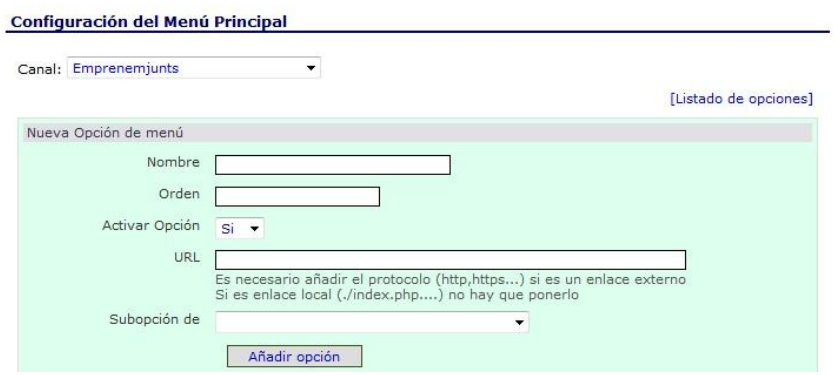

También se dispone de la utilidad que nos permite crear una nueva opción en el menú principal o/y en su caso modificar esa opción.

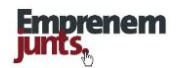

#### **El menú principal de los canales de la plataforma**

En la versión 2011, cada uno de los canales de la plataforma presenta una gran variedad en la configuración de las diferentes opciones del **menú principal**:

- **El día de la Persona Emprendedora:** Portada, Noticias, Ponentes, Artículos, Organización, Concursos, Galerías, Agenda, Videos y Casos de emprendedores
- **Ceei Alcoi:** Portada, Servicios, Emprendeplus, Financiación, Centro Empresas, Entrevistas, Herramientas, Videos
- **Ceei Castellón:** Portada, Convocatorias, Emprendeplus, Noticias, Entrevistas, Artículos, Herramientas, Galerías, Videos, Clubinn
- **Ceei Elche:** Portada, Actualidad, Alojados, Ponencias, Agenda, Galerías, Emprendeplus, Herramientas, Financiación, Club CEEI
- **Ceei Valencia:** Portada, Actualidad, Convocatorias, Actividades, Agenda, Herramientas, Emprendeplus, Club de Empresas
- **Ideas-UPV:** Portada, Web, Formación, Contacto y Facebook
- **Management:** Portada, Noticias, Artículos, Entrevistas, Agenda, Galerías, Cápsulas y Servicios al emprendedor.
- **Desarrollo Local:** Portada, Entrevistas, Artículos, Recursos, Agenda, Ayudas, Directorio ADL.
- **Nacional:** Portada, Noticias, Artículos, Convocatorias y Agenda
- **Internacional HA:** Portada, Noticias, Artículos, Agenda, Videoteca, Herramientas, Ideas/Tendencias, SMEmprende
- **Emprenemjunts:** Portada, Actualidad, Agenda, Galerías, Recursos, Videos, Enrédate, Día de la Persona Emprendedora, En-redes
- **Emprendeplus:** Portada, Experiencias, Ideas, Oportunidades, Modelos, Participación.
- **Páginas Naranja:** Cooperación B2B, Entrevistas, Ponentes, Emprendedores, Entidades / Empresas, Conversemjunts.
- **Enrédate:** Enrédate Alcoy, Enr´date Castellón, Enrédate Elx, DPE Alicante, DPE Castellón, En-redes.
- **Lonja de inversión:** Portada, iec+

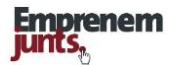

Vemos, a continuación, algunos ejemplos de menú principal en diferentes canales:

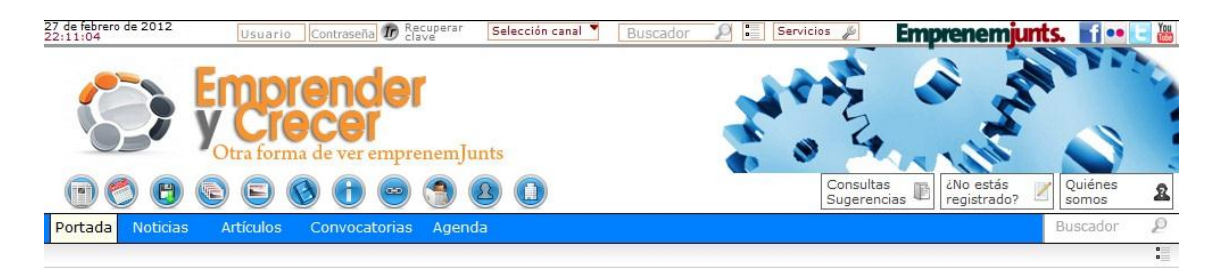

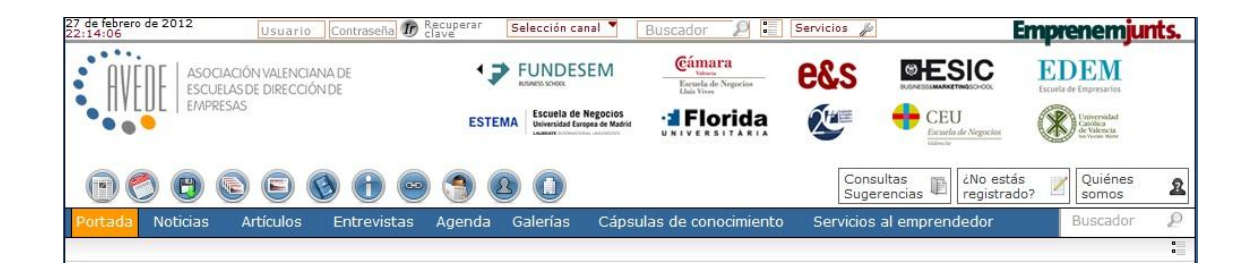

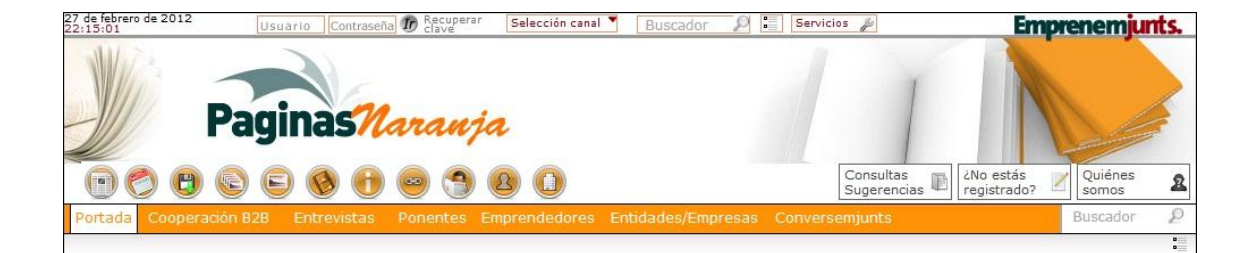

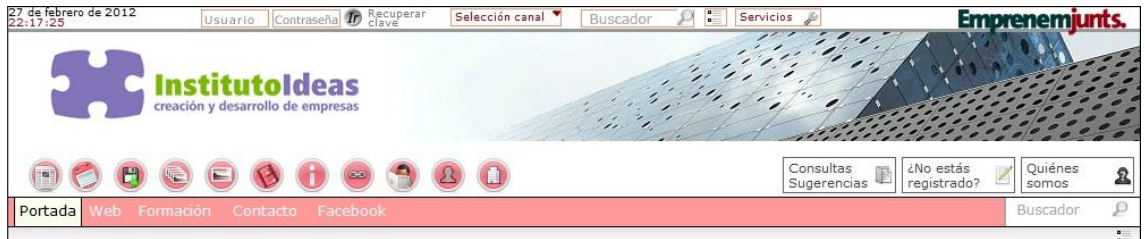

Como ya se ha podido comprobar, el "menú principal" es muy flexible y permite una variada configuración de opciones en función de las necesidades y momentos. Las páginas aquí incluidas pueden variar, por lo que se incluyen como una mera referencia o ejemplo.

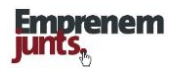

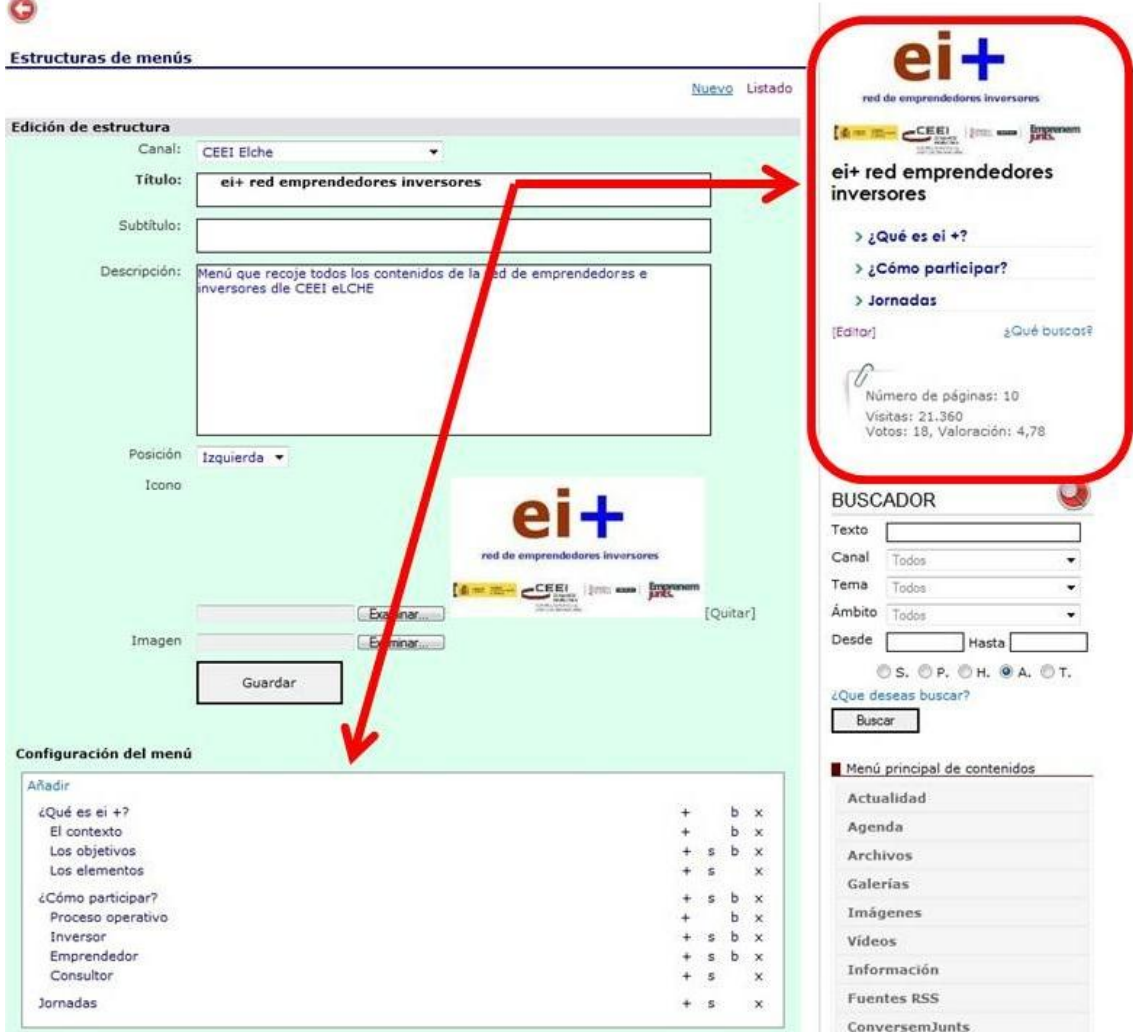

#### **Los menús especiales: La administración de un menú**

El **"menú especial"** permite ordenar y agrupar "contenidos" en un "panel" o bloque y facilita recuperar la información contenida en ese menú de una manera sencilla, intuitiva y rápida. El **"menú especial"** puede agrupar todo tipo de "contenidos", páginas de información, actualidad, multimedia, agenda, etc., y se puede presentar en cualquier página del canal o portal a través de un "panel" o "bloque"

En primer lugar, definimos el menú a través del título, subtítulo y descripción, para, a continuación, listar las opciones del menú especial, parte baja de la imagen superior. En la parte derecha superior siempre se podrá ver cómo queda configurado el menú especial. Como se aprecia en el "panel" del menú especial, en sesión iniciada "coordinador", es muy fácil pasar a modificar las opciones del menú.

En la imagen encontramos el listado de menús especiales ya creados y que podrían ser utilizados para, a través de "paneles", presentar sus contenidos en las páginas que interesa.

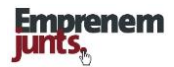

## **La relación de menús especiales del canal**

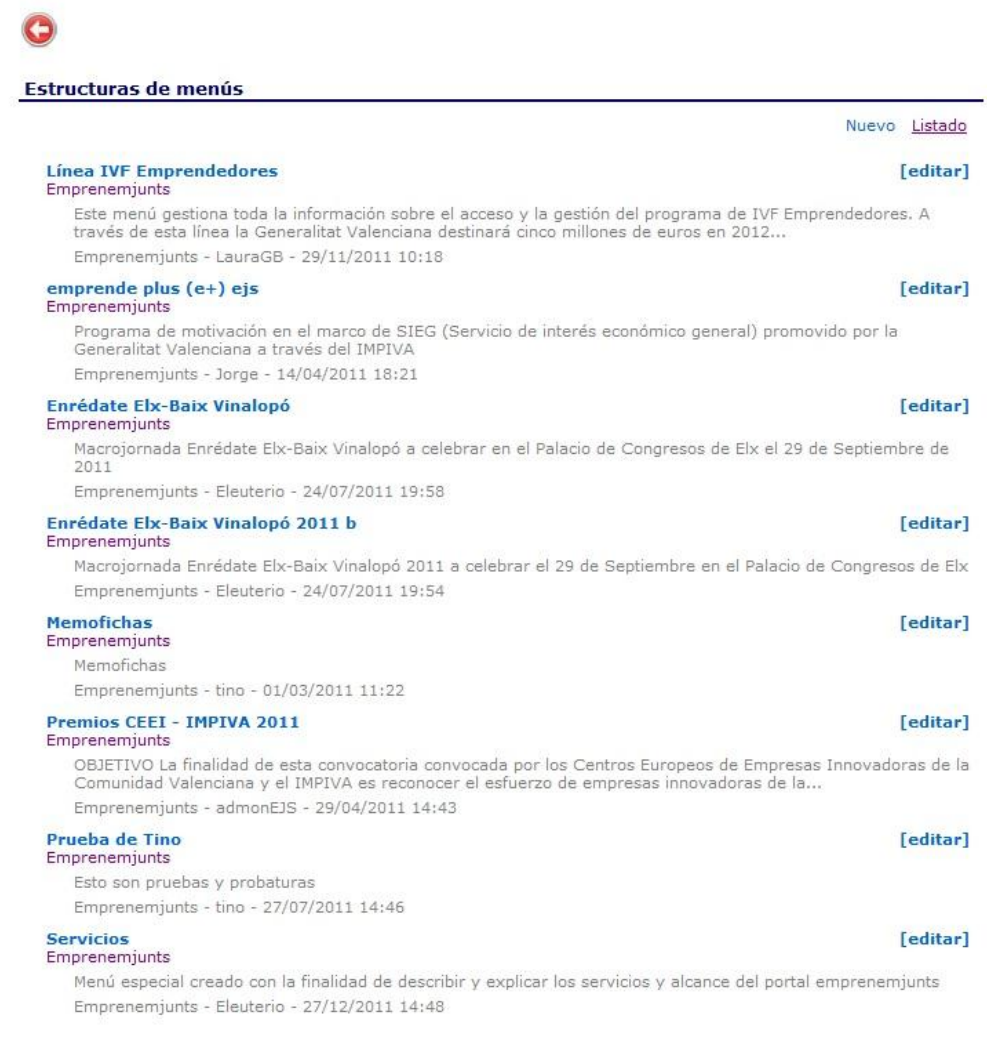

## **Los menús de las agrupaciones**

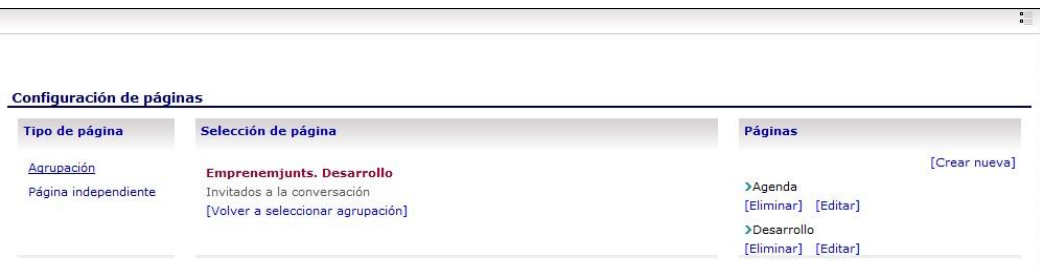

También en las agrupaciones disponemos de un menú de páginas de la agrupación que de momento se configura simplemente creando las páginas y disponiéndolas o no en el menú.

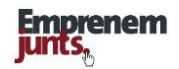

## **7. CONFIGURACIÓN PÁGINAS**

#### **7.1. La Configuración de las páginas**

Vista la cabecera y lo que llamamos **"configuración de un canal",** lo que nos queda por definir es la configuración de la **parte principal, cuerpo central,** de las páginas que hayamos decidido crear en ese canal.

Y la **configuración de la parte principal de una página cualquiera de cualquier canal consiste, en esencia, en la selección y ordenación de paneles,** sobre la base de un conjunto de paneles (bloques), dados por el sistema (programados), sobre un formato de **tablamatriz de doble entrada** (ver siguiente imagen). Por lo tanto, **configurar una página** consiste, en primer lugar, en seleccionar paneles sobre una matriz y, en segundo, en fijar los parámetros que tenga cada uno de esos paneles o bloques seleccionados.

En realidad, es la funcionalidad que nos permite determinar:

**a. Paneles.** El conjunto de **"paneles"** que aparecerán en cada página de cada canal, así como lugar y orden, y

**b. Parámetros.** Los parámetros que vienen a fijar ciertas características de esos bloques o paneles. Por ejemplo, número de registros, tipo de registros, formato de presentación, importancia, etc.

La configuración de las páginas contempla,

- ◆ un panel de toda la anchura de la página,
- hasta tres **posibles paneles** de doble columna en la parte superior inicial y
- hasta dos paneles de doble columna en la parte inferior final de la página.

Además, la configuración de cualquier página contempla un conjunto de paneles organizados en una matriz 12 x 3, de 12 filas por 3 columnas. Las columnas, en principio siempre serán dos o tres, según la configuración, mientras que las filas, de momento, se han limitado a un máximo de 12 más 5 en el caso que se utilicen todas las opciones de doble ancho.

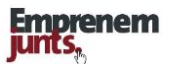

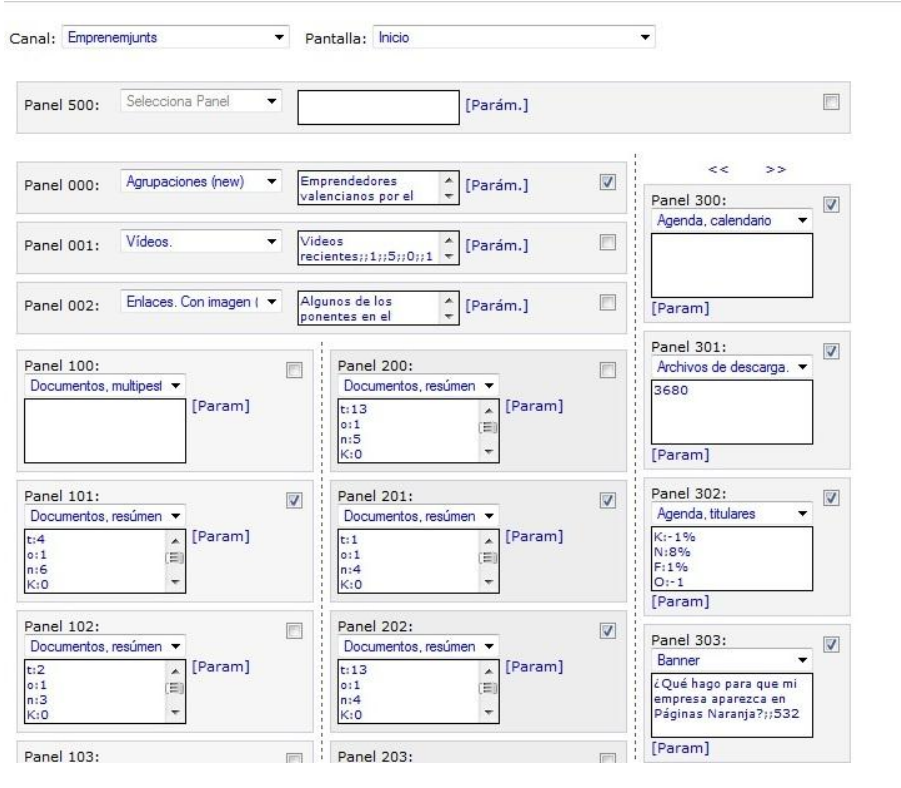

## **Tabla de configuración de las páginas (selección de paneles)**

**……………………… ………………………………. ……………………………………………**

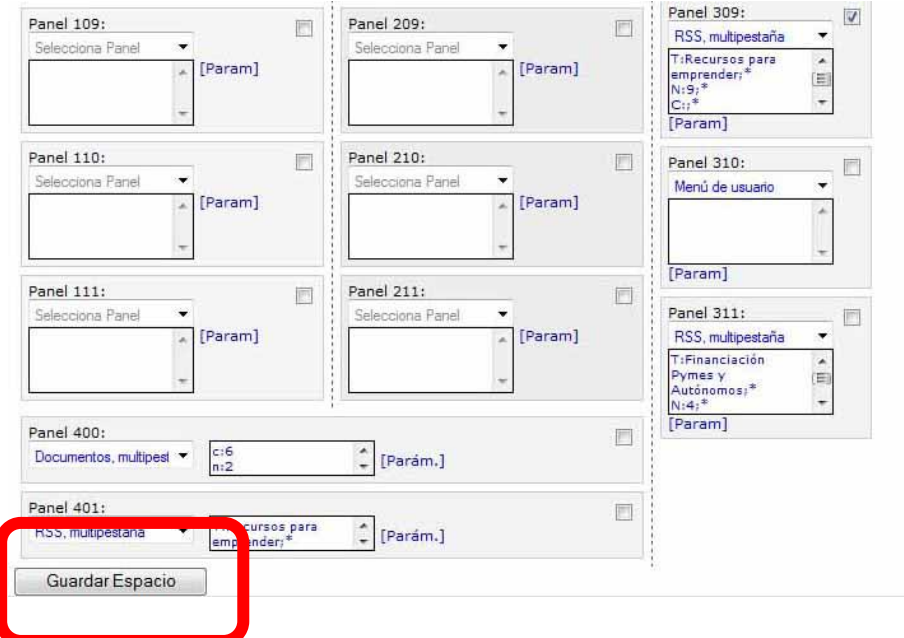

Cualquier modificación de panel o parámetros exige pinchar sobre "guardar espacio" para que los cambios se conserven.

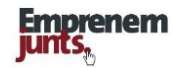

#### **Sistema para la configuración del espacio principal de una página**

La configuración de cualquier página de cualquier canal se realiza de la siguiente manera: **Antes** de entrar en la página "Selección de paneles" **se habrá tenido que crear el menú principal del canal**, que consiste en dar nombre a las páginas que ahora se van a configurar.

#### **Y los pasos son:**

- **Elegir página.** En la parte superior del espacio central existe un desplegable que nos permite elegir la página del canal que vamos a configurar y que se habrá definido en el Menú Principal. Una vez elegida,
- **Elegir panel.** El administrador o coordinador dispone de tres columnas y un conjunto de paneles sobre una "tabla" o matriz con tres columnas, salvo en la parte superior e inferior, que hay paneles de dos columnas, como ya se ha dicho antes. Cualquiera de los paneles se puede activar o no.
- **Parametrizar: Determinar los parámetros.** Una vez elegida la opción y, en consecuencia, el "tipo de panel", o simplemente el panel, entonces, se pincha sobre el texto "parámetros" y se determinan los valores que se estime oportunos o se quiera.
- **Activar panel.** Para activar un panel cualquiera de la matriz, lo que se hace es pinchar sobre el cuadrito que hay en la parte derecha de cualquiera de los paneles de la matriz. Comprobar que aparece una señal verde

**¡¡** La configuración de la página que despliega las opciones del menú principal, de cualquier canal, bien al crearla o bien al modificarla, no se guarda automáticamente, sino que **hay que pulsar sobre el botón "guardar espacio"** que hay en la parte de abajo del cuadro de mando o configuración **!!**

#### **Funcionalidades clave**

La selección y ordenación de paneles, así como la fijación de los parámetros de cada panel, en cada una de las páginas de un canal, es una funcionalidad clave porque

- de su sencillez y agilidad de administración dependerá el dinamismo de la configuración de las páginas, y
- del acierto y oportunidad de esa configuración se puede generar una mayor afluencia de visitantes.

El **"menú principal"** y la **"configuración de las páginas"** correspondientes son funcionalidades clave para la afluencia de visitantes a la plataforma y la navegación a través de los canales.

## **Recomendaciones:**

- La configuración de cualquier página (pantalla o espacio) a través de la elección de paneles y determinación de parámetros exige una revisión continuada del resultado que termina apareciendo en la página externa correspondiente, con la finalidad de obtener una apariencia adecuada, es decir, que las columnas no queden muy descompensadas.
- Sobre el **equilibrio de la presentación**, en función del equilibrio de los paneles en las diferentes columnas de cada página, todavía se ha de trabajar en la búsqueda de automatismos que no exijan un excesivo tiempo de administración. Por ejemplo, homogeneizar tamaños de imágenes y videos, homogeneizar o automatizar la determinación del tamaño de las entradillas, etc.
- Es conveniente que las páginas se configuren, principalmente, con **paneles o bloques que se alimenten automáticamente**. Por ejemplo, no se debe configurar una página externa entera con paneles de "destacados" (un tipo de panel) porque ello nos puede obligar a prestar una excesiva dedicación a esa página, (Ver el caso de la página "herramientas" de Valencia), salvo que ese sea el objetivo. Para el caso de páginas estáticas es mucho mejor hacer un diseño especial.

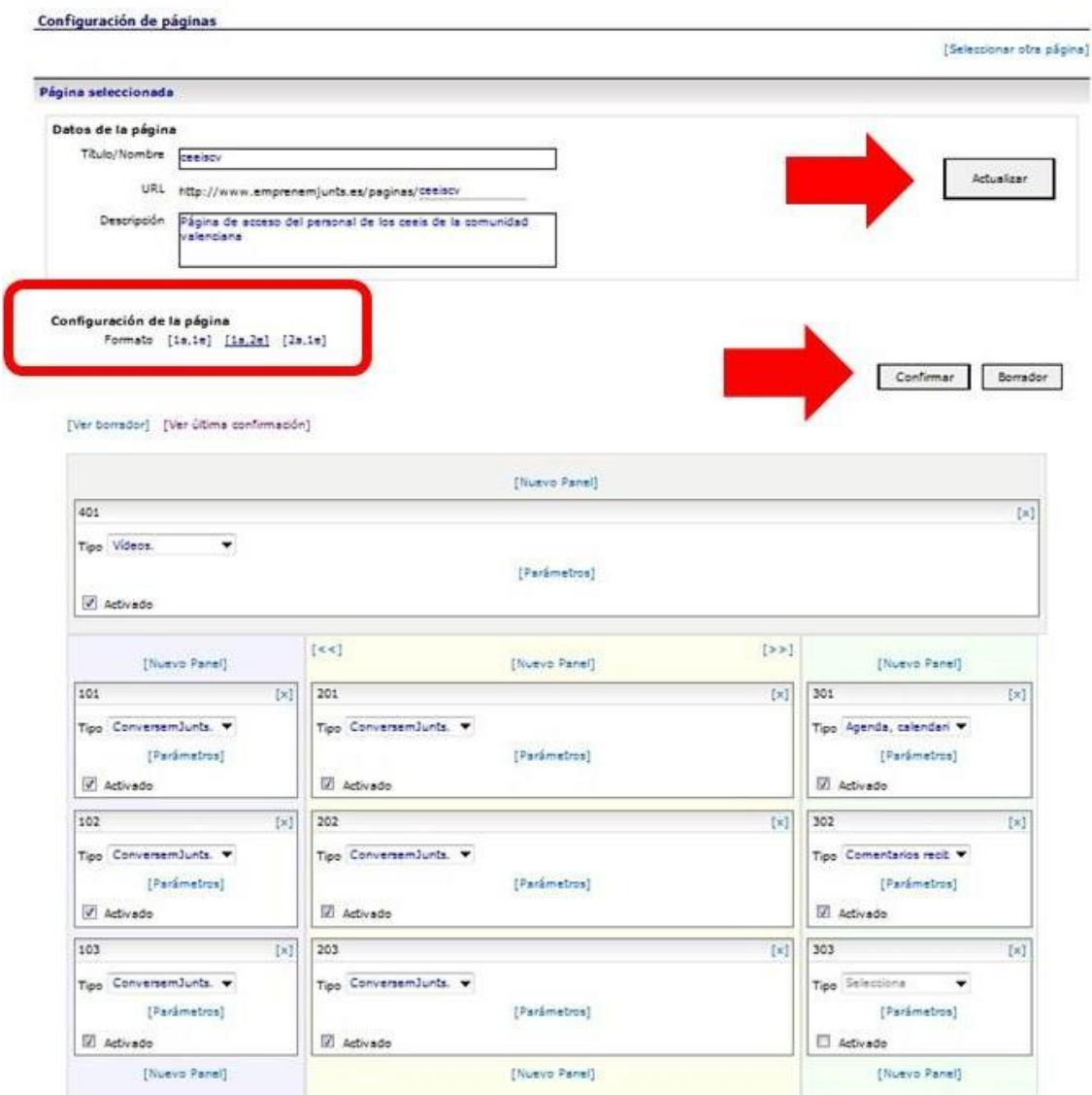

## **7.2 La configuración de páginas de agrupaciones**

De momento, las páginas de las **"agrupaciones"** disponen de una nueva utilidad con más opciones para configurar las páginas que las que se tienen para configurar las páginas del Menú Principal. Antes de finalizar este apartado se muestran las otras dos opciones. Que varían en el formato y distribución de las columnas según su anchura. Los panales o bloques son prácticamente los mismos que se utilizan en la configuración de las páginas del menú principal.

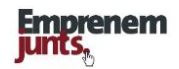

#### **Identificación de la página**

En este caso, configuración de las páginas de las "agrupaciones", para cada página de la agrupación, además de asignarle un título, debemos completar el campo descripción que nos permitirá informar de los objetivos, alcance y contenidos de la página. Próximamente, el coordinador de la agrupación, a cada una de las páginas que cree, les podrá asignar una url personalizada. En cada modificación que se haga se deberá pinchar sobre el botón "Actualizar"

#### **Tipo de página**

La segunda tarea a realizar, para crear una página en una "agrupación" es elegir el tipo de página según el número y la clase de columnas, según su anchura.

Hay tres tipos de páginas, pensando siempre en el ancho total de la página:

- **[1a,1e]** Una columna muy ancha (le llamamos doble ancho)
- **[1a,2e]** Una columna ancha central y dos estrechas en los laterales
- **[2a, 1e]** Dos columnas anchas y una estrecha

Se trata de elegir una de las tres opciones. Siempre que se plantee modificar el tipo de página hay que pensar que en el caso más desfavorable lo que habrá que hacer será empezar de nuevo la configuración de la correspondiente página.

#### **Configuración de la página**

La configuración de una página consiste en elegir una tabla-matriz de celdas en la que en cada una de ellas, se ha de elegir un panel, de entre los que aparecen en los desplegables, y concretar los parámetros, de entre los posibles. En algunos casos además hay que darle título al panel.

#### **Paneles**

Los paneles disponibles para las páginas de agrupaciones terminarán siendo los mismos que los disponibles en las páginas del menú especial. No debe haber ninguna diferencia, salvo que, en el caso de que queramos que solo lo vean los miembros de una agrupación, en ese caso, habrá que elegir esa opción en ese panel, o en los paneles que queramos que ocurra eso.

#### **Visibilidad**

En las páginas de una agrupación podrá haber paneles que sean vistos por cualquier usuario, incluso visitante no registrado, paneles que contengan registros vistos por todos o solo por los miembros de la agrupación, dependerá entonces de los propios registros, y paneles que contengan todos los registros solo vistos por los miembros de la agrupación.

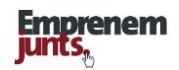

## **Panel [1a, 1e]**

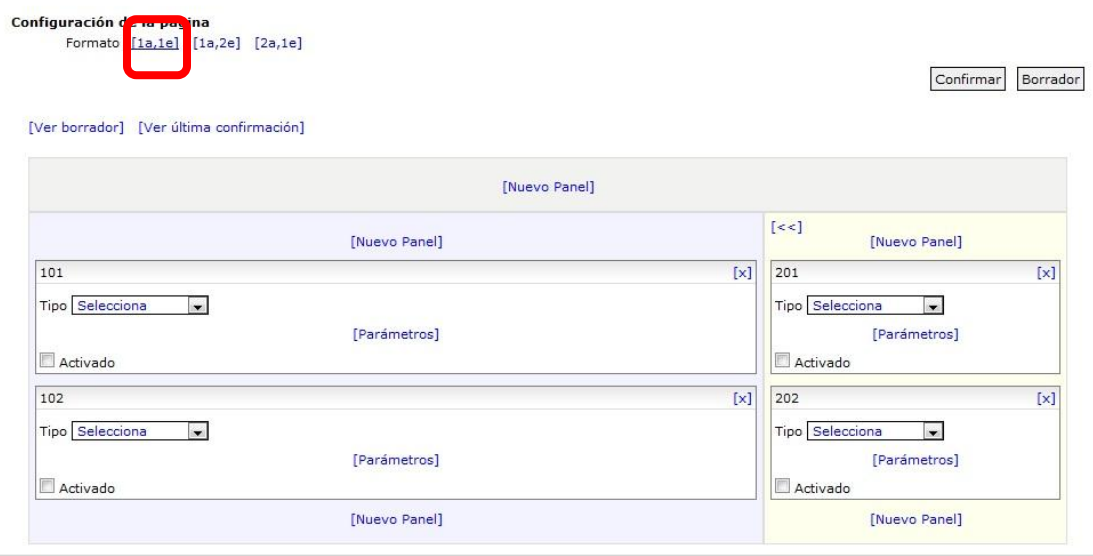

## **Panel [2a,1e]**

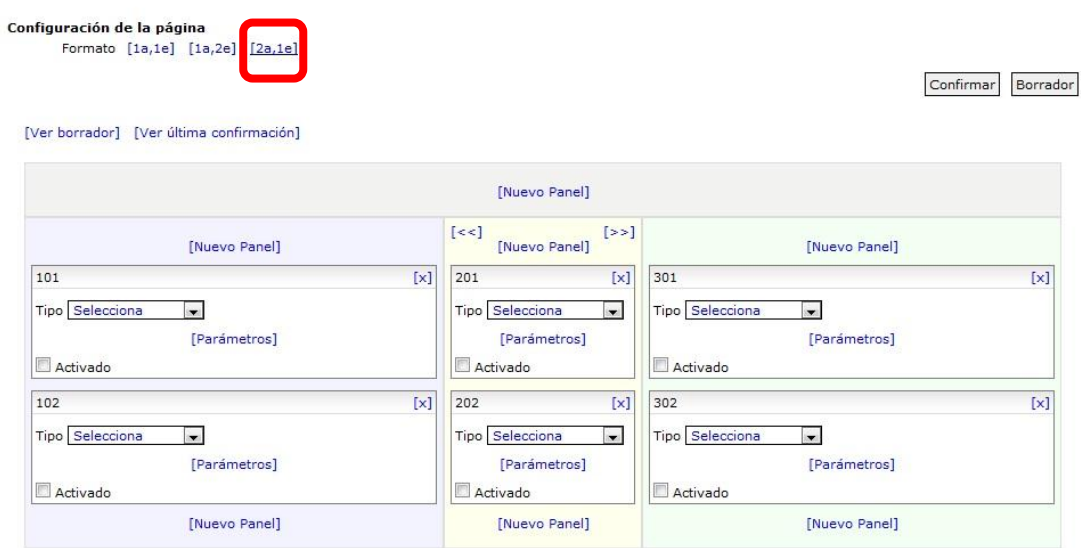

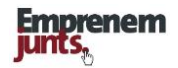

## **7.3. Las Páginas en menús especiales**

Creado un Menú especial, a las opciones del Menú se les puede asignar diferentes tipos de contenidos, tanto internos como externos al portal. Cualquier tipo de contenidos. También, una vez asignado un determinado contenido, se pueden hacer modificaciones.

Para asignar o modificar el contenido, a una determinada opción, lo que hay que hacer es pinchar sobre la [E] de la opción del Menú o/y sobre el botón [Editar] de la parte superior derecha del contenido.

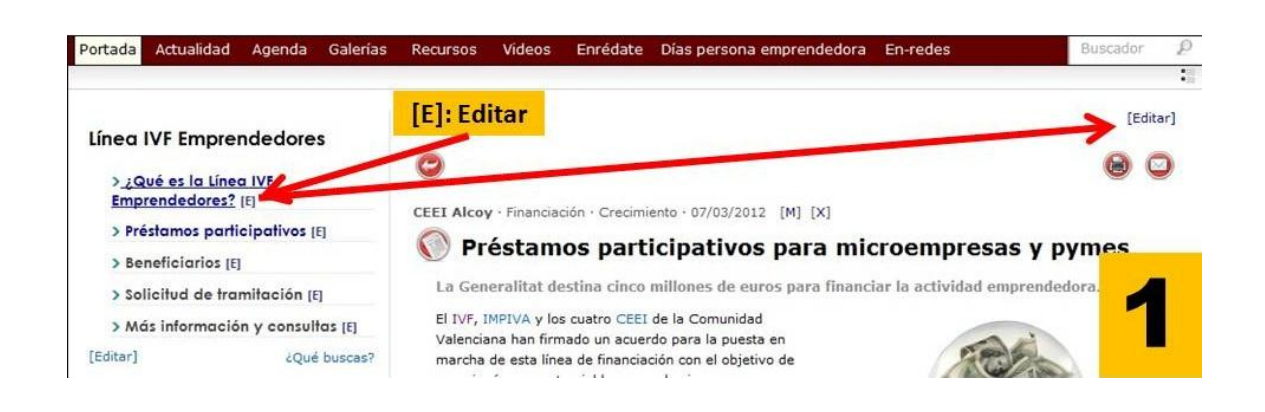

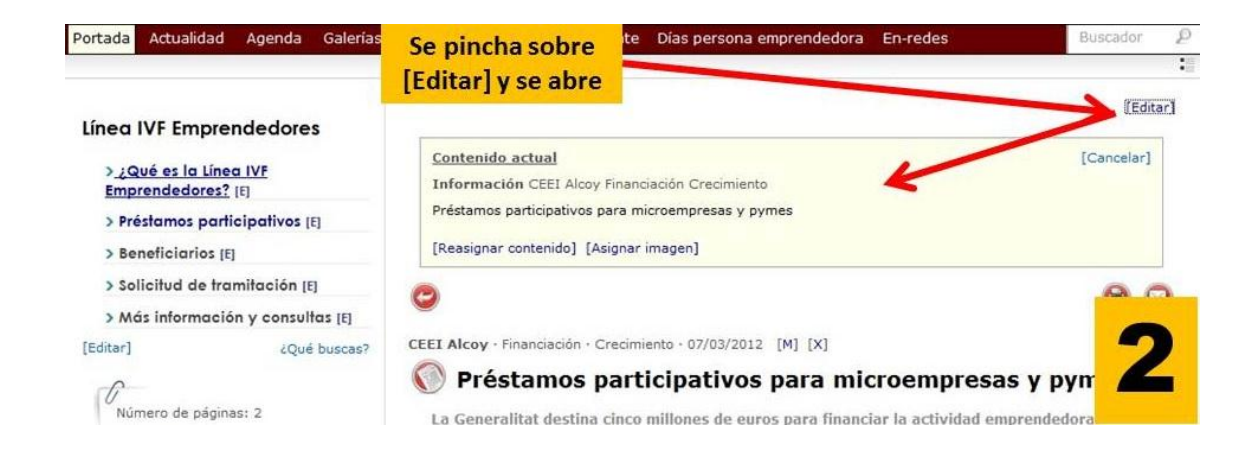

Entre las opciones que contiene la utilidad de asignar contenidos está la de asignar una imagen en la parte superior del contenido asignado, con la característica de que esa imagen puede ser del ancho del registro, "doble ancho", con una altura de unos 90 pixeles.

Por una cuestión de programación, de momento, la primera página de un menú especial nunca podrá crearse asignando una url.

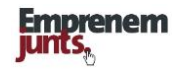

#### **Asignación de contenidos**

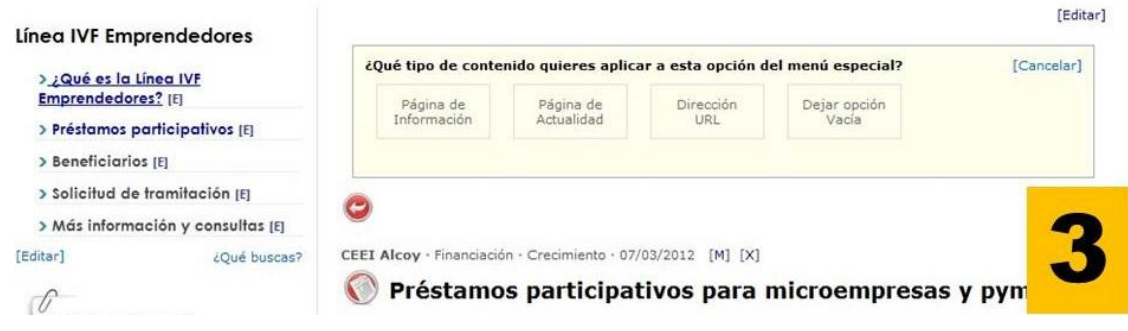

Las opciones de asignar contenidos son las que aparecen en la imagen superior:

- Páginas de información
- Páginas de actualidad
- ◆ Direcciones url

La opción de asignar una url, ya sea interna o externa al portal, abre la puerta a asignar cualquier contenido, aunque no sea información o actualidad.

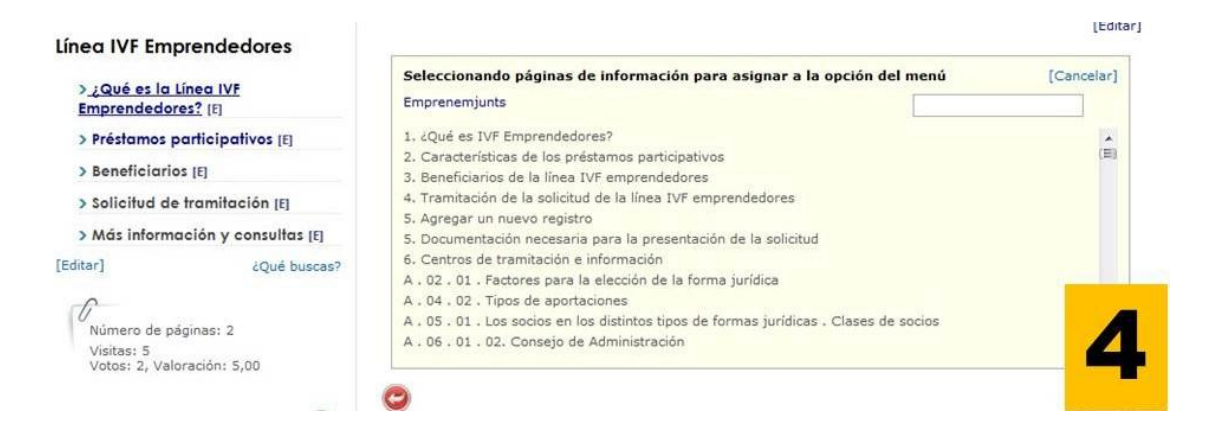

El sistema facilita, mediante un buscador, el proceso de selección de un registro concreto entre los contenidos posibles del portal, particularmente en los casos de páginas de información y actualidad

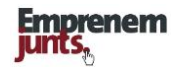

#### **Asignación de una url**

La asignación de una url a una opción del menú especial no requiere ninguna explicación, tan solo, y como se ve en la imagen, se trata de incluir la url e identificar la opción, opción que podrá ser prexistente o nueva.

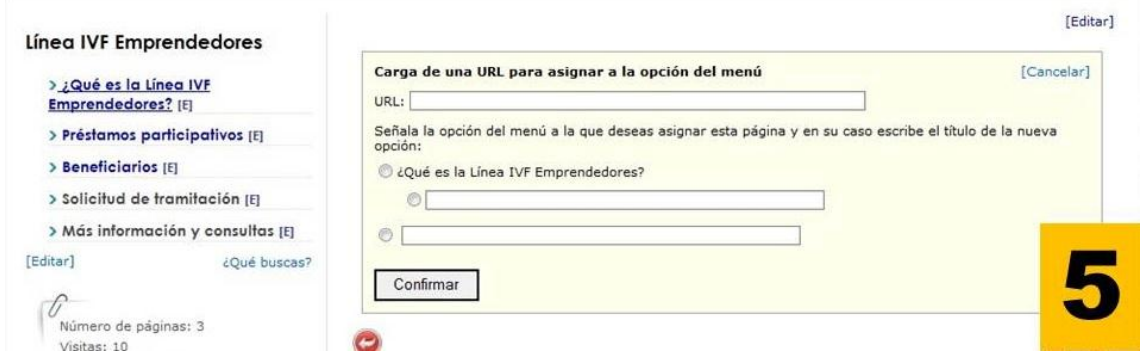

#### **Asignación de imagen de doble ancho en la parte superior**

La elección y asignación de la imagen tan solo plantea el problema del equilibrio en su tamaño. La dimensión recomendada es: **640 x 84 pixeles**

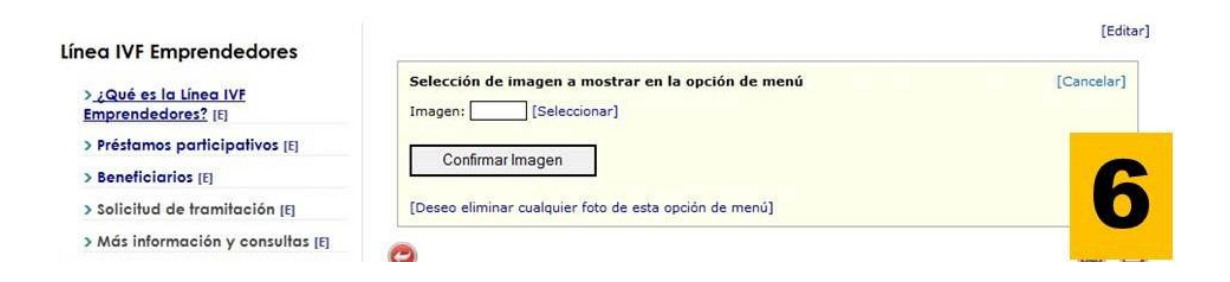

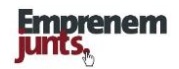

## **8. PARTICIPACIÓN**

El planteamiento de emprenemjunts, ya se ha dicho, es incorporar a todo el sector de apoyo al emprendemiento, a través de su implicación en el desarrollo de la plataforma, así como en la alta participación de los usuarios a través de todos los medios que hoy permite la tecnología.

Hay muchas formas de incorporar la opinión de los usuarios al día a día de la plataforma y una de ellas es permitirles participar y ordenar los contenidos también en función de sus opiniones y valoraciones conforme se observa en la propia plataforma y se explica en la guía.

Además de los sistemas que de manera general incorpora la plataforma, como son los comentarios, las votaciones, los mensajes, los foros, etc., y los sistemas de sugerencias y consultas online, los administradores-coordinadores de los canales/páginas/blogs, también disponen de otros mecanismos que pueden usar en función de interés y necesidad como son:

- ❖ encuestas,
- formularios,
- foros, conversemjunts y
- blogs

El sistema, en resumen y de una manera ordenada, contempla las siguientes formas de participación:

- Las **aportaciones de contenidos** que ya se pueden realizar y que se van ampliando conforme se agregan tipos de contenidos como por ejemplo, a través de formularios, ideas, tendencias, oportunidades, proyectos, perfiles, etc.
- Los sistemas de **foros**, conversaciones, votación y valoración, así como de comentarios, encuestas,
- El sistema de **mensajería** que permite en muchas fichas/registros dirigirse al autor, usuario empresa/entidad y por supuesto contactar a través de la intranet por ese mecanismo,
- El sistema general y personalizado de **alertas, circulares y boletines,** facilita estar al día a los usuarios en función de sus intereses, y, sobre todo, les anima a visitar las páginas y participar,
- La creación de perfiles: blogs personales y páginas web de profesionales, empresas / Entidades que se plantean más adelante.

Además, se contempla profundizar en la participación e implicación de los usuarios a través de la creación de fórmulas de agrupación y de colaboración y cooperación, creando incluso comunidades de usuarios con páginas y mecanismos de contacto y proyección social. Se describen mas adelante.

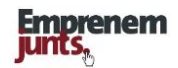

#### **Encuestas**

 $\overline{1}$ 

La página de administración de encuestas incluye un listado de encuestas y la utilidad de añadir una nueva encuesta.

Por supuesto, a través del listado de encuestas, podemos editarla, desactivarla o eliminarla. Pinchando sobre los títulos de las encuestas que, de momento, coinciden con la pregunta de la encuesta, se abre la encuesta y se puede modificar.

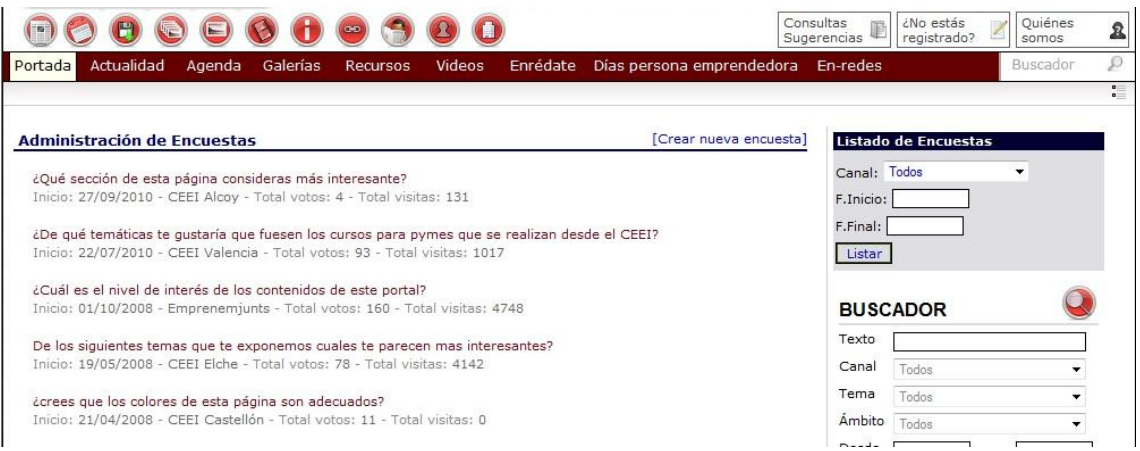

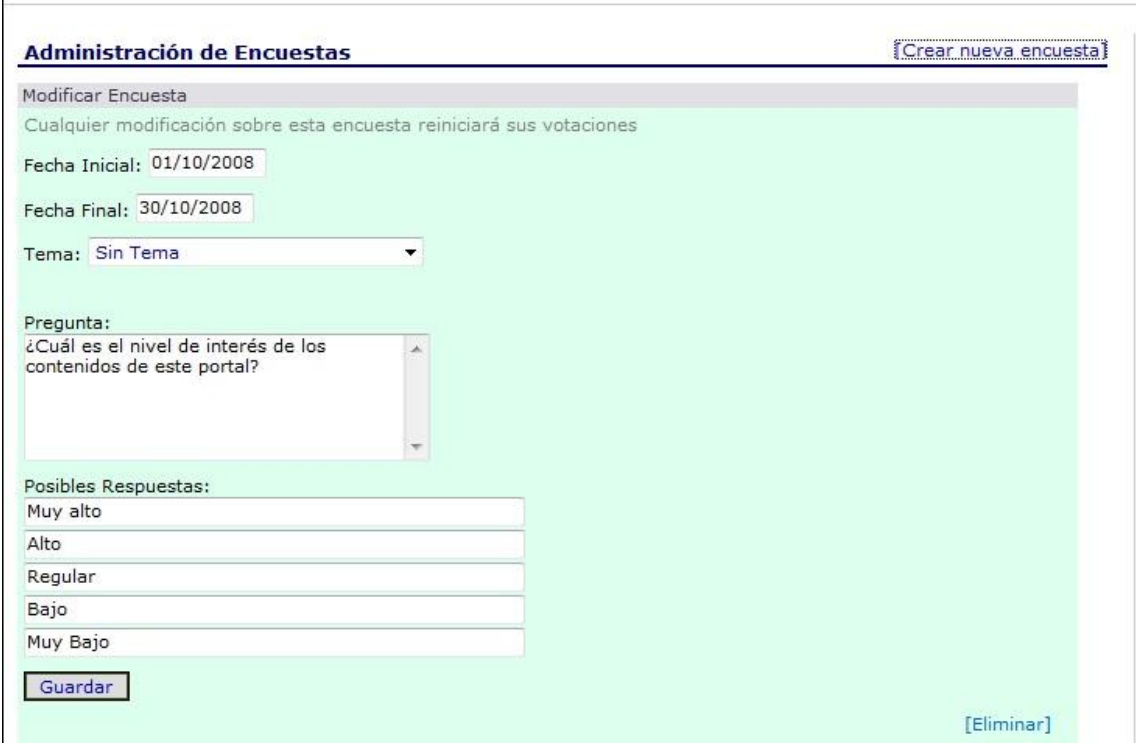

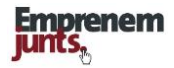

A continuación, incluimos modelo de encuesta, formato presentación para consulta y formato resultados:

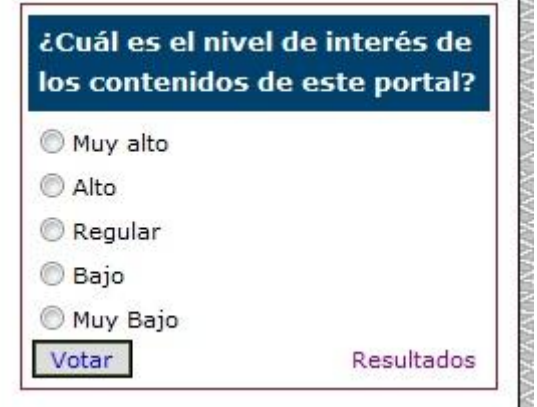

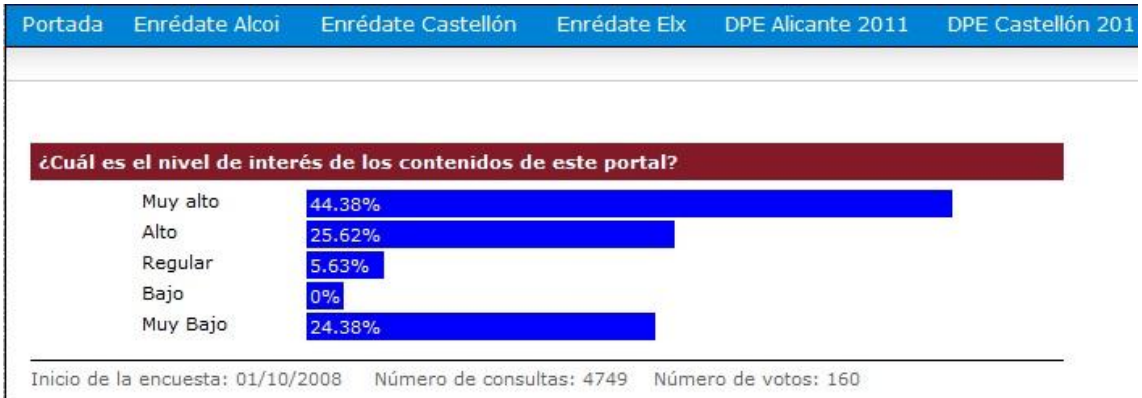

#### **Recomendaciones (Pendientes):**

- Modificar la ficha de encuesta incorporando: módulo, temática, canal, usuario, descriptores

- Incorporar la posibilidad de programar la encuesta
- Incorporar la posibilidad de elegir más de una opción

-Modificar la configuración de la página de administración de encuestas y adaptarla al esquema planteado para todas las demás páginas de administración.
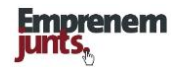

# **Formularios**

## **Formularios genéricos**

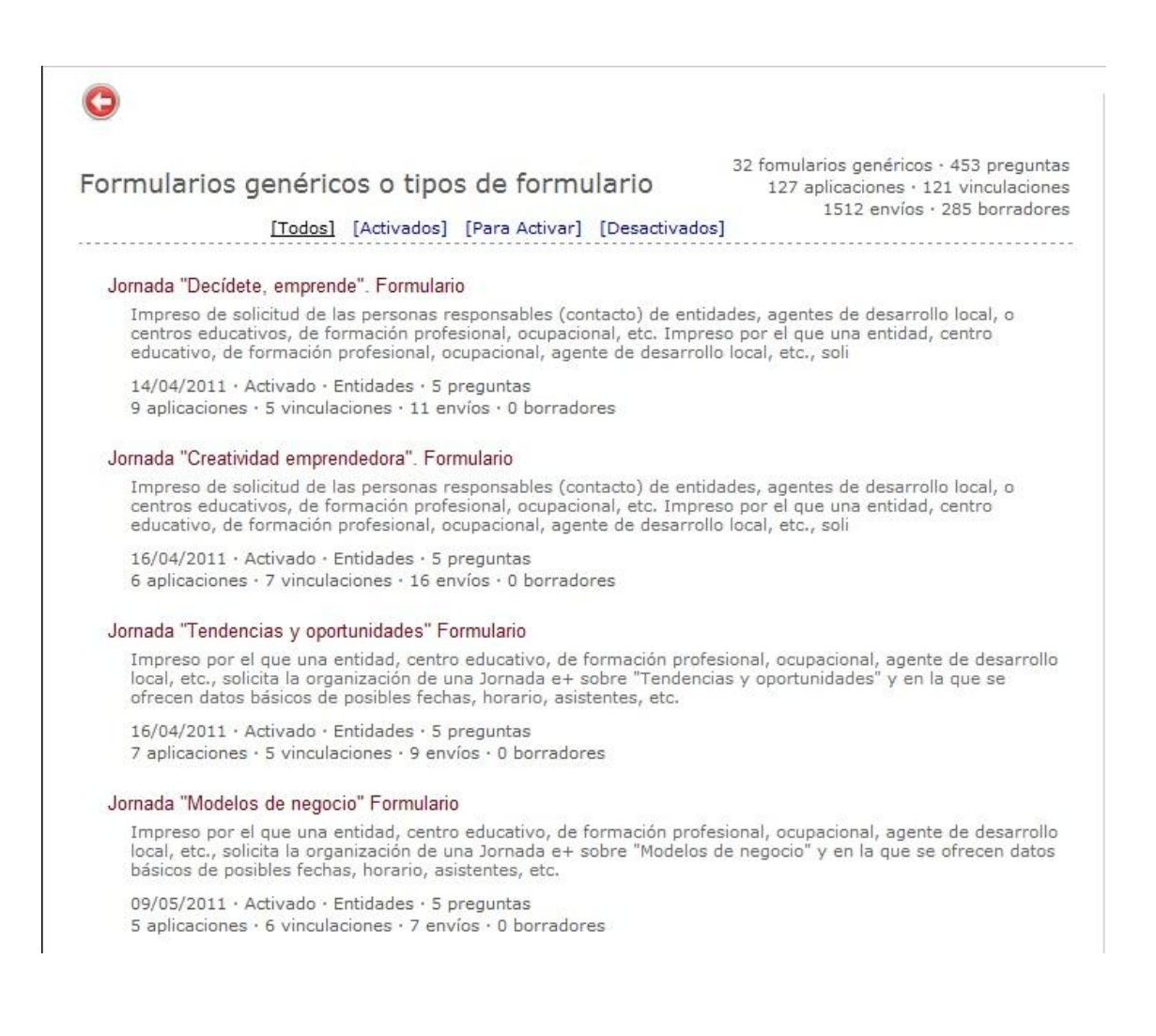

"Formularios" es una potente funcionalidad o herramienta que permite:

- plantear impresos para participar en convocatorias de todo tipo (concursos, premios),
- formular cuestionarios que permitan conocer la opinión de los usuarios sobre los contenidos del portal o la calidad de las actividades
- realizar impresos que permitan presentar modelos de negocio o planes de empresa para su evaluación, etc.

La página de administración de formularios se inicia con un listado de formularios "genéricos" creados de manera centralizada por la administración del sistema o portal.

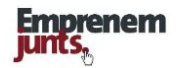

# **Formulario genérico, presentación**

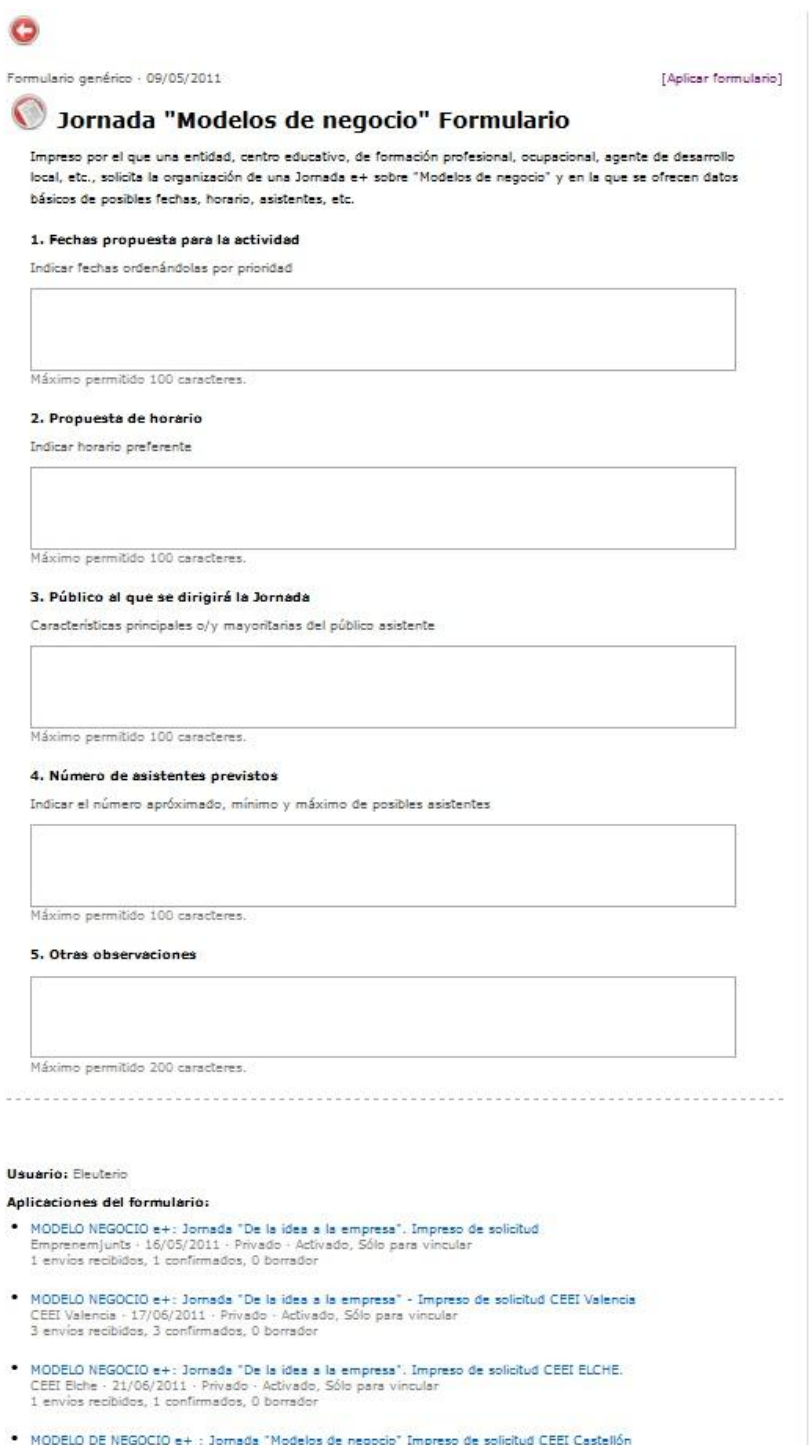

MODELO DE NEGOCIO e+ : Jornada "Modelos de negocio" Impreso de solicitud CEEI Castellón<br>CEEI Castellón - 21/06/2011 - Privado - Activado, Sólo para vincular<br>1 envios recibidos, 1 confirmados, 0 borrador

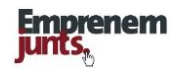

## **Elaboración**

La elaboración y presentación de un formulario, no solo exige la preparación de las preguntas, las condiciones de cumplimentación y el proceso de envío, sino también y lo más importante la presentación de los resultados, tanto para el usuario que quiere su informe, en unos casos, como del conjunto, estadísticas e informe general.

Los formularios genéricos, precisamente, por su complejidad, son diseñados y preparados de manera centralizada por la administración general, a propuesta de los coordinadores de canal.

#### **Parámetros**

La definición de un formulario genérico, normalmente, no concreta condiciones o procesos de cumplimentación, más bien se limita a concretar las preguntas y espacios de respuesta, y como máximo, en algunos casos, concreta los sujetos que lo pueden cumplimentar, lo que va a facilitar, su aplicación y la elaboración de estadísticas.

#### **Presentación de resultados**

Dado que los formularios podrán ser enviados con carácter público o privado, los resultados deberán ser presentados teniendo en cuenta precisamente esa condición. En cualquier caso, sea público o privado los envíos de una convocatoria, siempre se podrán hacer presentaciones públicas de las estadísticas generales resultantes.

#### **Encuestas frente a formularios**

Los formularios podrían ofrecer las utilidades que nos ofrecen las encuestas, sin embargo, mantenemos las encuestas porque son mas sencillas de generar y porque no necesitan un tratamiento general en el que intervenga la administración general.

## **Aplicación y aplicaciones de un formulario genérico**

En la parte superior derecha se encuentra el botón [aplicar formulario] que nos permitirá configurar la aplicación, y, en la parte inferior de cualquier formulario genérico, podemos encontrar las aplicaciones que se han realizado de ese formulario.

No hay limitación en el número de aplicaciones de un formulario genérico, si bien, hay que saber que las aplicaciones vienen a disgregar las estadísticas. Lo normal será vincular un determinado formulario aplicado para cada convocatoria, o, al revés, para cada convocatoria, seguramente, habrá que establecer un formulario aplicado.

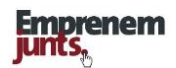

# **Formulario aplicado**

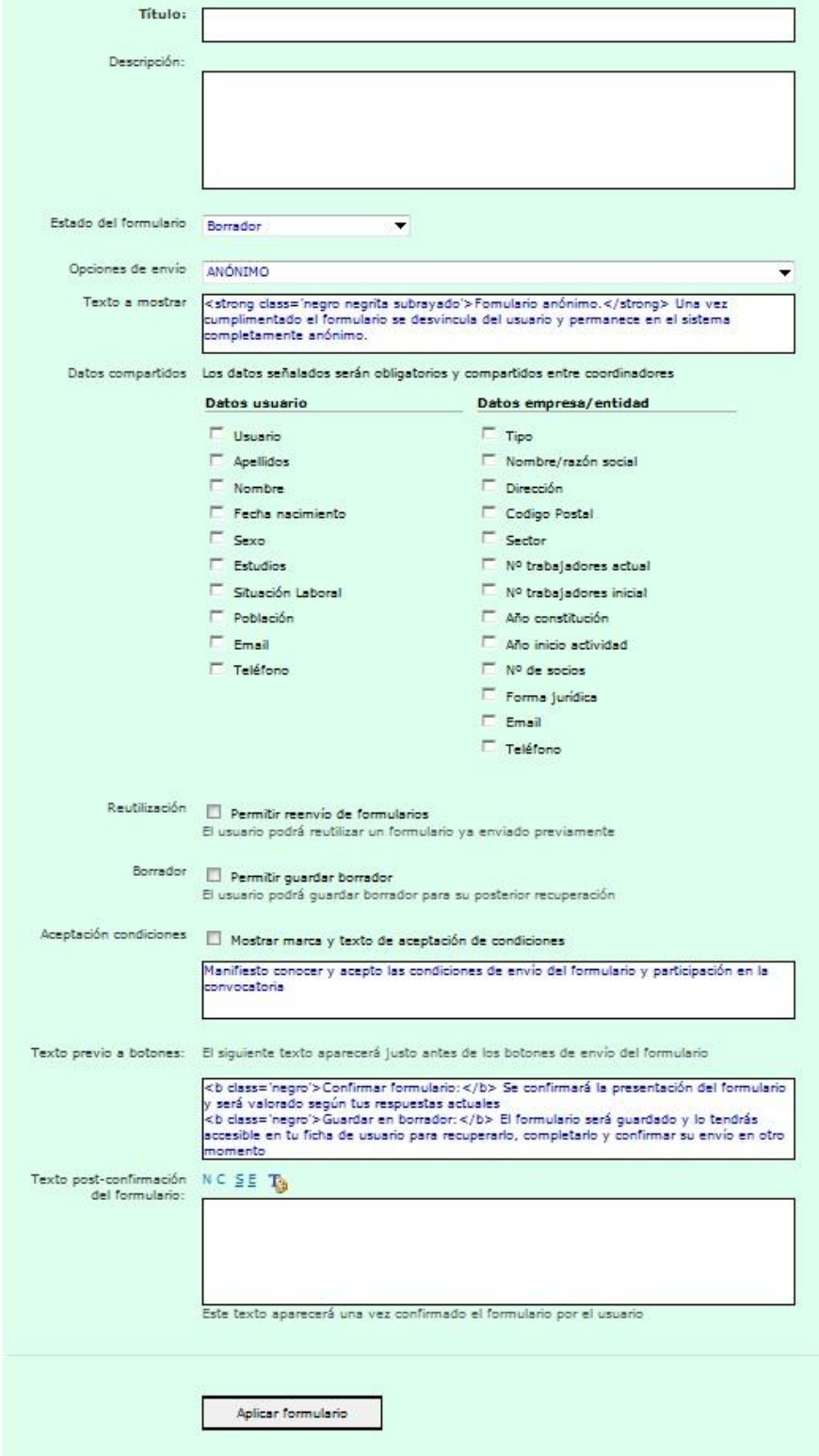

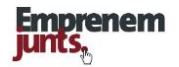

#### **Identificación del formulario aplicado**

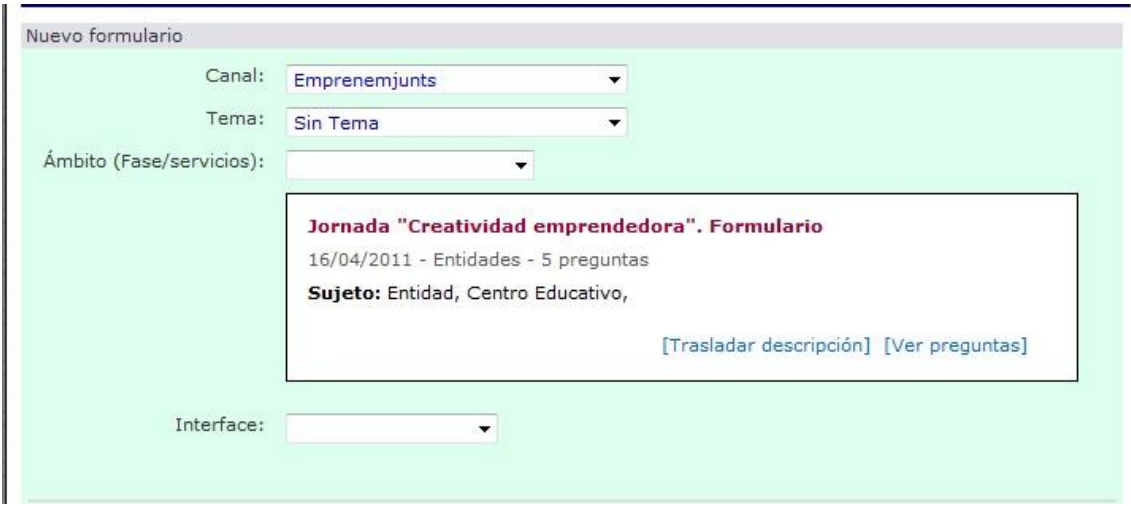

La aplicación de un formulario genérico, para su uso en cualquier momento y en cualquier canal, se inicia con la apertura del correspondiente "impreso" en el que lo primero que hay que hacer es elegir el formulario genérico que se va a aplicar y, a continuación, darle título y descripción. Al elegir el formulario genérico ya se están condicionando ciertos campos del formulario aplicado y, además y en consecuencia, ciertos textos, por defecto, se incorporan al formulario aplicado, y, aunque se pueden modificar, se debe respetar la coherencia entre uno y otro.

#### **Opciones de envío**

Las opciones de envió son:

- **Anónimo:** Una vez enviado el formulario cumplimentado por el usuario, el formulario se desliga del usuario y se suma a las estadísticas de resultados de la aplicación del formulario en la correspondiente convocatoria y en la suma total que se pudiera obtener en el portal.
- **Privado:** Una vez cumplimentado el formulario se sujetará a las condiciones de privacidad que se establezcan en la convocatoria. Una copia del formulario permanecerá en la cuenta del usuario
- **Público:** Una vez cumplimentado y enviado el formulario por parte del usuario, podrá ser visitado y valorado por cualquier visitante, incluso no identificado, así como comentado por usuarios registrados. Una copia del mismo permanecerá en la cuenta del usuario.

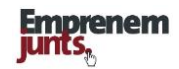

#### **Datos necesarios y compartidos**

Los formularios genéricos pueden ser aplicados en cualquier canal y cumplimentados y enviados por cualquier usuario de cualquier canal por lo que la posible transferencia de datos personales de un canal a otro, o a los propios administradores del formulario si fueran diferentes a los coordinadores del correspondiente canal, exige la conformidad de los usuarios que envían el formulario aplicado.

En consecuencia, cualquiera que sea el caso de aplicación de un formulario (privado o público), es necesario que los datos personales requeridos se incluyan en la cabecera del formulario y previos al resto de cuestiones o preguntas.

Los datos que se elijan, que pueden ser diferentes según aplicación o convocatoria, se eligen de entre los que se plantean en el modo edición del formulario aplicado.

La cumplimentación del formulario por parte del usuario exigirá la confirmación de los datos que le aparezcan, modificando o completando los que siendo exigidos no estuvieran correctos o no estuvieran cumplimentados.

#### **Reutilización**

La reutilización de formularios es una opción que se puede plantear en alguna aplicación o convocatoria. En ese caso, se acepta la opción de que el usuario presente o envíe formularios que pueda haber completado y enviado con anterioridad a otra convocatoria y que tendrá disponibles en su cuenta de usuario, sección Box.

#### **Borrador**

Antes de enviar el formulario cumplimentando se le ofrece al usuario que guarde su cumplimentación en el grado en que se encuentre en el box de su cuenta de usuario. De esa manera, cuando quiera y dentro de los plazos de las convocatorias, podrá retomar la cumplimentación o/y envío.

#### **Otros textos**

El coordinador o usuario que realice una aplicación podrá añadir textos especiales tanto de condiciones de participación como de privacidad.

#### **Texto de post-confirmación**

El texto de post-confirmación del envío permite enlazar con una posible inscripción u otro tipo de contenidos que la aplicación requiera o se estime de interés.

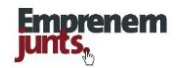

# **9. AGRUPACIONES**

Una de las funcionalidades de mayor alcance son las agrupaciones. Nos puede interesar "agrupar":

- Usuarios
- Entidades/empresas y
- ❖ Registros

El interés de estas agrupaciones puede estar en:

- Su posible **presentación pública**. Por ejemplo: las galerías de imágenes de un evento; una serie de video, por ejemplo "Emprendedores valencianos por el mundo"; el muro de emprendedores (fotos de los usuarios que se sumen a ese muro).
- Los **intereses comunes**. Por ejemplo: las empresas de un vivero de empresas; las empresas que buscan cooperación; los inversores que buscan proyectos de inversión, etc.
- La **comunicación e información**, cuyo exponente mas significativo son las listas de distribución. También se podrían generar agrupaciones ue tan solo agrupan correos electrónicos.

#### **Las agrupaciones, tipos**

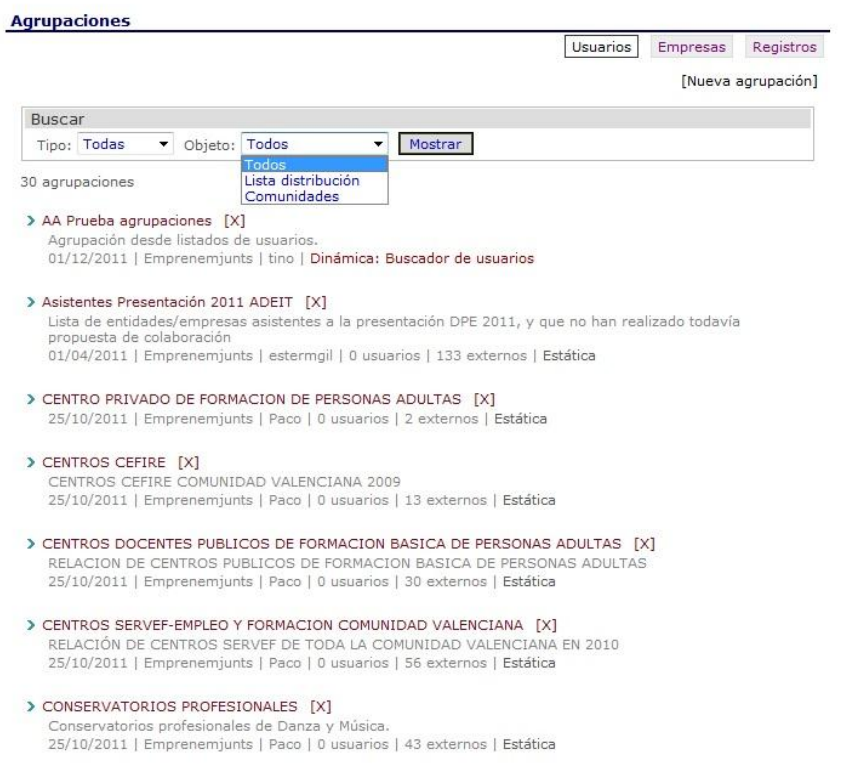

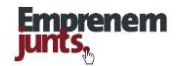

#### **Las comunidades**

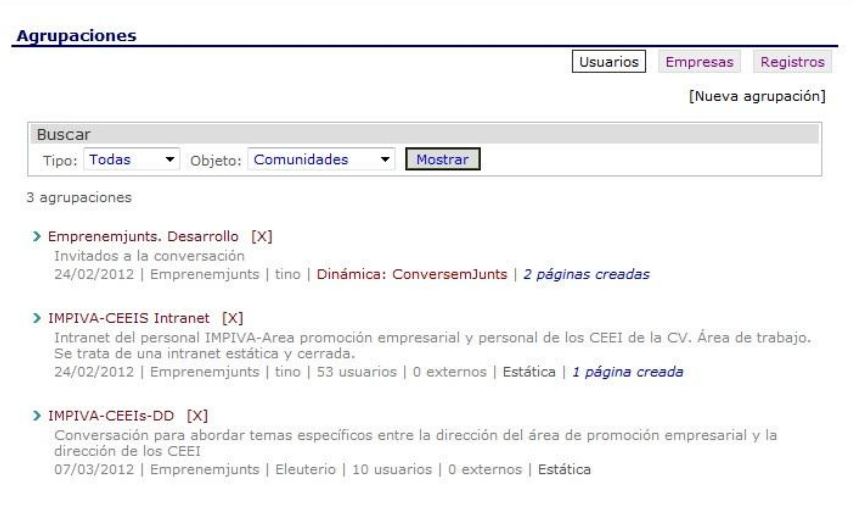

En principio, vamos a distinguir dos tipos básicos de agrupaciones:

- Las listas de distribución y
- **❖** Las comunidades

Las **listas de distribución** tienen un interés limitado y en su caso nos vamos a centrar en proporcionar herramientas para concretar los intereses de los colectivos y mejorar la comunicación vía preferencias, circulares y boletines.

Sin embargo, nos vamos a centrar en las **Comunidades** y vamos a tratar de proporcionarles espacios para el diálogo y crecimiento. Al final, las Comunidades podrán disponer de la práctica totalidad de utilidades y funcionalidades del sistema de una manera prácticamente independiente de los canales.

Las Comunidades van a poder crear páginas, categorías de foros y conversaciones, y todo ello, con carácter público o/y privado.

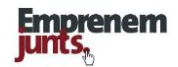

## **Creación de una agrupación**

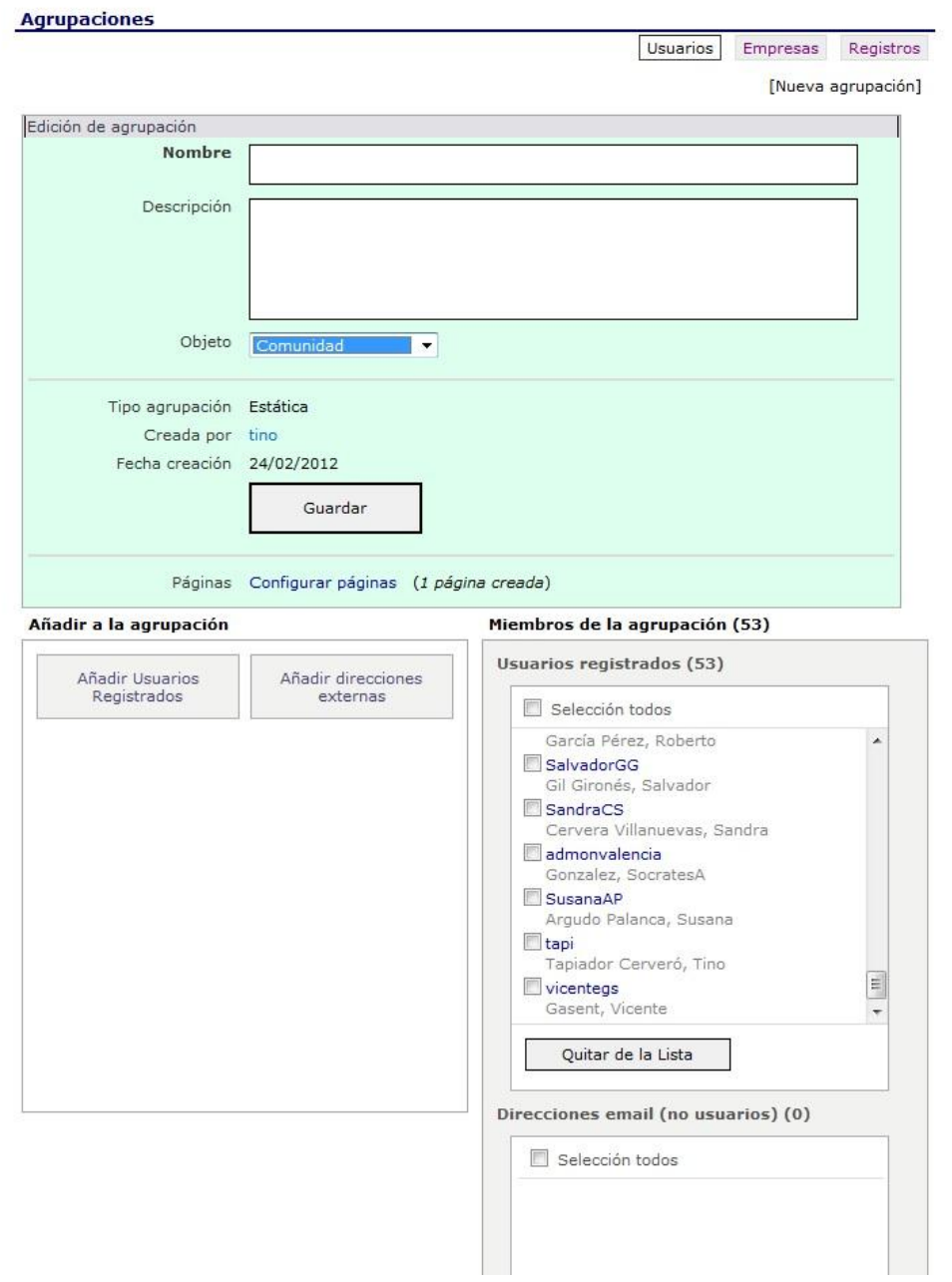

La creación de una agrupación exige precisar si va a ser de usuarios, entidades/empresas o registros, y luego cumplimentar la ficha de creación: Título, descripción y componentes. La elección de componentes se puede hacer de una manera automática, por cumplimentación de formulario o cumplimiento de ciertas condiciones o por elección uno a uno de los usuarios, empresas o registros.

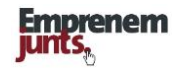

## **Menú de páginas de una agrupación**

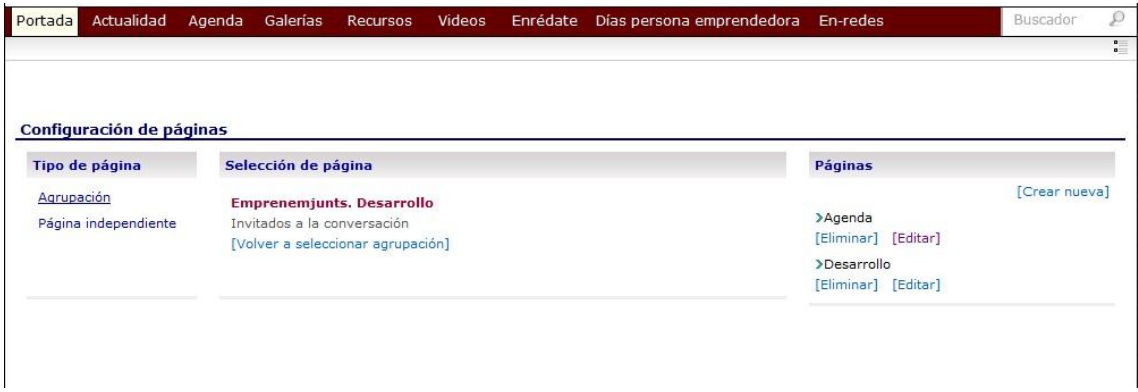

# **Configuración de las páginas de una agrupación**

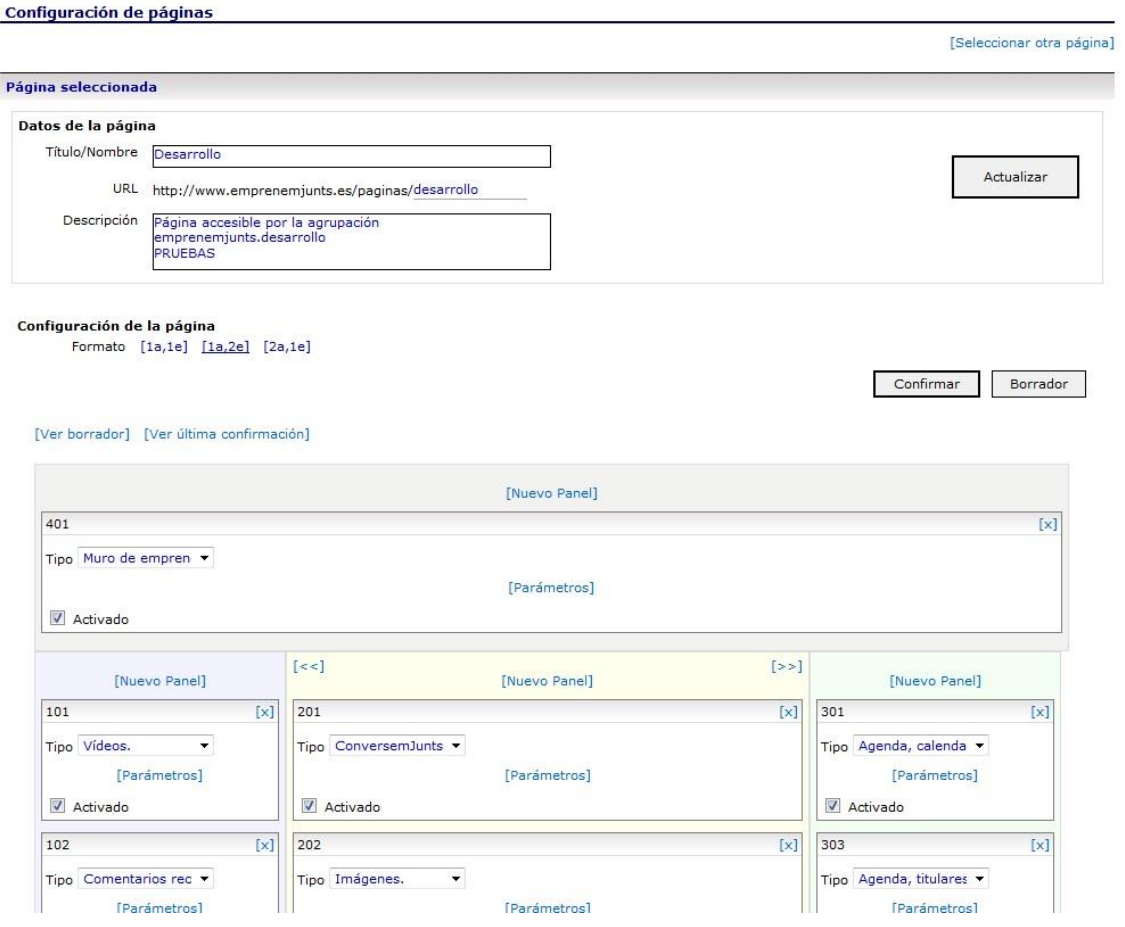

La configuración de las páginas de un menú ya se ha explicado y en cualquier caso, se realiza de igual manera que las páginas del menú principal: eligiendo y parametrizando paneles.

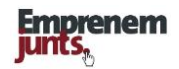

# **10. PROMOCIÓN**

El planteamiento de emprenemjunts, ya se ha dicho, es incorporar al sector de apoyo al emprendemiento a través de su implicación en el desarrollo de la plataforma, así como en la alta participación de los usuarios a través de todos los medios que hoy permite la tecnología.

Hay muchas formas de incorporar la opinión de los usuarios al día a día de la plataforma y una de ellas es permitirles participar y ordenar los contenidos también en función de sus opiniones y valoraciones conforme se observa en la propia plataforma y se explica en la guía.

Además de los sistemas que de manera general incorpora la plataforma, como son los comentarios, las votaciones, los mensajes, etc., y los sistemas de sugerencias y consultas online, los administradores-coordinadores de los canales/páginas/blogs, también disponen de otros mecanismos que pueden usar en función de interés y necesidad como son: alertas, listas de distribución, boletines y encuestas.

El sistema, en resumen y de una manera ordenada, contempla:

- Las **aportaciones** de **contenidos** que ya se pueden realizar y que se van ampliando conforme se agregan tipos de contenidos como por ejemplo, ideas, tendencias, oportunidades, etc.
- Los sistemas de **votación** y **valoración**, así como de **comentarios**
- El sistema de **mensajería** que permite en muchas fichas/registros dirigirse al autor, usuario empresa/entidad y por supuesto contactar a través de la intranet por ese mecanismo,
- El sistema de general y personalizado de **alertas** que facilita estar al día a los usuarios en función de sus intereses
- Los **boletines** y **listas de distribución** de afiliación voluntaria que permite a los coordinadores generar y enviar contenidos específicos para ciertos colectivos
- Los sistemas **rss**, así como **widgets** creados al efecto, que permite a los usuarios recibir e incluso difundir contenidos previamente seleccionados y que tienen una continua actualización,
- La creación de **blogs** personales y **páginas web** de empresas/Entidades que se plantean más adelante.

Además, se contempla profundizar en la participación e implicación de los usuarios a través de la creación de fórmulas de agrupación y de colaboración y cooperación, creando incluso comunidades de usuarios con páginas y mecanismos de contacto y proyección social. Se describe mas adelante.

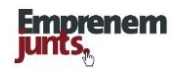

## **Listas de distribución (Agrupaciones de usuarios)**

Los coordinadores de canal/página/blog pueden crear "Listas de distribución" constituidas tanto por usuarios registrados como por personas, entidades o empresas no registradas. Se trata de una utilidad en la que, por un lado, hay que seleccionar los usuarios registrados que se incluyen en la lista y, por otro lado, copiar en el cuadro "direcciones usuarios no registrados" los emails de los usuarios no registrados que queremos formen parte de la lista de distribución.

Primero se crea la lista y su descripción y luego se incluyen usuarios registrados y se copian usuarios no registrados.

#### **Boletines/Circulares**

Los canales disponen de la opción de editar y distribuir alertas o comunicaciones concretas sobre eventos o noticias de interés para grupos de usuarios. En esta misma línea, los canales dispondrán, también, de la opción de editar y distribuir boletines o circulares con contenidos diferentes según los intereses fijados por los usuarios. La funcionalidad incluye la opción de enviar los boletines a las listas de distribución o agrupaciones de usuarios/empresas que se decidan.

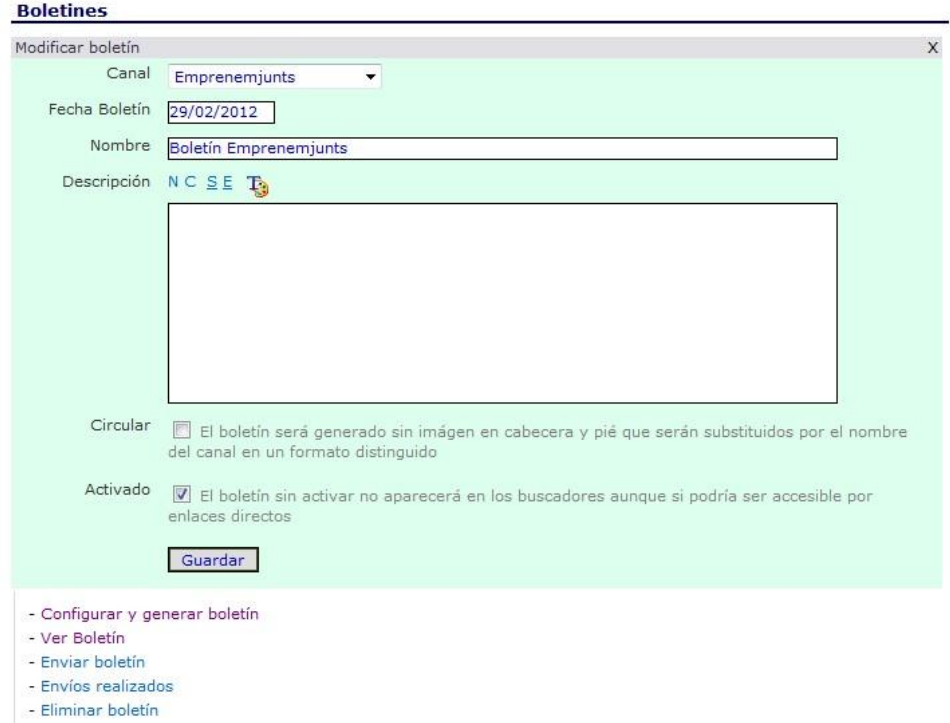

Los boletines y circulares se administran con la misma funcionalidad. Las circulares tan solo deben incluir enlaces y no incluir elementos multimedia.

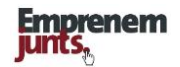

## **Modelo Boletín en el que se comunica un solo registro**

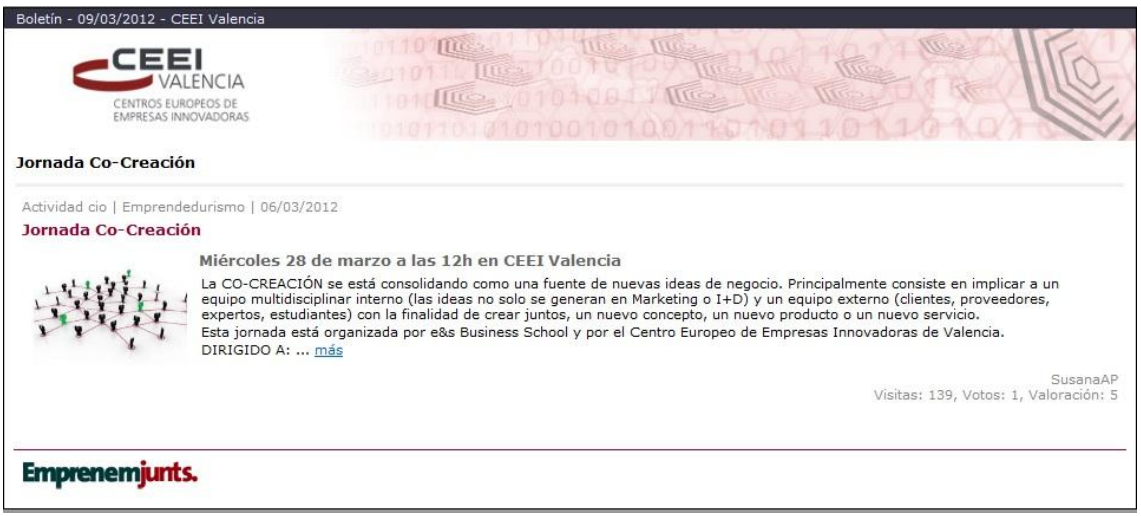

#### **Modelo Circular**

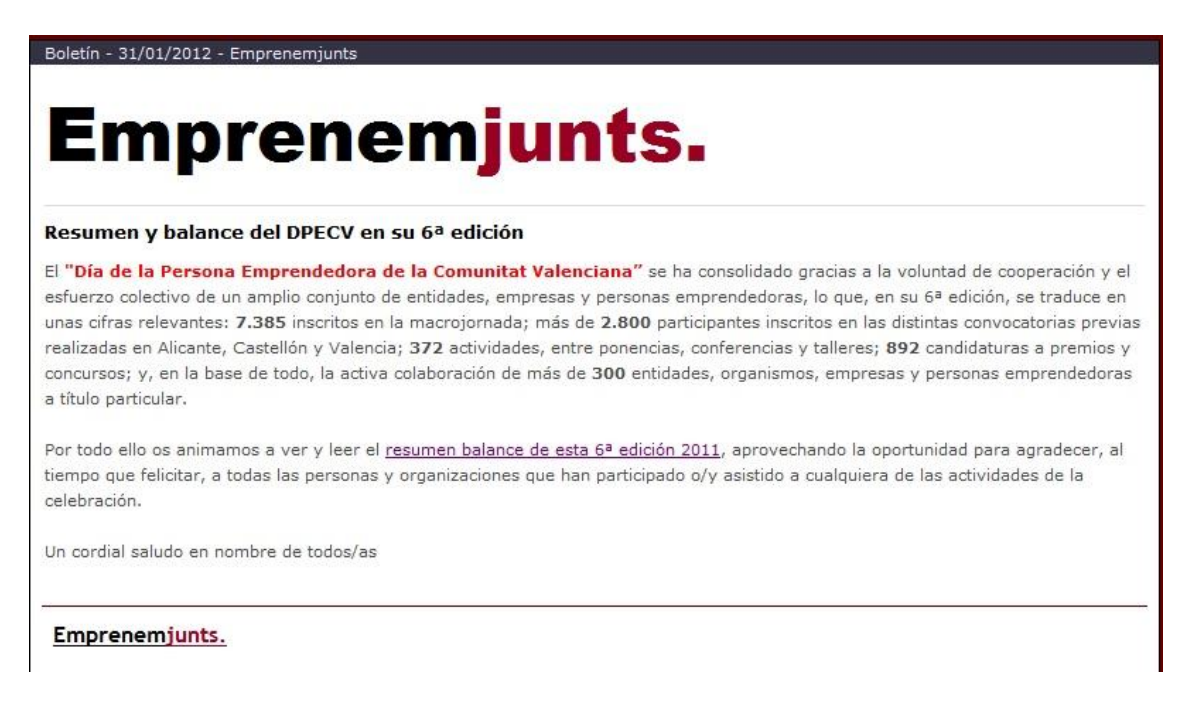

La principal diferencia entre circulares y boletines es que las circulares no llevan contenidos multimedia de ningún tipo. No lleva ni la cabecera ni el propio logotipo.

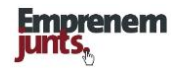

#### **Modelo de boletín**

A continuación incluimos un modelo de boletín mas completo, aunque como se ve a continuación, los boletines, en realidad, pueden tener mucha mas información y contenidos, internos y externos al portal.

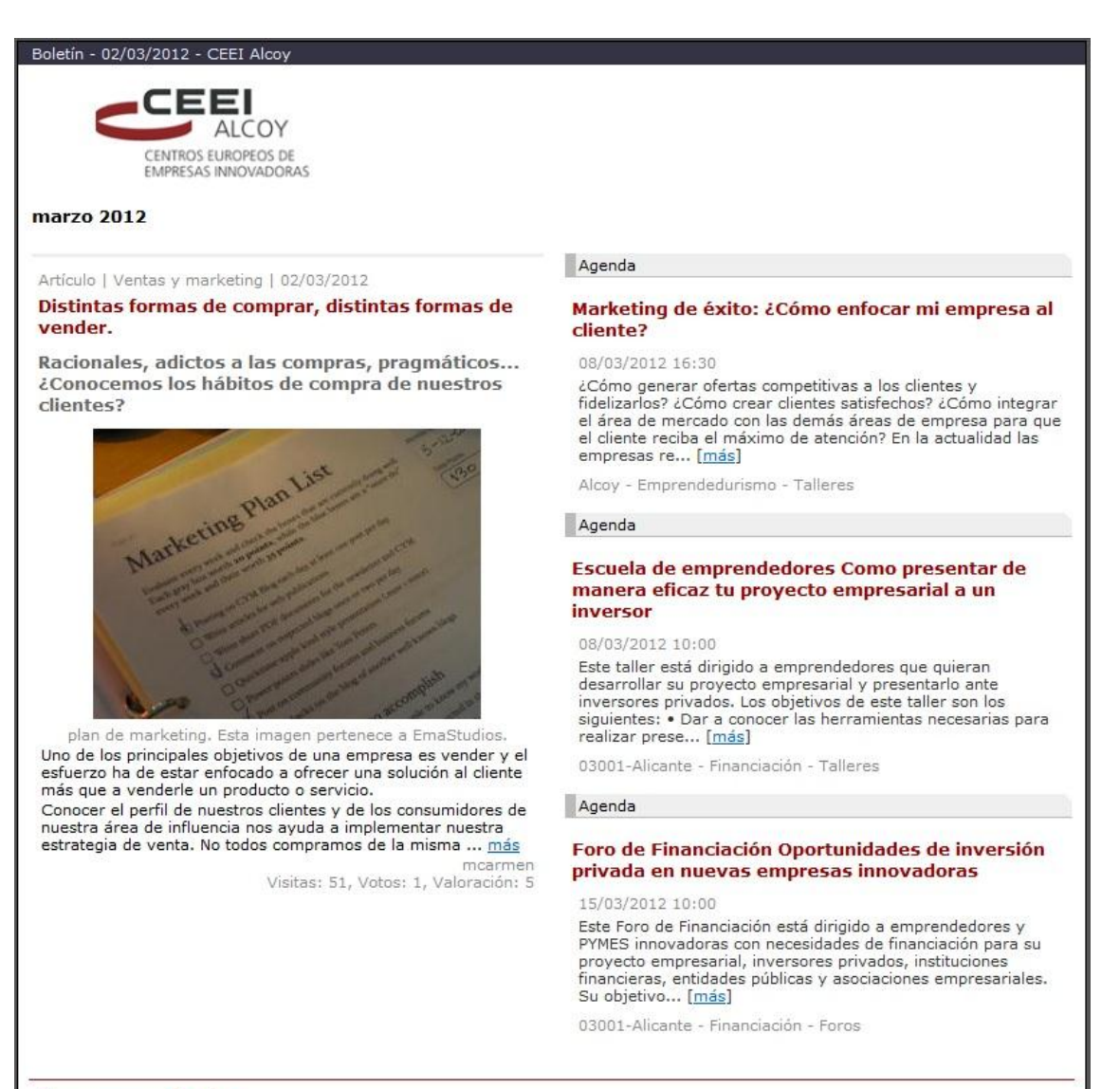

#### **Emprenemjunts.**

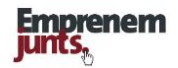

# **Página de configuración del boletín**

La configuración de un boletín se realiza como la de cualquier página del menú principal

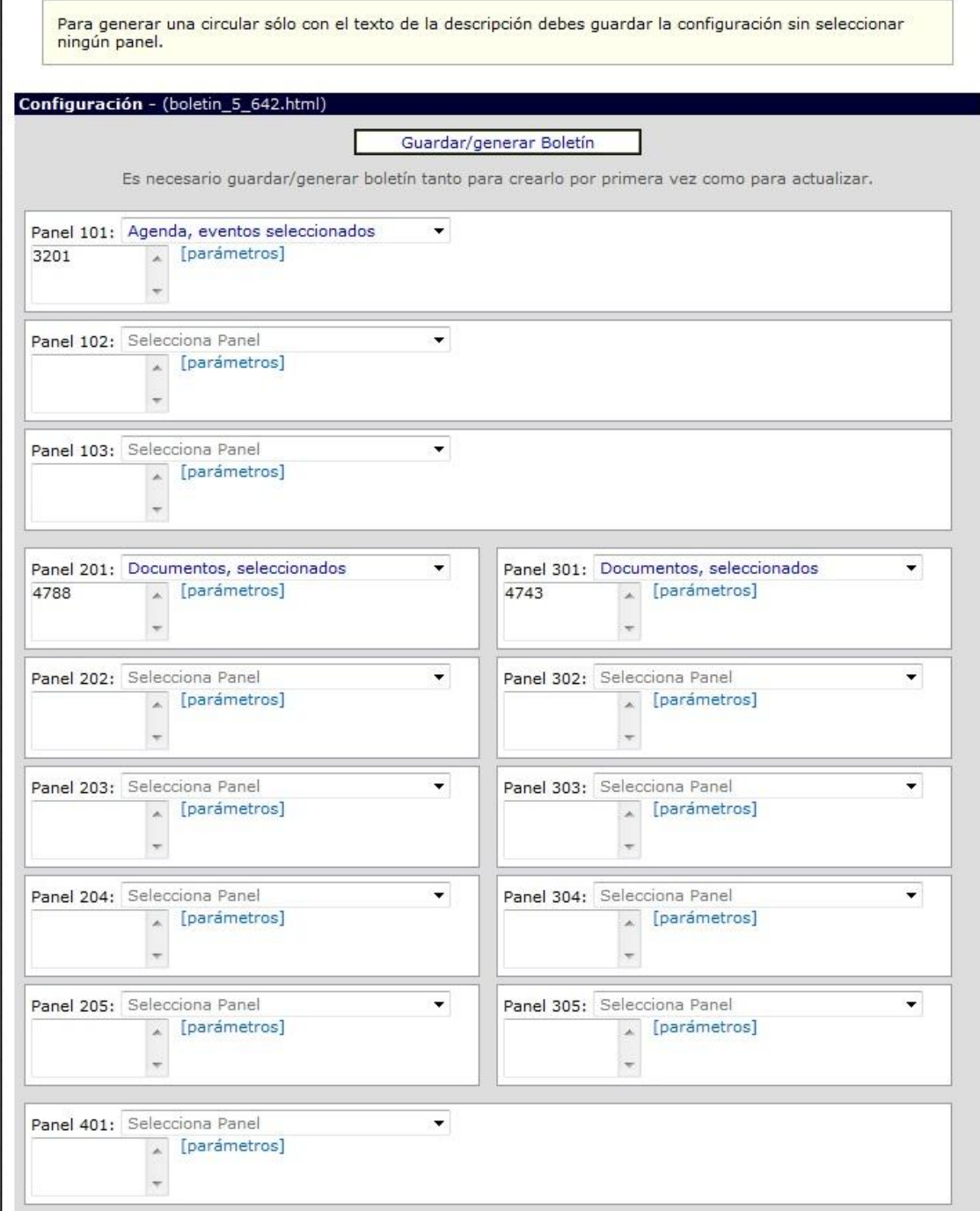

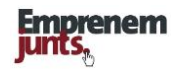

# **11. CLASIFICACIONES**

**Las clasificaciones** son un mecanismo técnico e intuitivo para la recuperación de los contenidos. De momento, distinguimos dos tipos de clasificaciones, por un lado, las que clasifican a todas las fichas, es decir, a todos los registros de todas las bases de datos, y, por otro, las que clasifican sólo a algún tipo de fichas o registros de una base de datos.

Como hemos dicho, **las clasificaciones**, si los registros están bien cumplimentados, lo que hacen es facilitar la recuperación de la información y, siempre, por un método deductivo. En algún caso, la clasificación nos permite organizar los contenidos en función de los intereses de los usuarios. Es por ello por lo que hay que remarcar la importancia de las clasificaciones y la necesidad de cumplimentar correctamente todos los campos de todos los registros.

**Las clasificaciones** actualmente incorporadas a la plataforma son:

#### **1. Horizontales**

- 1.1.Localización
- 1.2.Canales
- 1.3.Temas
- 1.4.Ámbitos
- **1.5.Etiquetas**

## **2. Verticales**

- 1. Contenidos
- 2. Documentos
- 3. Actividades
- 4. Eventos
- 5. Multimedia
- 6. Archivos
- 7. Galerías
- 8. Empresas
- 9. Formularios
- 10. Conversemjunts
- 11. Consultas sugerencias
- 12. Enlaces
- 13. Estado del registro

Las clasificaciones serán **estables**, aunque se podrán agregar categorías.

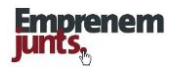

# **11. 1. Tipo de documentos (Información vinculada a actualidad)**

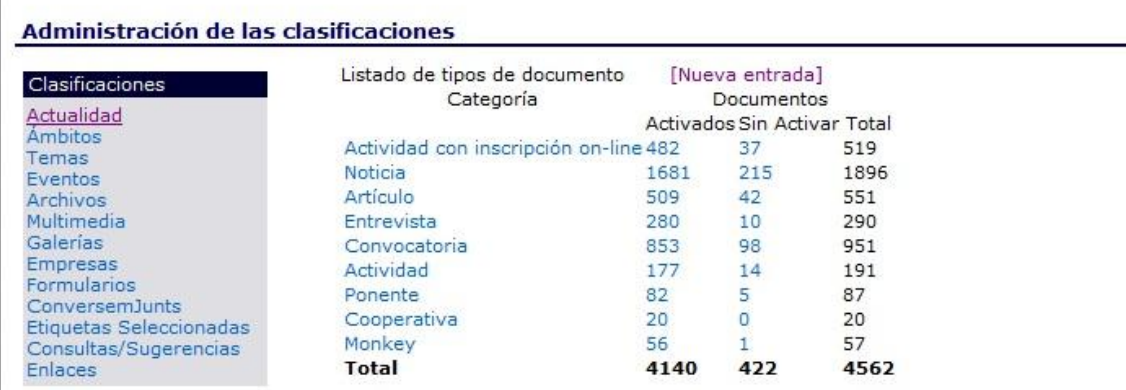

# **11.2. Ámbitos (relacionados con el proceso de creación y crecimiento de las empresas)**

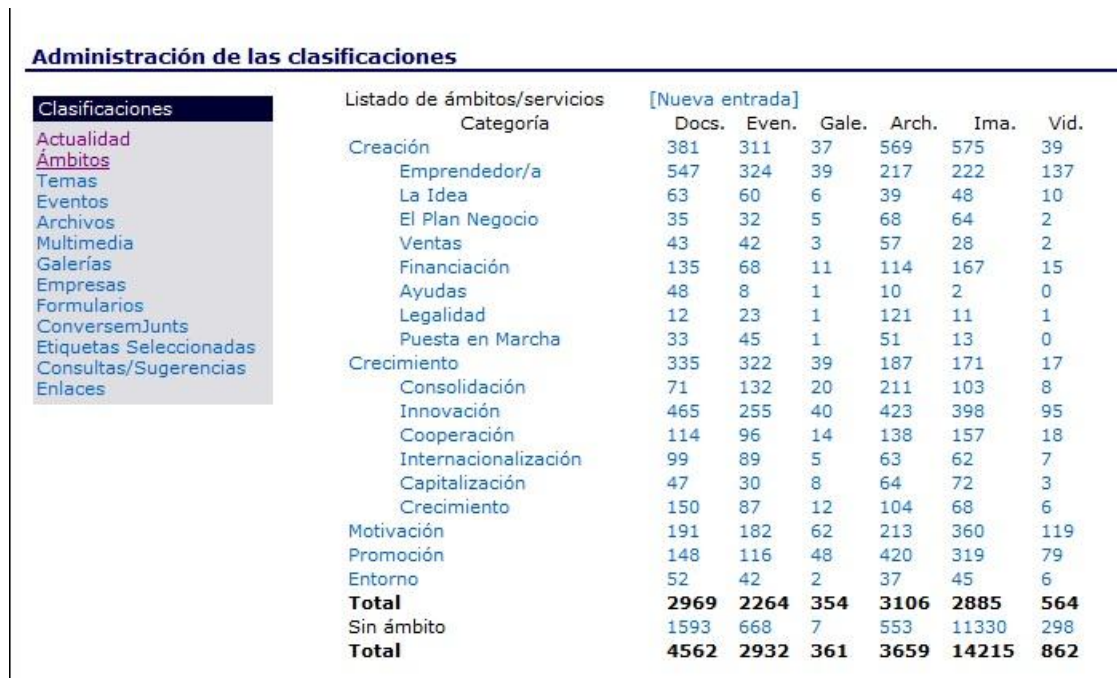

# **11.3. Temas (clasificación relacionada con la gestión)**

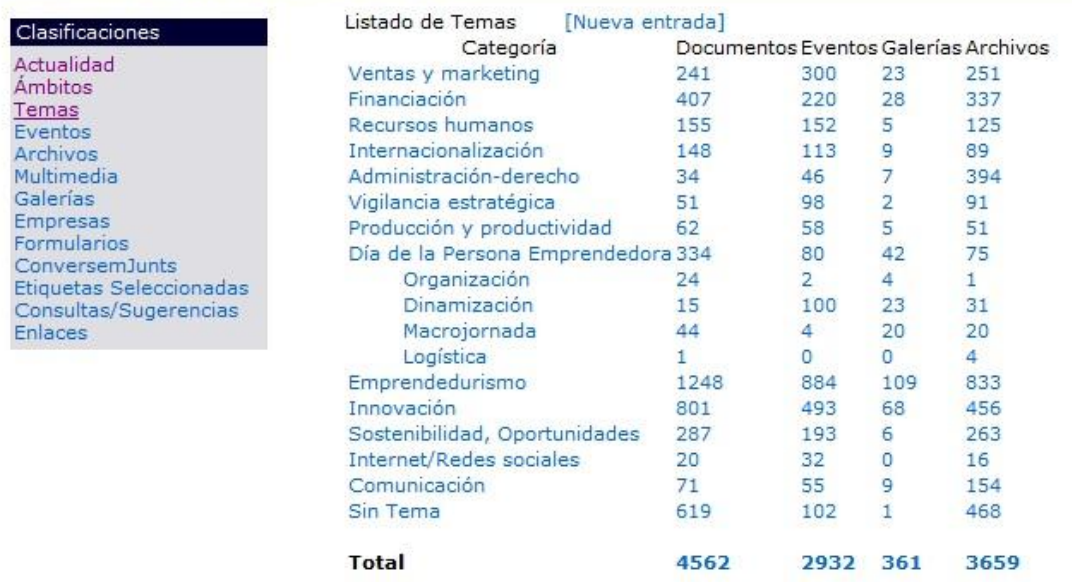

#### Administración de las clasificaciones

#### **11.4. Eventos**

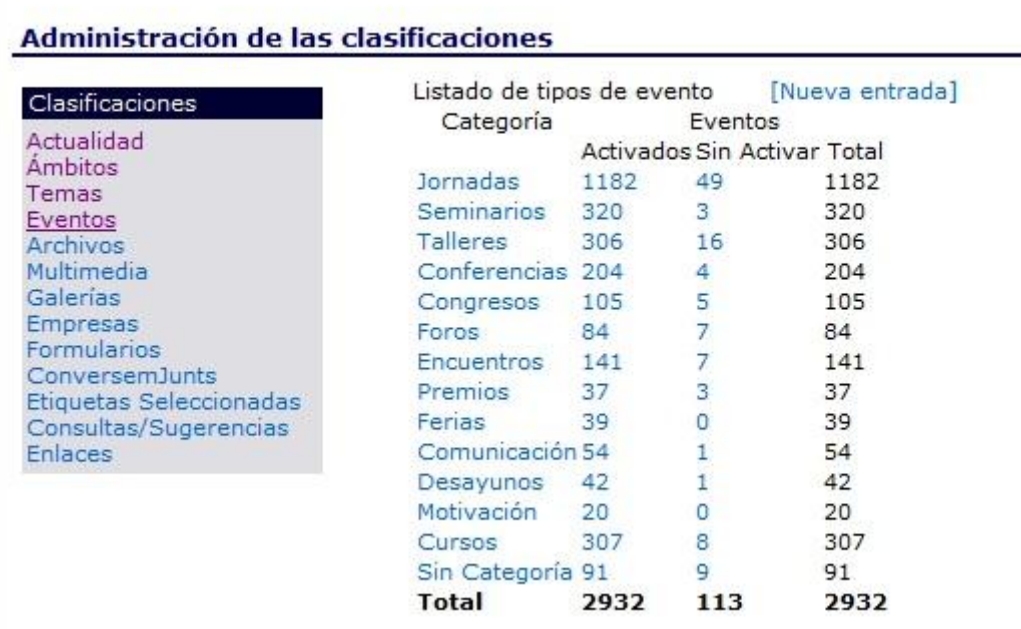

## **11.5. Archivos**

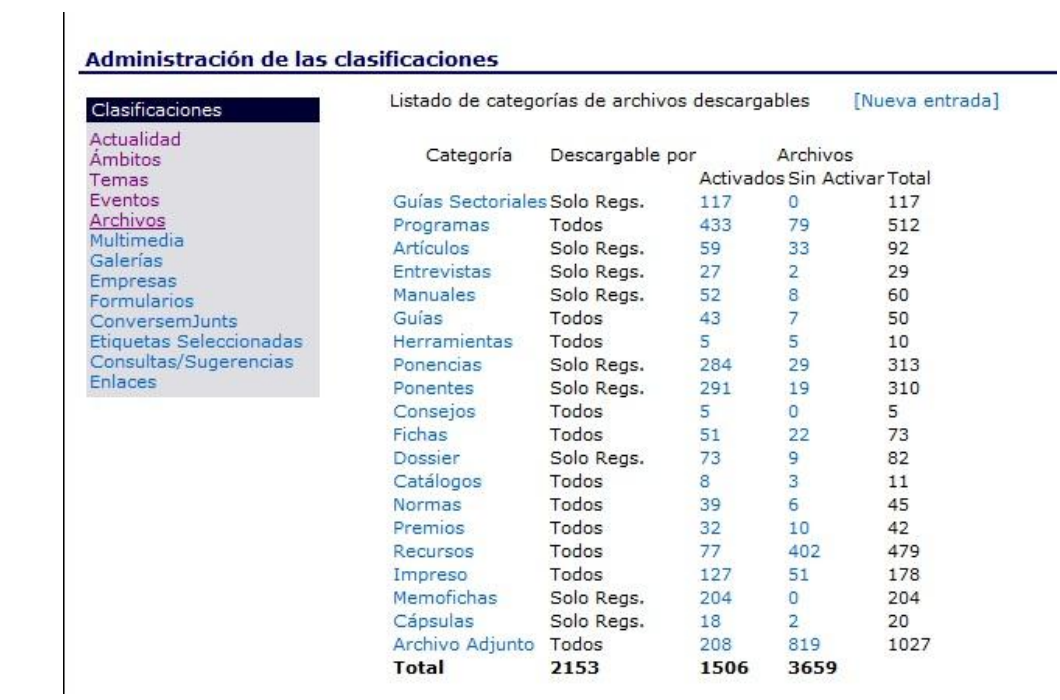

## **11.6. Multimedia**

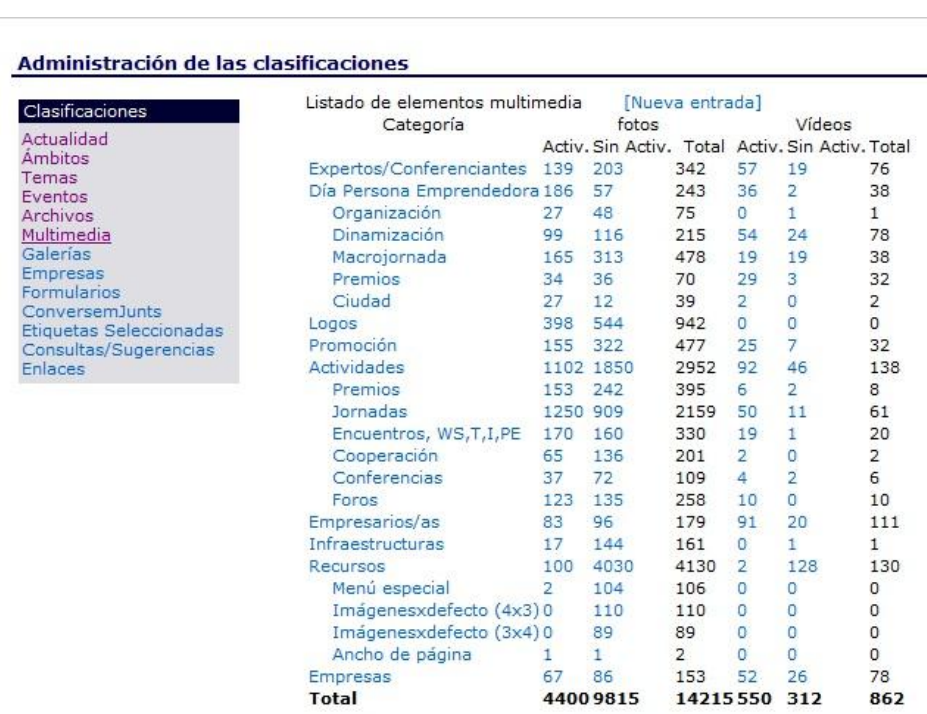

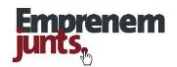

## **11.7. Galerías**

#### Administración de las clasificaciones

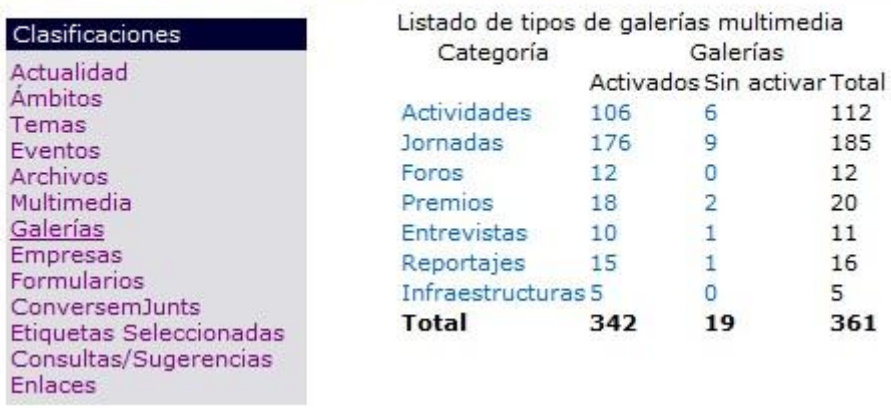

## **11.8. Empresas**

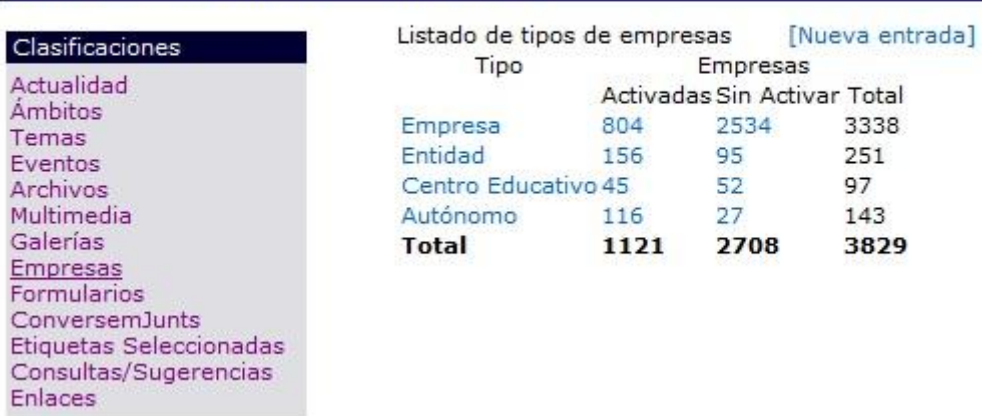

Administración de las clasificaciones

# **11.9. Consultas/sugerencias**

## Administración de las clasificaciones

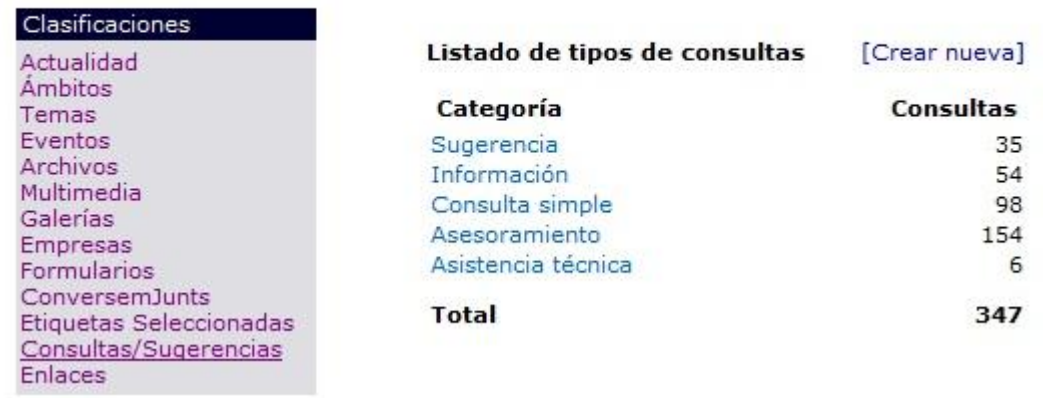

## **11.10. Enlaces**

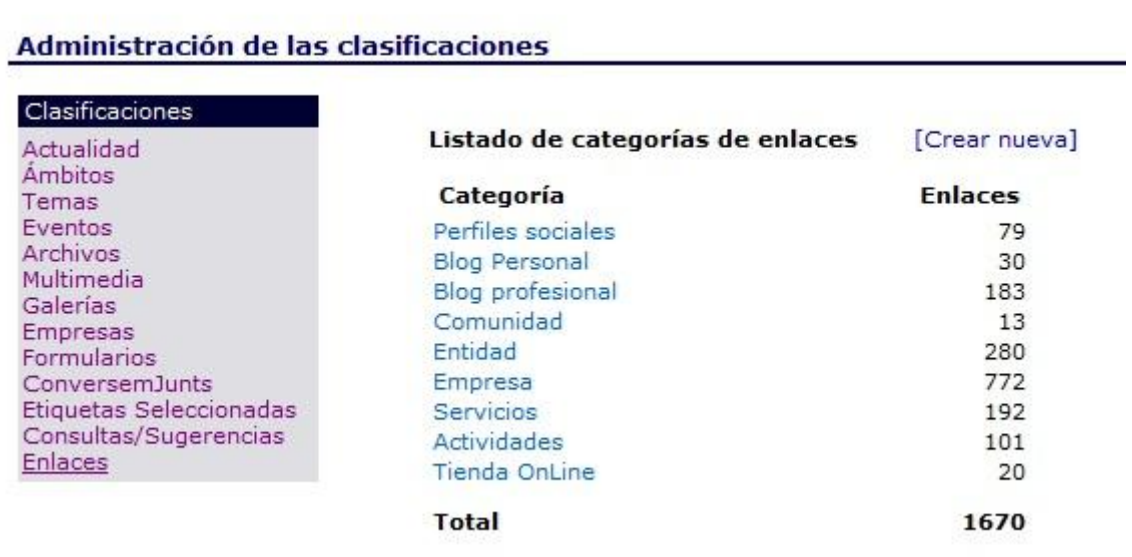

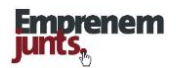

## **"Desarrollo de la Temática"**

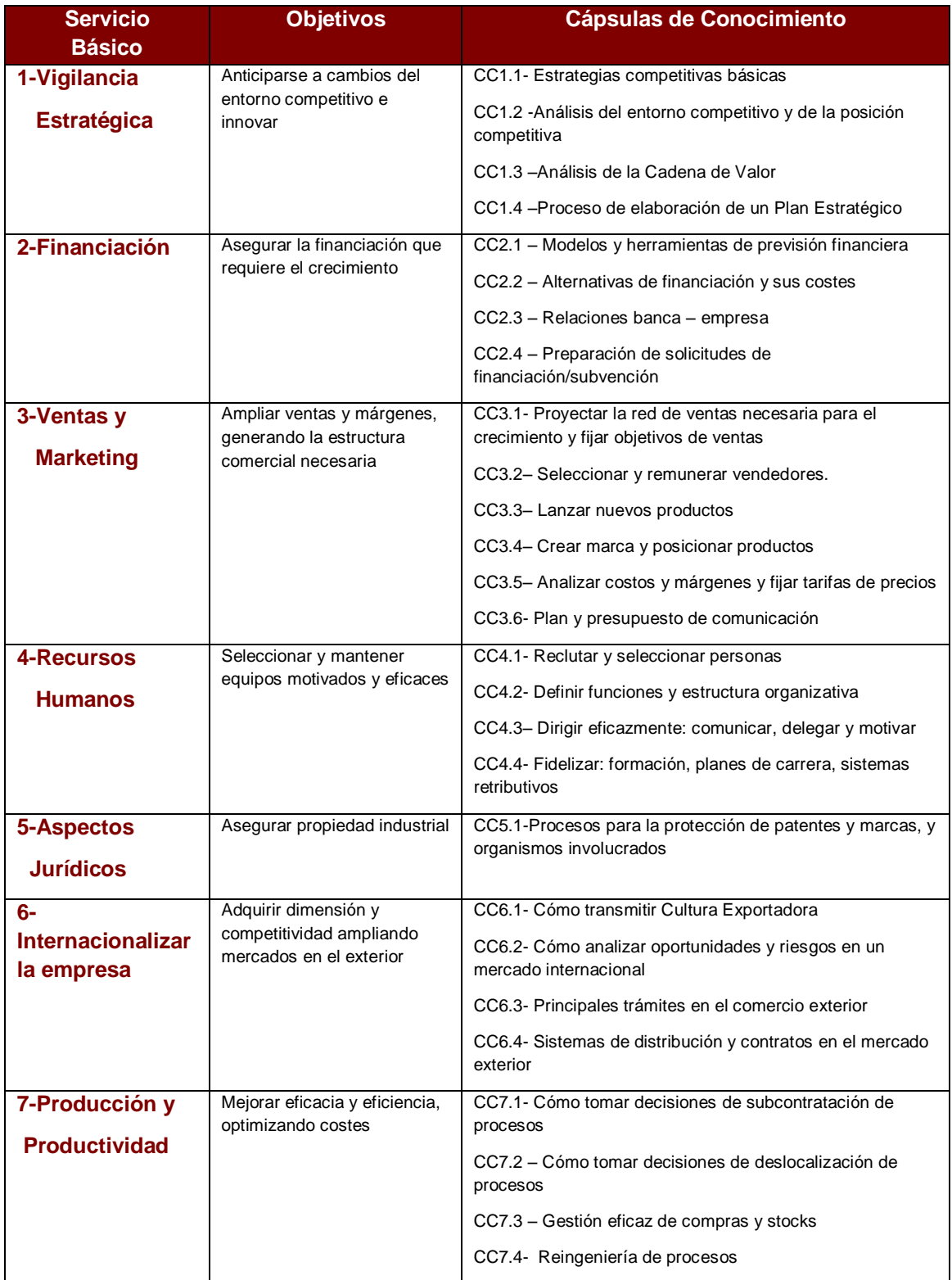

El resto de clasificaciones no se han incluido por ser dinámicas y sujetas a cambios permanentes.

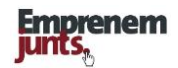

# **12. LA PLATAFORMA**

La plataforma se fundamenta sobre una organización mínima en la que los contenidos se cargan sobre fichas que constituyen las bases de datos y estas en función de las necesidades de cada canal se pueden organizar en módulos. La presentación de los contenidos en las páginas de los canales y de la plataforma en general se hace a través de los paneles que pueden configurarse de múltiples maneras para configurar páginas.

Y todo ello se hace mediante un sencillo sistema de administración en manos de los coordinadores de canal.

> **12.1. Registros 12.2. Módulos 12.3. Paneles**

## **12. 1. Registros**

La unidad básica de información se conoce con el nombre de registro y este puede adoptar, de momento, los siguientes formatos: documento (actividad, noticia, artículo, entrevista, convocatoria, ponencia, ponente), evento, imagen/galerías, entidad/empresa, fuente rss. Adicionalmente, los administradores también disponen de la posibilidad de subir a la plataforma otros tipos de archivos como: logotipos y banners, encuestas, botones, etc.

Los registros, que configuran las diferentes bases de datos, vienen definidos por campos que, en cualquier caso, deberán satisfacer tanto los requerimientos de información como los de recuperación o búsqueda.

Estos datos, nos facilitan luego crear sistemas de búsquedas que nos permitan recuperar con más facilidad la información que pudiéramos estar buscando.

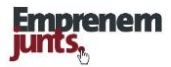

Las bases de datos, en realidad, determinadas por las fichas, deberán contener, entre otros, los siguientes campos de datos:

- •Título, subtítulo
- Localización/Canal
- Tema/ámbito/etiquetas
- Clasificación según ficha/registro
- Autor/responsable o/y usuario,
- Fechas (celebración/activación/desactivación),
- Descripción: contenido del registro (texto, imágenes, videos, etc.)

La cumplimentación de todos estos campos nos facilitará los sistemas de búsqueda y recuperación de la información. Adicionalmente, se podría añadir algún otro sistema de clasificación para facilitar y mejorar los sistemas de presentación y recuperación de la información. Como ejemplo se plantea un sistema dinámico de agregación de documentos (Conjuntos) similar a la función que cumplen las galerías de imágenes.

## **12.2. Módulos**

Para facilitar el acceso a la información contenida en las bases de datos, así como su búsqueda y recuperación, se definen los módulos, que se concretan, o bien, en partes de una base de datos, caso de documentos, o bien, en la definición de una nueva "base de datos" por agregación de registros de la original, caso de galerías.

Los módulos son derivaciones de las bases de datos que se crean, conceptual o realmente, por una cuestión práctica de organización, y para la más fácil recuperación de los contenidos. Los módulos son la base para crear páginas en cada canal. Aparte de la página principal, el resto de páginas se originan a partir de la creación o delimitación de un módulo. El número de módulos o páginas de un canal puede ser variable en función de ciertas necesidades de presentación de la información o contenidos de un canal.

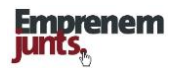

Como ejemplo, podemos anticipar que, a partir de la "base de datos de documentos", se desagregan, en alguno de los canales, hasta siete módulos: actividades, noticias, artículos, entrevistas, convocatorias, ponencias y ponentes. Es decir, un mismo tipo de ficha recoge siete "tipos" diferentes de contenidos, que, finalmente, se configuran como siete formas diferentes de presentar la información a través de los módulos en diferentes páginas del canal.

También se podría plantear la configuración de un módulo de videos, sin disponer, de momento, de una base de datos de videos. Se trataría tan sólo de disponer de los videos que podrían ser vistos o utilizados en registros de otras bases de datos. De momento, se ha adoptado la solución de integrar todo el material audiovisual en los mismos módulos de imágenes y galerías.

Por otro lado, a partir de la base de datos multimedia (fotografías, videos, presentaciones) se crea la base de datos de galerías. Lo que nos permite organizar las imágenes, visionar de una manera coherente las galerías y, posteriormente, nos facilita la recuperación y búsquedas de imágenes.

Actualmente, los módulos derivados de las bases de datos y que se pueden activar en cualquiera de los canales de la plataforma son: Actividades, Noticias, Artículos, Entrevistas, Convocatorias, Ponencias, Ponentes, Agenda, Galería de imágenes, Archivos descargables, y Encuestas y Directorios de empresas

Los contenidos que se puedan incorporar a partir de otras fuentes de información se pueden agregar, bien, a través de un nuevo módulo en el menú principal o, bien, a través de la creación de paneles específicos. (Ejemplo: módulo "Recursos" en emprenemjunts)

La configuración de nuevos módulos en el menú principal de un canal, y la creación de la subsiguiente página en el canal, es muy flexible y variable pudiendo hacerse y deshacerse en función de las necesidades.

## **12.3. Paneles**

La información disponible en cada uno de los módulos, como conjunto de registros, puede presentarse y ordenarse de diferentes maneras, y éstas se ofrecen, de forma estructurada, a través de la página del correspondiente módulo.

Cada una de las posibles opciones de presentación de la información de un módulo, en el fondo, opciones diferentes de agregar y presentar registros de ese módulo, recibe el nombre de Panel (en alguna ocasión llamado bloque).

Ejemplo de paneles del módulo noticias: últimas noticias, noticias más visitadas, noticias más votadas, noticias más valoradas, noticias destacadas, etc..

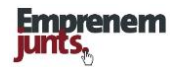

Los contenidos de los paneles pueden variar de acuerdo a ciertos parámetros que controla el coordinador. Ejemplo de parámetro es el número de noticias que aparece en uno de los paneles de noticias.

La importancia de los paneles en la plataforma reside en que las diferentes páginas de un canal se componen de paneles, que, como hemos dicho, son formas de presentación de la información de cada uno de los módulos.

Es decir, todo lo que se ve en la plataforma emprenemjunts, en sus canales y en sus páginas, se hace, siempre, bajo el formato de paneles, salvo el despliegue de registros individuales y el de "listados" de cualquier tipo.

Los paneles de cualquiera de los módulos podrían, en principio, ofrecerse en cualquiera de las páginas del canal.

## **Gadgets**

Los tipos o modelos de paneles se podrán ir ampliando en función de las necesidades y peticiones de los usuarios. Los paneles, como formato de presentación de información en las páginas del portal, no se reducen a proyectar contenidos de los módulos, sino que pueden contener información de otras fuentes internas o externas. A los paneles en el argot especializado se les llama gadgets.

También se irán incorporando paneles con formato o/y contenidos externos, provenientes de otras plataformas y fuentes de información, con alimentación automática, o bien pudiendo venir la información y los contenidos filtrados por alguna comunidad virtual o de expertos. A este tipo de paneles también se les llama widgets.

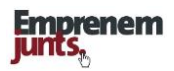

# **LOS PANELES ACTUALES (23-12-2011)**

- Administración (SP)
- ◆ Agenda: Calendario (SP)
- ◆ Agenda: Eventos seleccionados (12.3.1)
- Agenda: Resúmenes (12.3.2)
- ◆ Agenda: Titulares (12.3.3)
- Agrupaciones (new) (12.3.4)
- Archivos de descarga, listado (12.3.5)
- ◆ Archivos de descarga, seleccionados (12.3.6)
- $\triangleleft$  Archivos (12.3.7)
- $\bullet$  Bancos (12.3.8)
- **❖** Banner/s (12.3.9)
- Botones, selección (12.3.10)
- Buscador (SP)
- ◆ Buscador Avanzado (SP)
- Comentarios recibidos (12.3.11)
- ◆ Conversemjunts. Conversación (12.3.12)
- Conversemjunts. Participación (12.3.13)
- Cooperantes (12.3.14)
- $\bullet$  Descriptores, nube de tags (12.3.15)
- Documentos: Multipestaña (12.3.16)
- Documentos: resúmenes (12.3.17)
- Documentos: seleccionados (12.3.18)
- Documentos: titulares (12.3.19)
- Empresas, directorio (12.3.20)
- Empresas, selección (12.3.21)
- Empresas. New (12.3.22)
- $\triangleleft$  Encuestas (12.3.23)
- Enlaces con imagen (12.3.24)
- Enlaces, listado (12.3.25)
- Galerías: navegador grande (SP)
- Galerías: resúmenes (12.3.26)
- Galerías selección (12.3.27)
- Imágenes (12.3.28)
- $\triangleleft$  Inversores. New (12.3.29)
- ◆ Menú de contenidos(SP)
- Menú de usuario (SP)
- $\triangleleft$  Menú especial (12.3.30)
- Muro emprendedores (12.3.31)
- Oferta-demanda B2B (12.3.32)
- Panel código externo (12.3.33)
- Proyecto inversión. New (12.3.34)
- RSS multipestaña (12.3.35)
- Sugerencias y consultas (SP)
- Temas (12.3.36))
- Usuarios, login (SP)
- Usuarios (12.3.37)
- Videos (12.3.38)

Se trabaja en la línea de simplificar todo el sistema de gestión y parametrización de paneles. Los panales que no se comentan ni se explican es porque no tienen parámetros. Tan solo se activan o no.

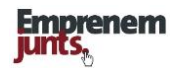

## **12.3.1. PANEL: Eventos seleccionados**

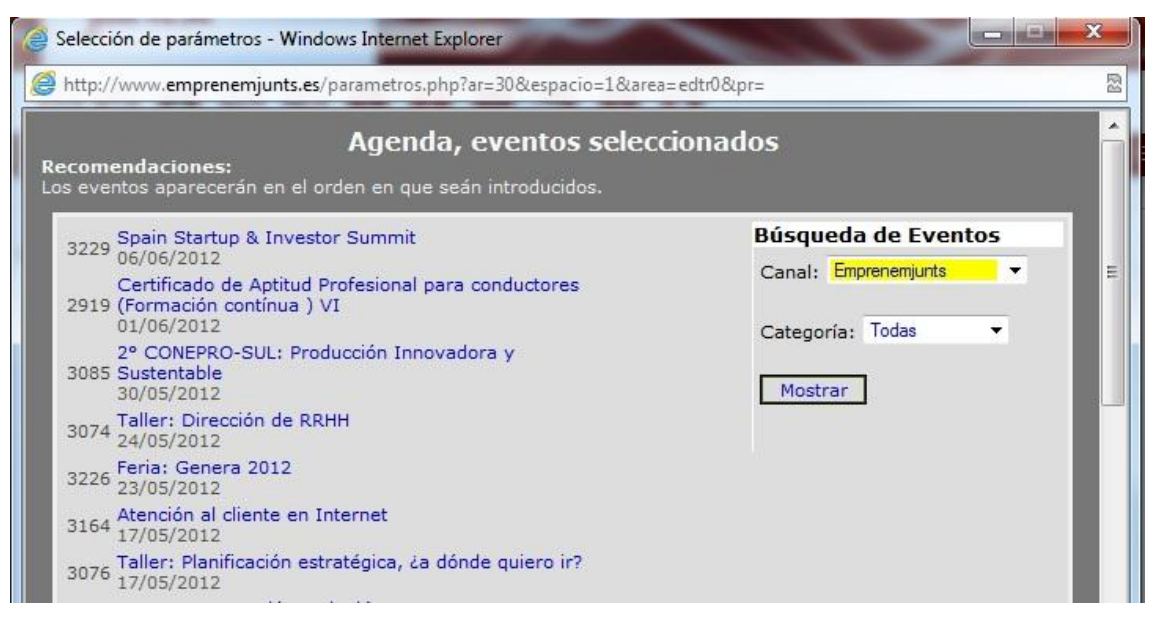

Permite mostrar eventos seleccionados. Permite la selección de más de un evento y puede incluir imagen. Es recomendable cuando se quiere destacar un evento. No es recomendable su utilización "masiva" con muchos eventos

## **12.3.2. PANEL: Agenda, resúmenes**

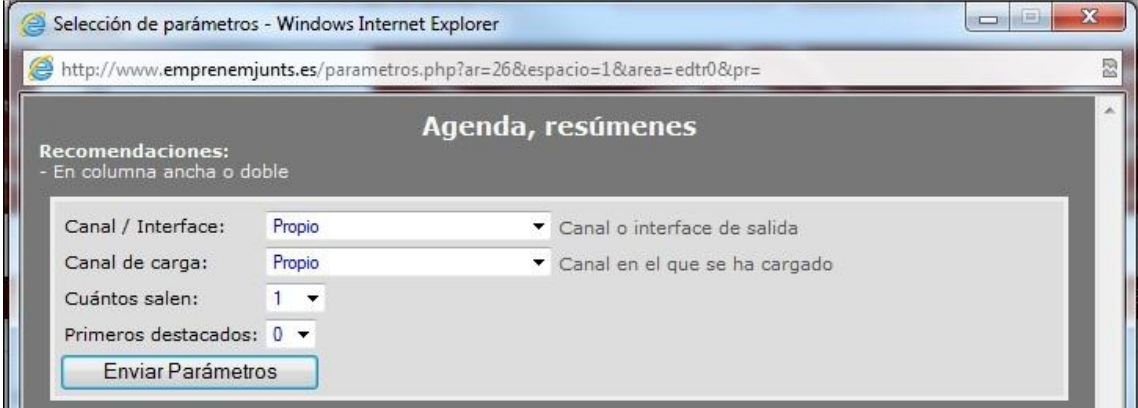

Muestra próximos eventos, hasta el número que se determine, con un resumen breve de su contenido. Pueden destacarse, mostrar imagen, los primeros. No se recomienda usar este panel en la columna estrecha.

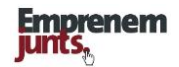

## **12.3.3. PANEL: Agenda, titulares**

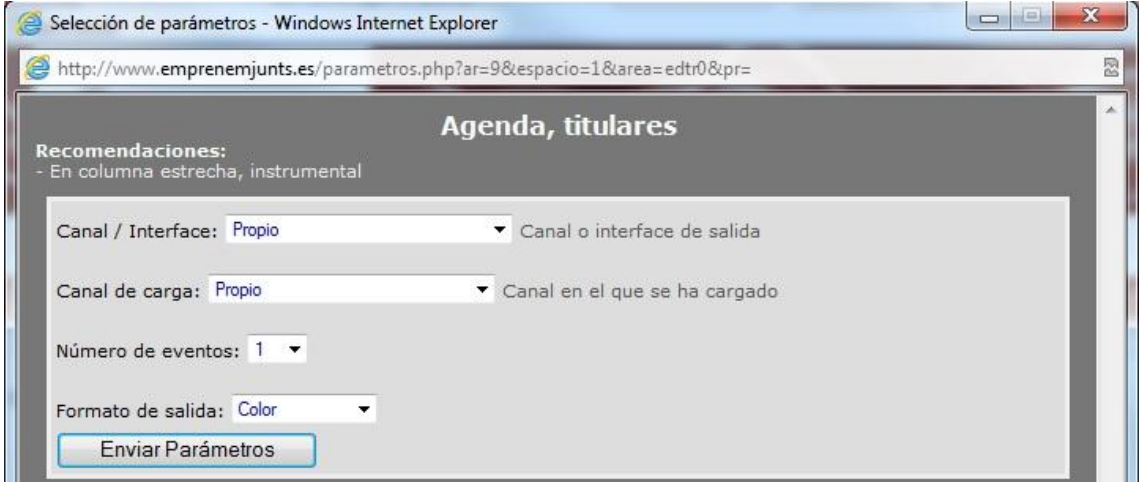

Lista próximos eventos, hasta el número que se determine, mostrando título y fecha. Permite al menos dos formatos.

# **12.3.4. PANEL: Agrupaciones (new)**

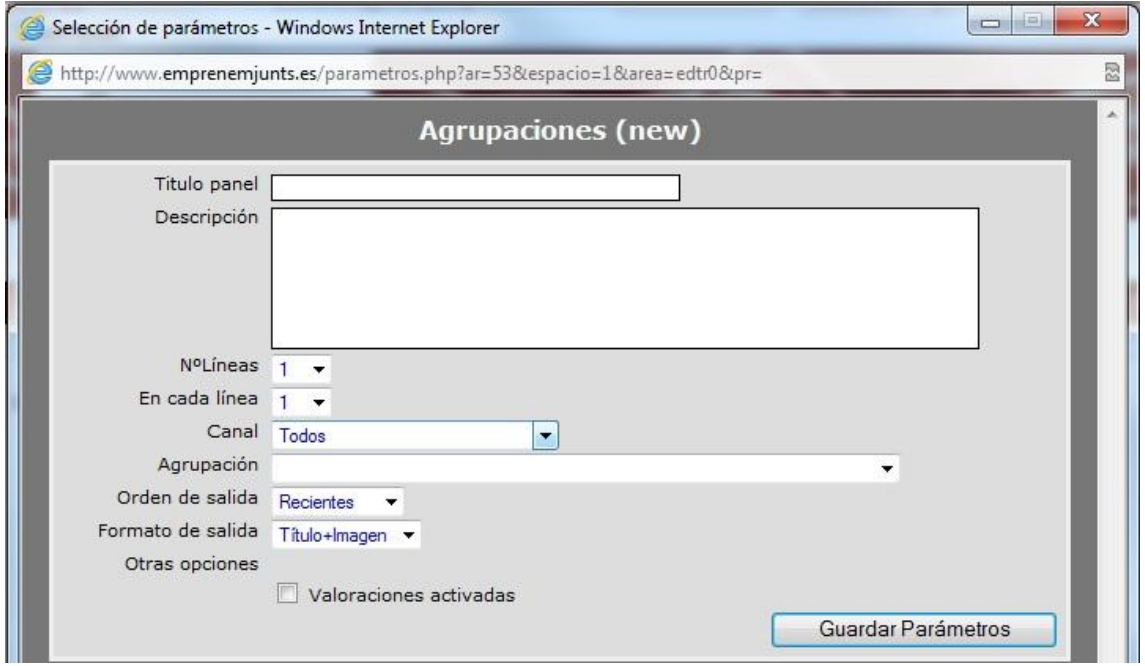

Muestra registros de una agrupación de registros incluyendo imagen y t´tulo.

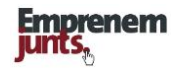

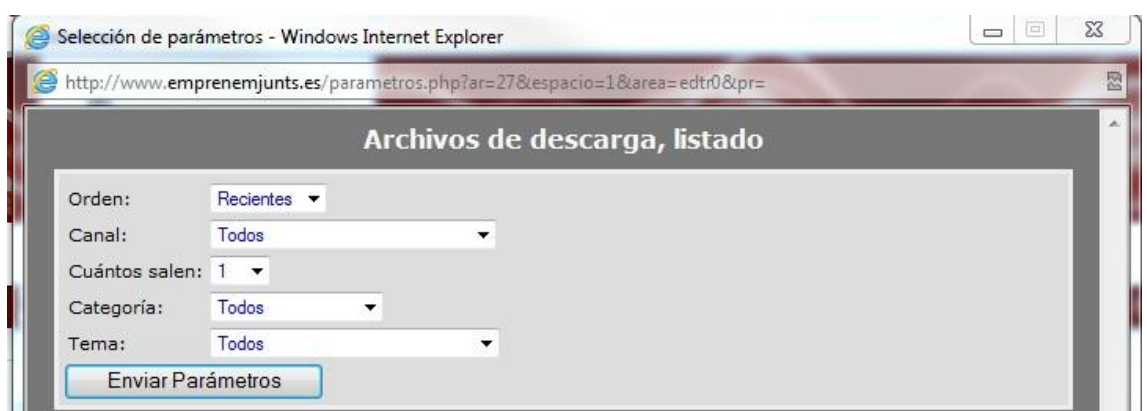

## **12.3.5. PANEL: Archivos de descarga, listado**

Muestra los archivos cargados recientemente con un formato único incluyendo título, resumen de contenido e imagen. Se puede hacer selección por categoría de archivo y por tema. Hay que fijar también el número de archivos a mostrar.

## **12.3.6. PANEL: Archivos descarga, seleccionados**

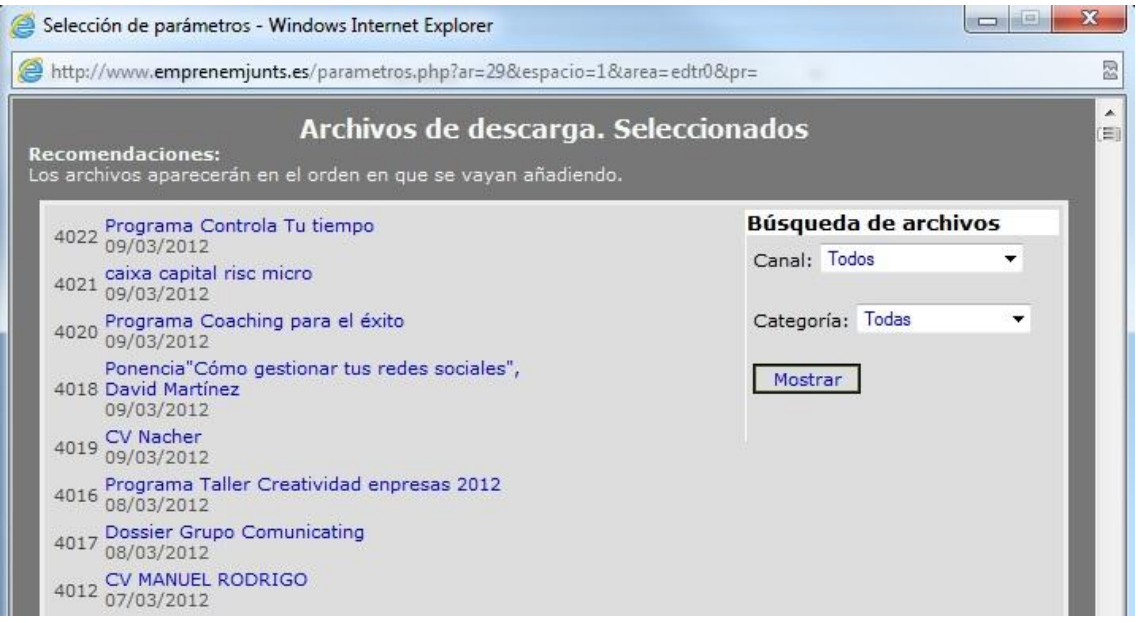

Muestra archivos seleccionados con formato único que incluye título, resumen e imagen. No hay límite en el número de archivos a seleccionar, aunque no es recomendable abusar del número.

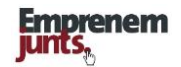

## **12.3.7. PANEL: Archivos**

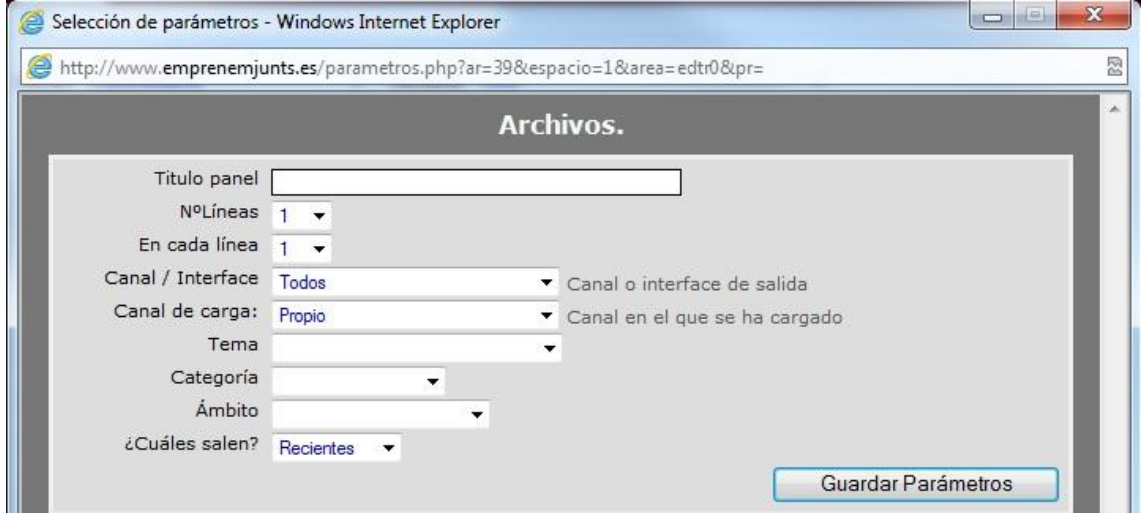

Muestra archivos a través de titular e imagen del archivo. Hay múltiples parámetros para seleccionar los archivos y al final para determinar qué archivos salen utiliza criterios como +vistos, +votados, +valorados, seleccionados o de manera aleatoria.

## **12.3.8. PANEL: Bancos**

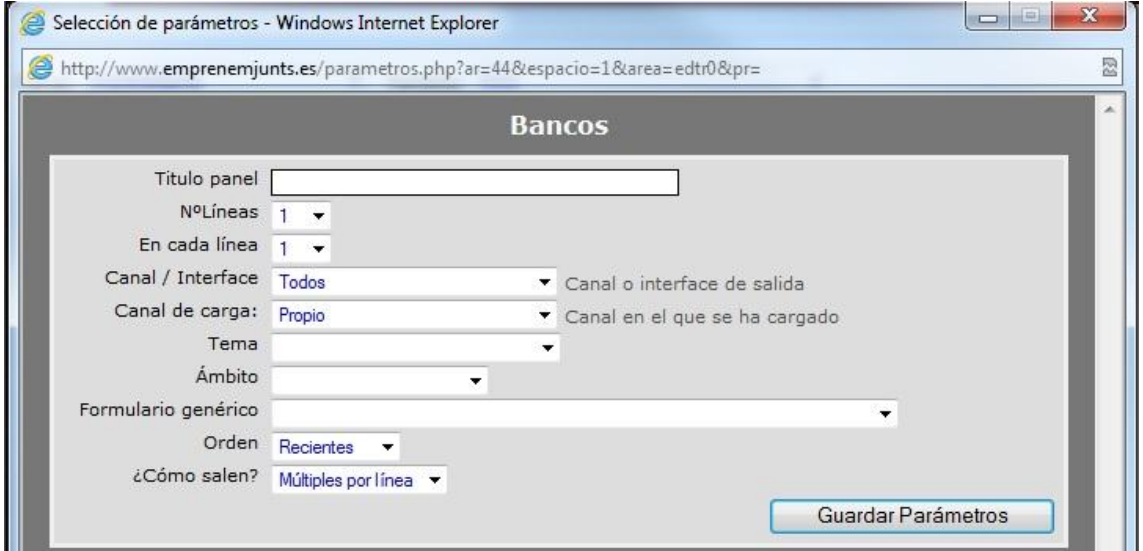

Muestra registros, en este caso, formularios enviados (públicos), incluyendo imágenes y títulos.

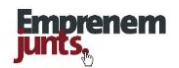

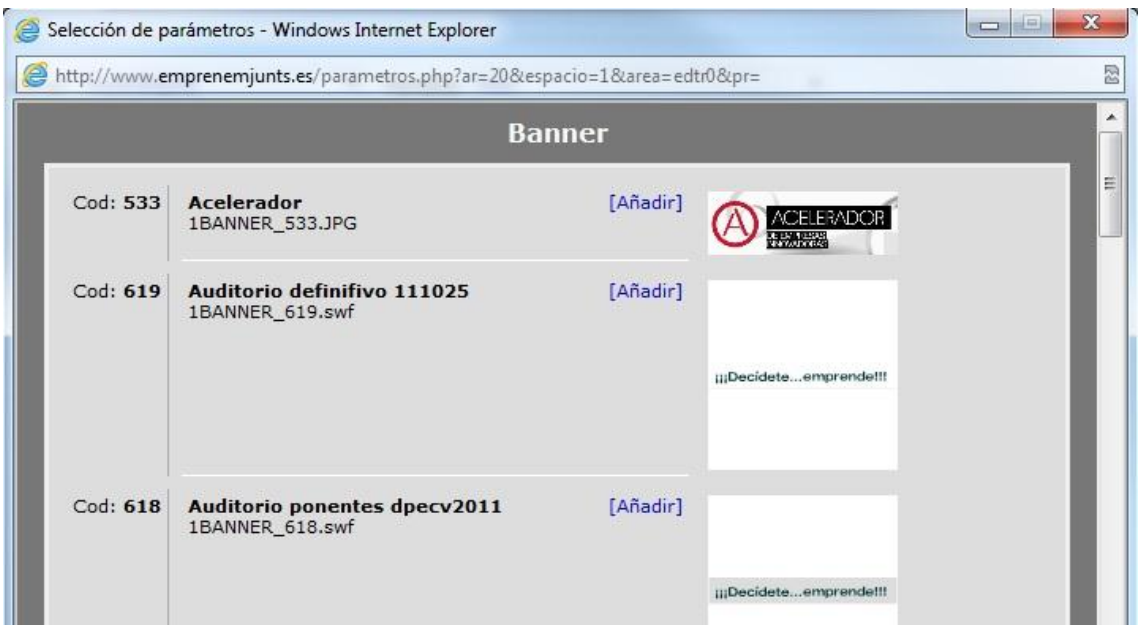

## **12.3.9. PANEL: Banners (Excluidos los de cabecera)**

Podemos elegir uno o varios banners. Los banners que seleccionemos irán saliendo sucesivamente en el panel correspondiente. De momento el cuadro de diálogo no contempla la posibilidad de incluir un buscador para facilitar la búsqueda de banners. No hay muchos.

#### **12.3.10. PANEL: Botones, selección**

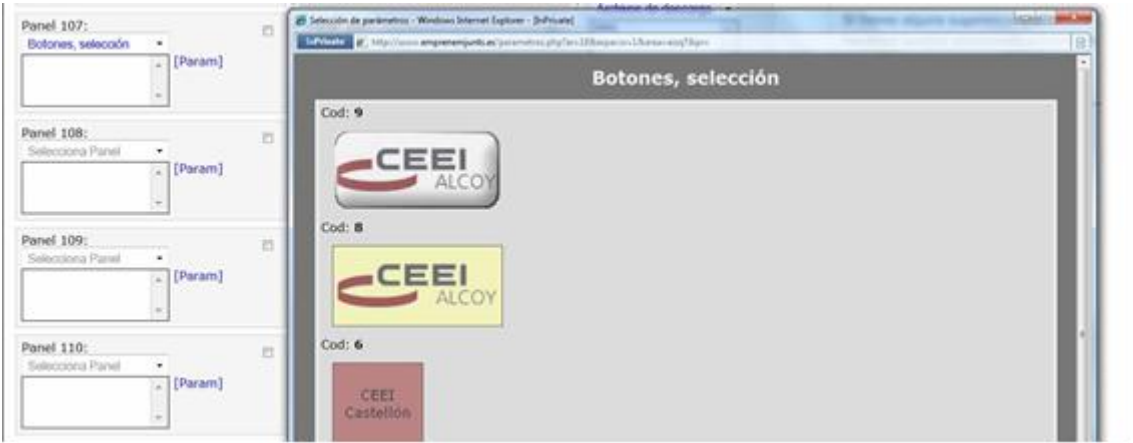

El panel "botones" permite mostrar una imagen vinculada a una dirección de internet para enlazar desde la página en la que se incluya el botón. En la práctica no hay una diferencia sustancial con el panel banners y de hecho no se está utilizando este panel.

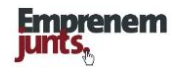

## **12.3.11. PANEL: Comentarios recibidos**

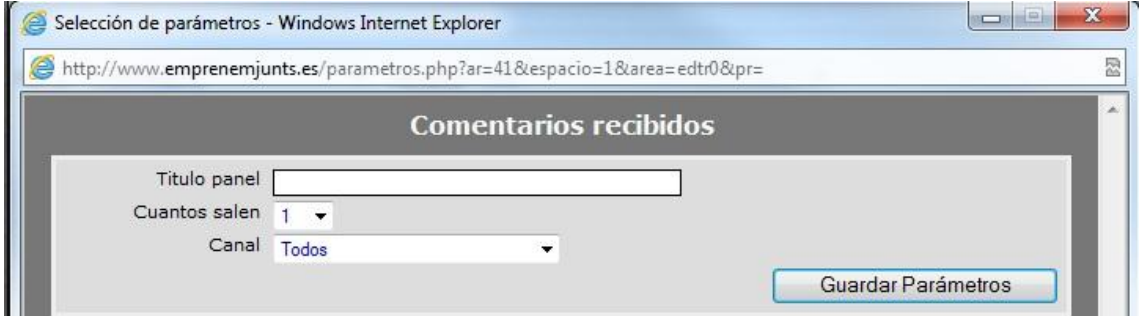

Muestra los últimos comentarios realizados en el canal indistintamente de donde se hayan hecho. Hay que fijar el número de comentarios a mostrar. De momento hay un formato único de salida

## **12.3.12. PANEL: Conversemjunts (Conversaciones)**

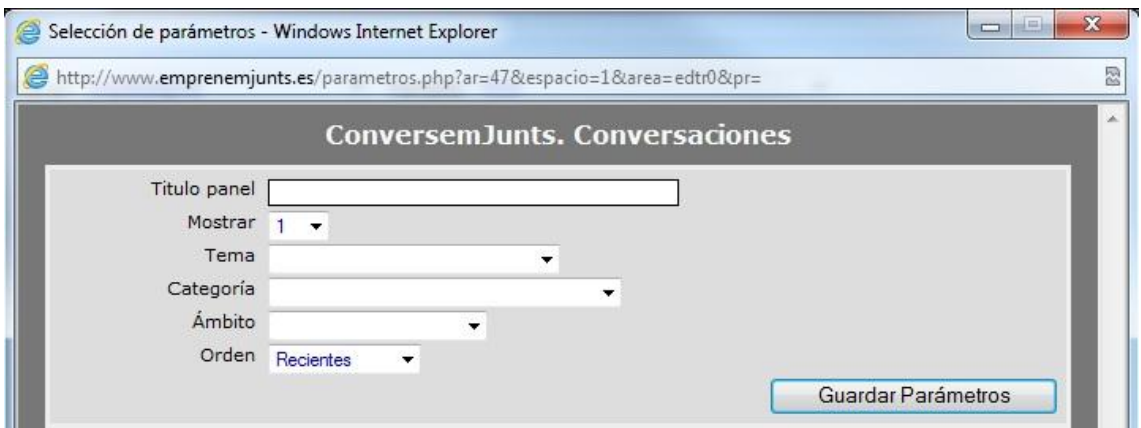

Muestra conversaciones según los parámetros que se establezacn

## **12.3.13. PANEL: Conversemjunts (Participación)**

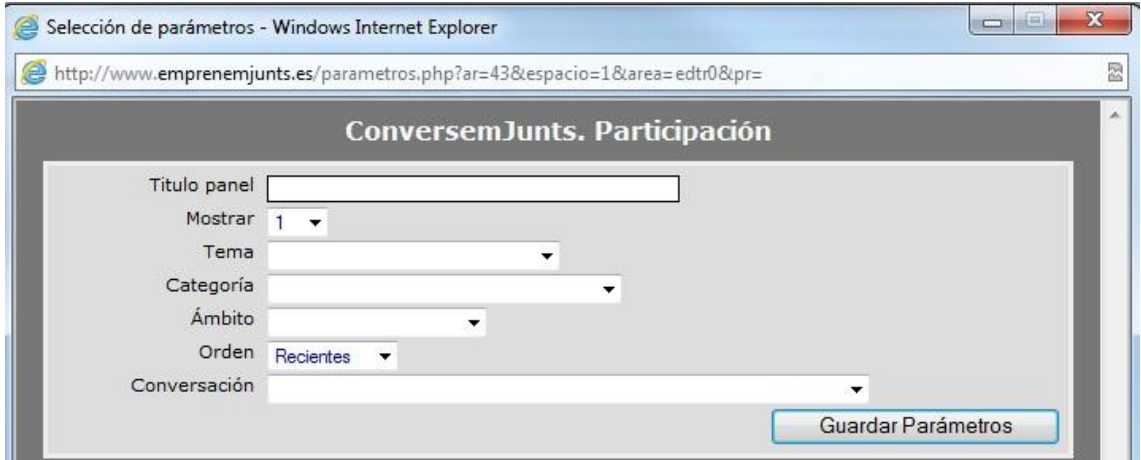

Muestra las intervenciones de una conversación y tiene como finalidad fomentar la participación.

## **12.3.14. PANEL: Cooperantes (New)**

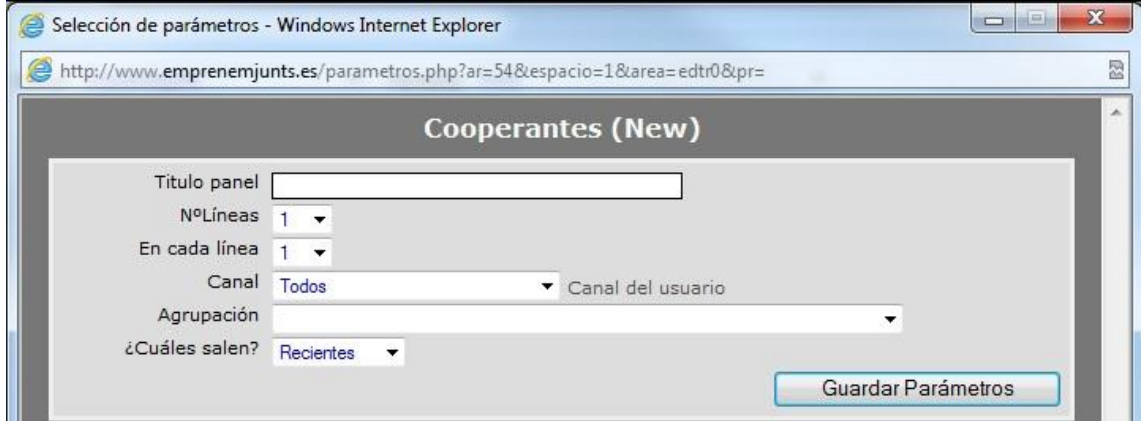

Muestra perfiles de empresas dispuestas a la cooperación B2B, incluyendo imagen y nombre de la entidad/empresa.

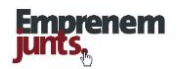

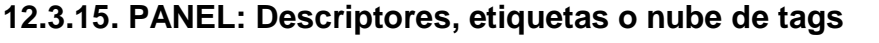

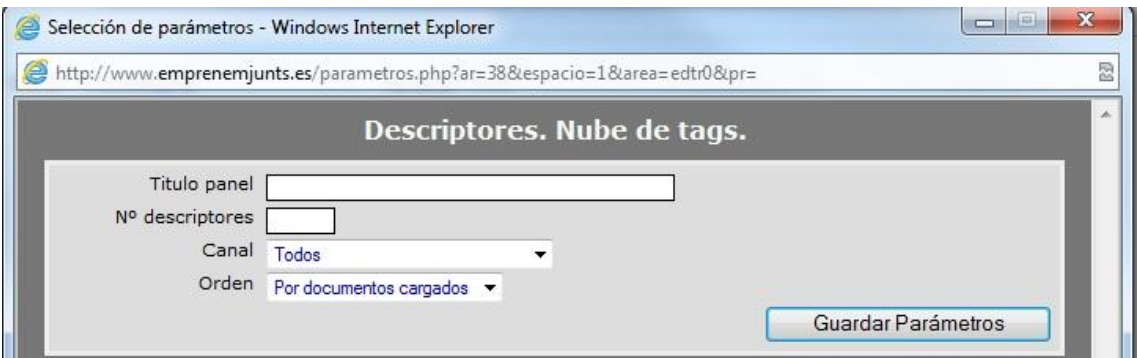

Muestra un número, a determinar, de etiquetas, de momento en función del número de registros que se han cargado con esa etiqueta. Saldrán las etiquetas con mayor número de registros.

## **12.3.16. PANEL: Documentos, multipestaña**

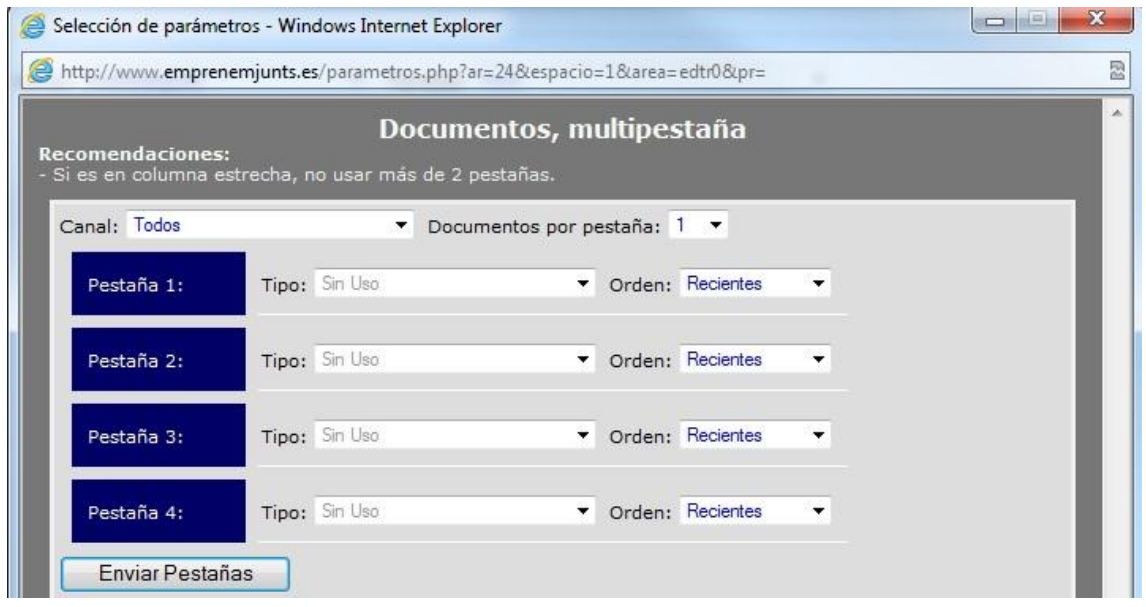

El panel contempla la posibilidad de incluir hasta cuatro tipos de documentos con diferentes ordenaciones. En cada una de las pestañas podemos elegir cualquier tipo de documento en cualquier orden, ya sea recientes, más vistos, más votados, más comentados, etc.

El panel también incluye la posibilidad de incorporar documentos sólo del canal o de todos los canales conjuntamente.

Por último, el panel también contempla la posibilidad de fijar el número de documentos que aparecerán en cada pestaña. Un solo número para todas las pestañas.

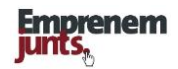

#### **12.3.17. PANEL: Documentos, resúmenes**

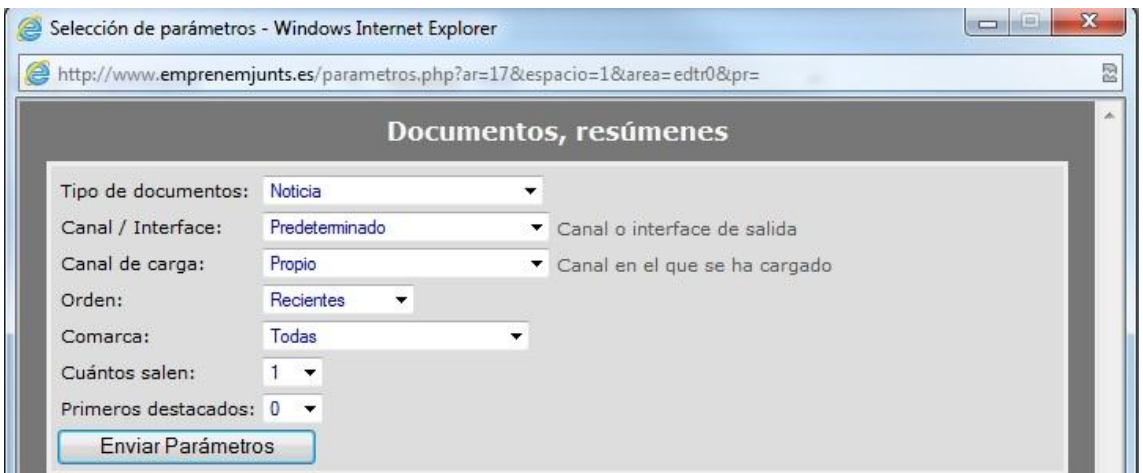

Muestra un número de documentos (actividades cio, noticias, artículos, convocatorias, entrevistas) a determinar incluyendo de cada uno de ellos titular y resumen. Un número a determinar pueden salir destacados, lo que incluiría una imagen.

Las actividades con inscripción online y las convocatorias merecerán un tratamiento aparte por sus peculiaridades.

#### **12.3.18. PANEL: Documentos, seleccionados**

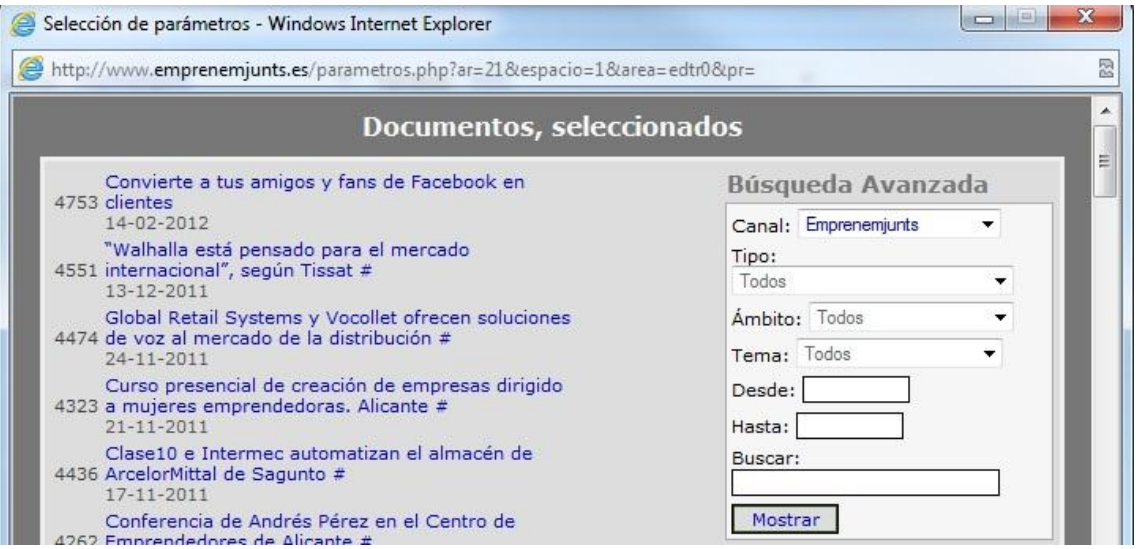

Permite mostrar documentos (Actividades cio, noticias, entrevistas, artículos, convocatorias) con un formato destacado (incluyendo imagen). No hay límites. El cuadro de diálogo incluye buscador.
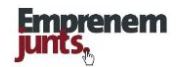

#### **12.3.19. PANEL: Documentos, titulares**

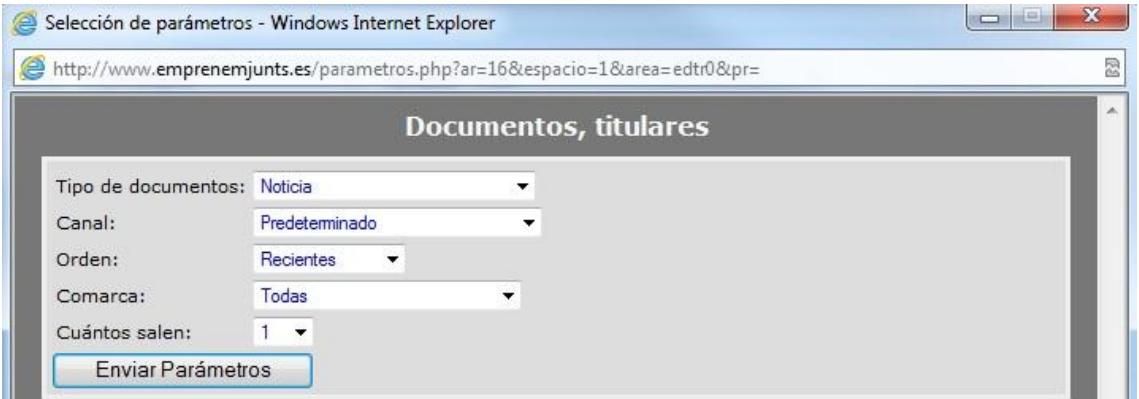

Panel que permite mostrar documentos (Actividades cio, noticias, entrevistas, artículos, convocatorias), formato titular, número a determinar, según criterios: recientes, más vistos, mas votados, mas valorados.

### **12.3.20. PANEL: Empresas, directorio**

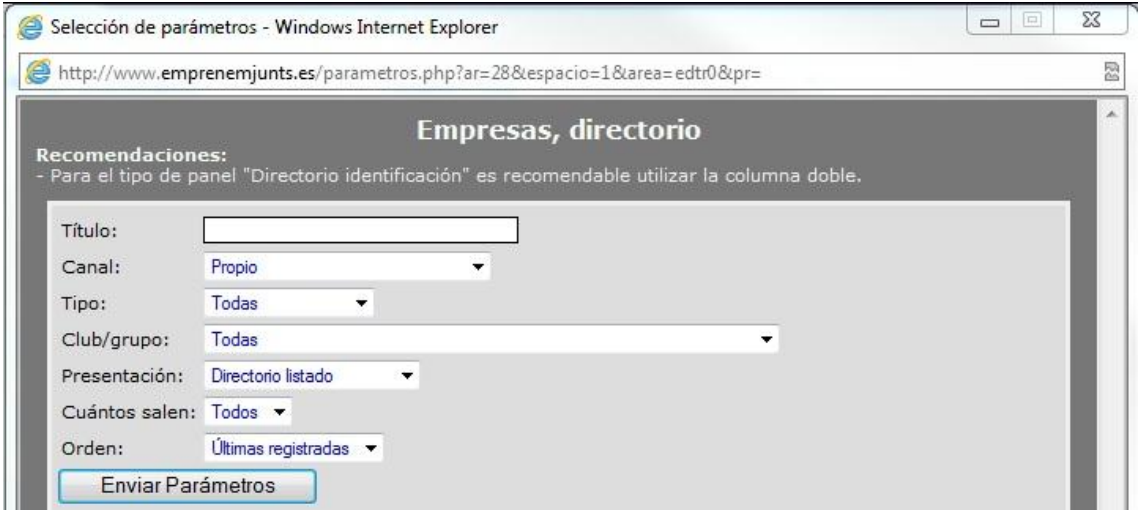

Panel que permite mostrar un listado de empresas, número a determinar, con dos posibles formatos, nombres o nombres, imágen y datos de identificación. Los listados pueden seleccionarse de entre todas las empresas o de entre ciertos grupos de empresas.

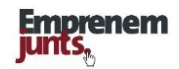

### **12.3.21. PANEL: Empresas, selección**

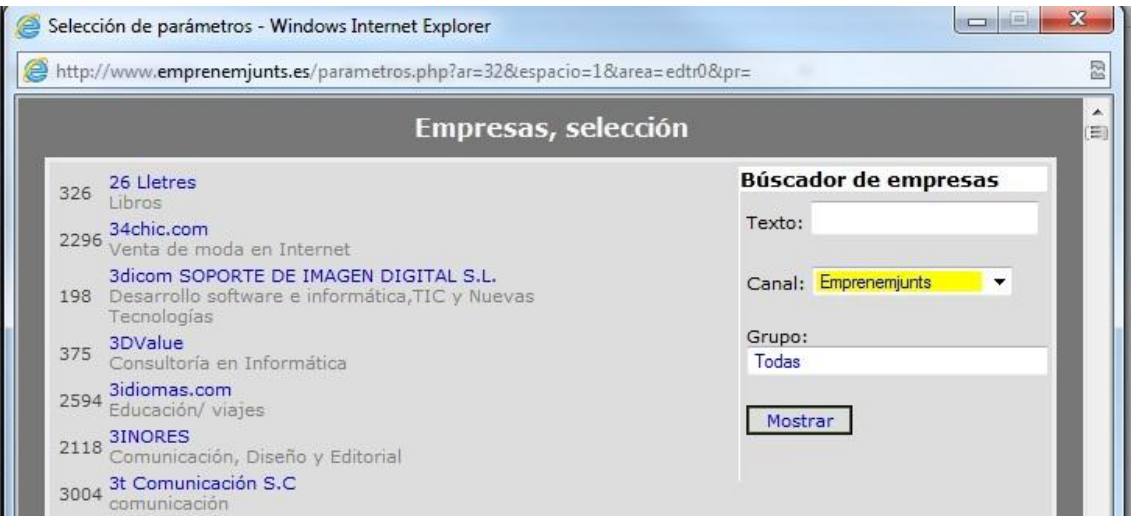

Este panel permite presentar empresas seleccionadas, sin límite de número, con un formato que incluye nombre, imagen y datos de identificación.

# **12.3.22. PANEL: Empresas (new)**

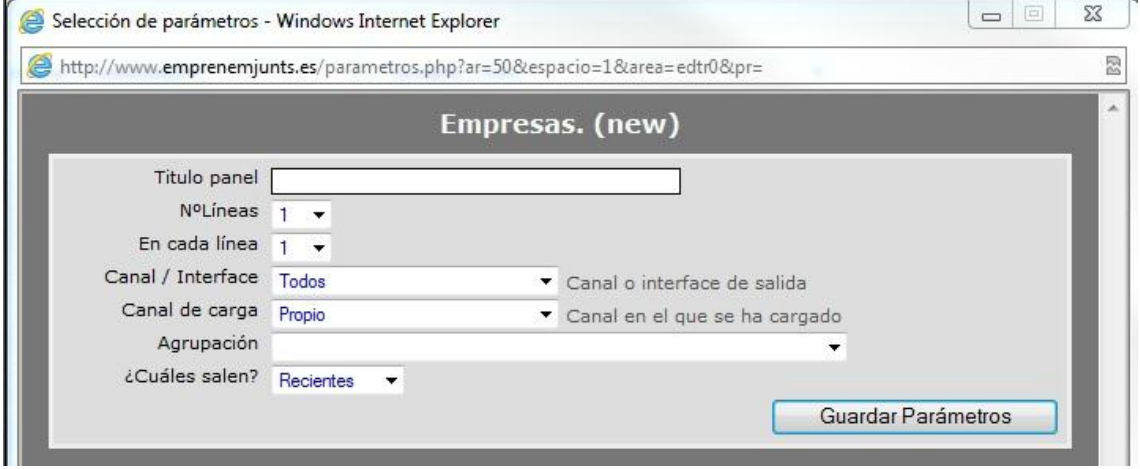

Panel que muestra relación de empresas a través de las imágenes o logos de su ficha, siempre y cuando esté activada.

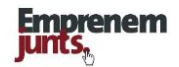

### **12.3.23. PANEL: Encuestas**

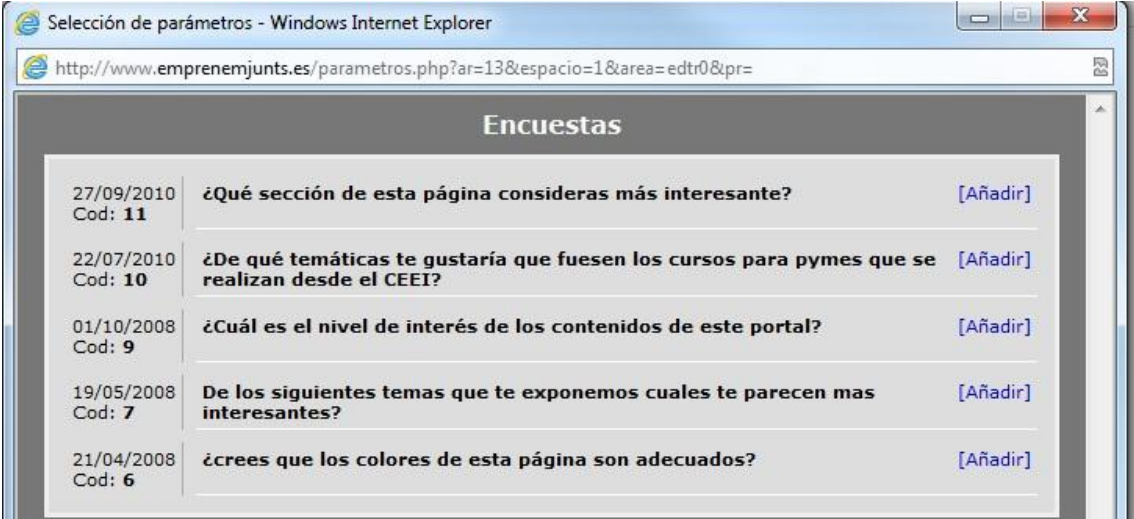

Permite mostrar una propuesta de encuesta a los visitantes y que enlaza con los resultados habidos hasta ese momento.

# **12.3.24. PANEL: Enlaces con imagen (new)**

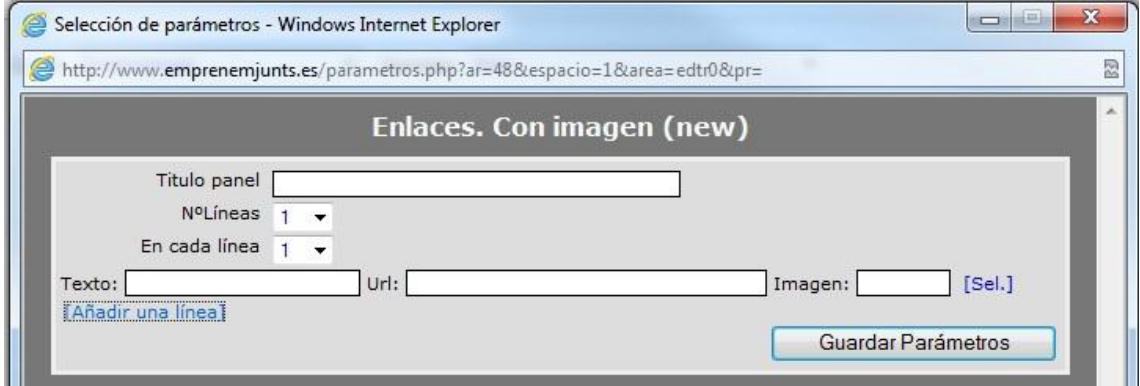

Panel que permite mostrar enlaces a través de imágenes.

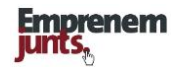

#### **12.3.25. PANEL: Enlaces, listado**

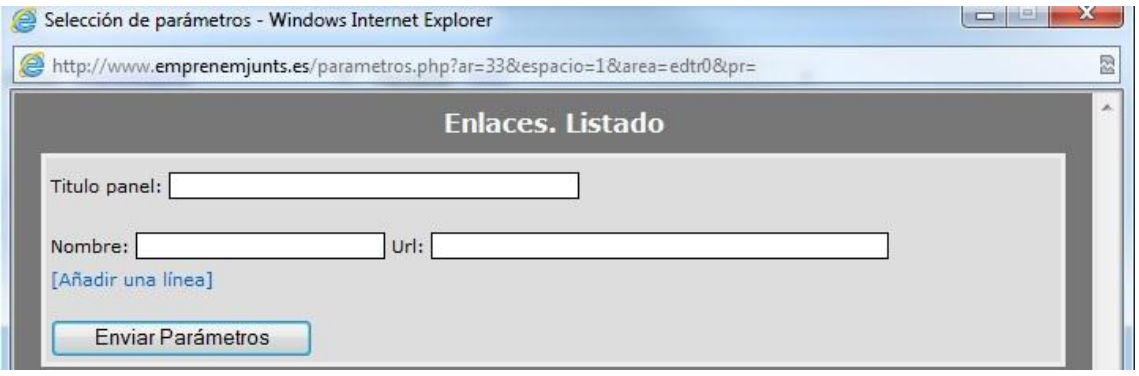

Panel que permite crear un bloque, conjunto, de enlaces a ciertos contenidos de interés, que pueden ser: fuentes estadísticas, otros canales, blogs determinados, etc.

#### **12.3.26. PANEL: Galerías, resúmenes**

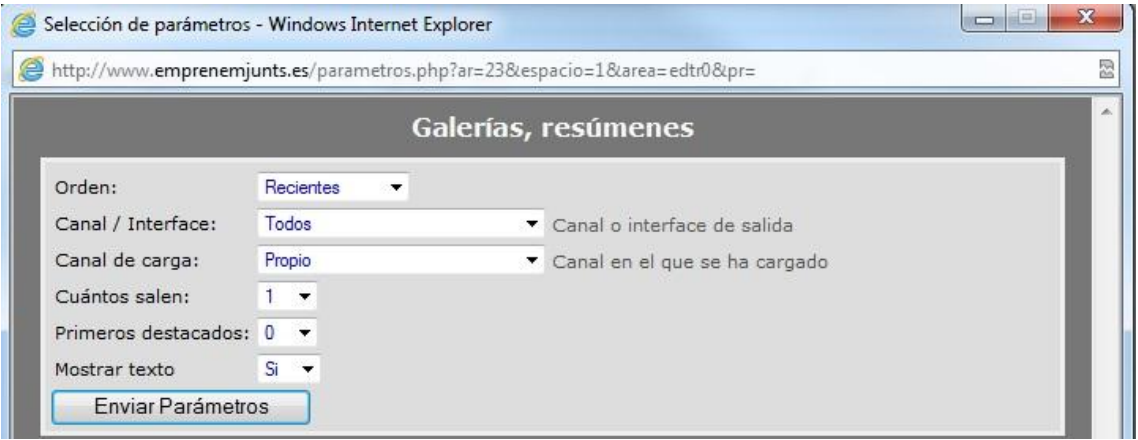

Permite mostrar con diferentes formatos un número determinado de galerías, pudiendo destacar un número de galerías de ese listado.

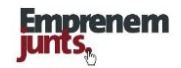

#### **12.3.27. PANEL: Galerías, selección**

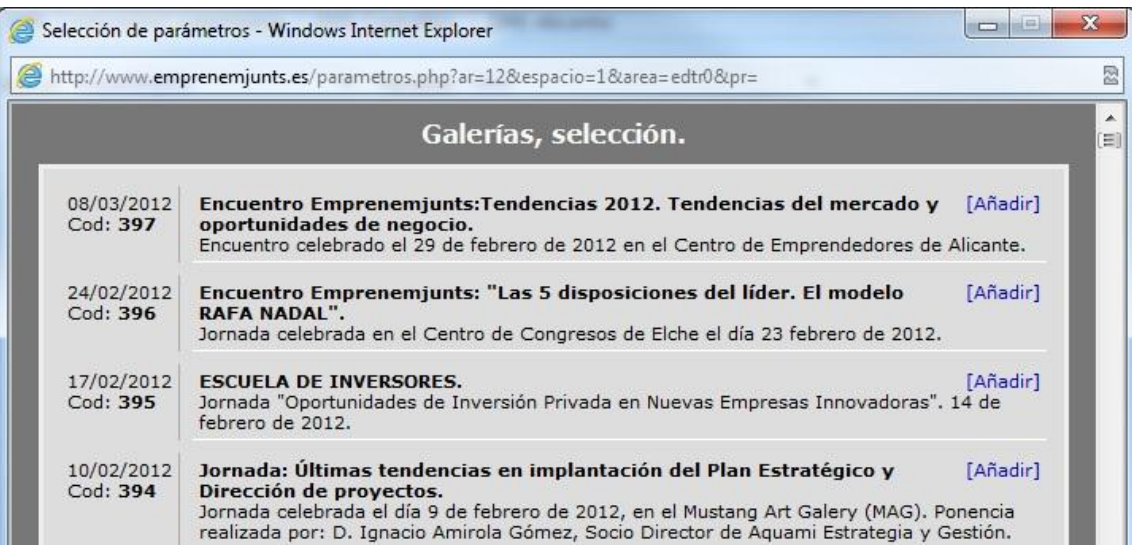

Panel que permite mostrar un conjunto de galerías previamente seleccionadas. Salen con un formato destacado y saldrán sucesivamente conforme se vaya pinchando la página.

#### **12.3.28. PANEL: Imágenes**

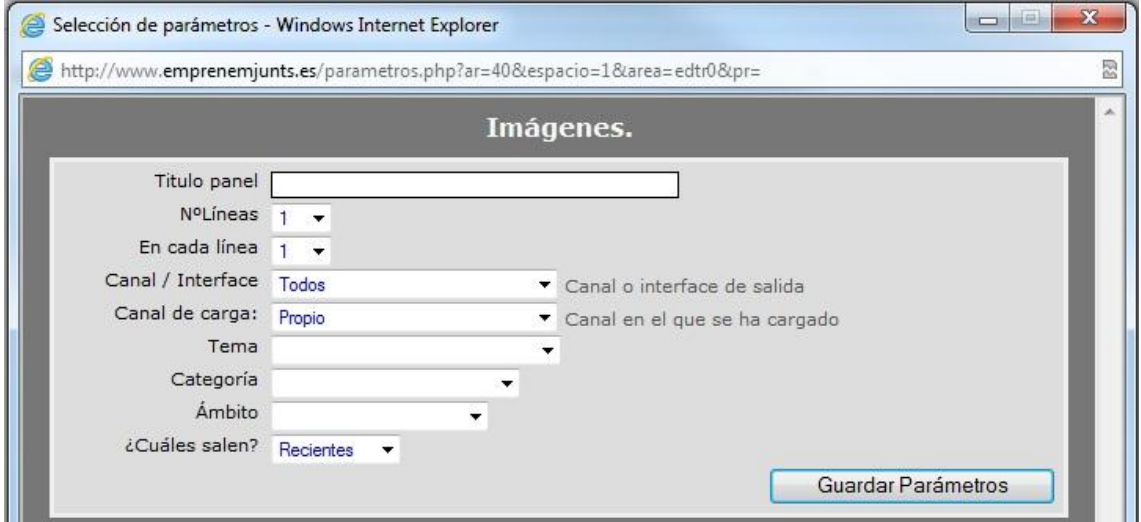

Panel que permite mostrar imágenes con categoría, ámbito o temática, determinada, y hacerlo según diferentes criterios: recientes, más vistas, más votadas, mas valoradas, selección o de manera aleatoria.

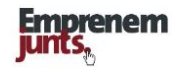

#### **12.3.29. PANEL: Inversores (new)**

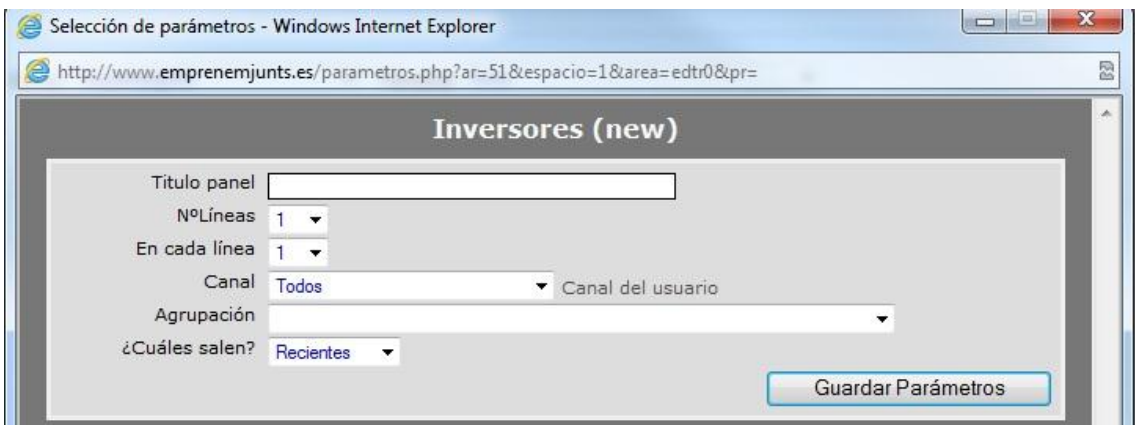

Panel que muestra imagen del perfil de los inversores registrados en el portal.

### **12.3.30. PANEL: Menú especial**

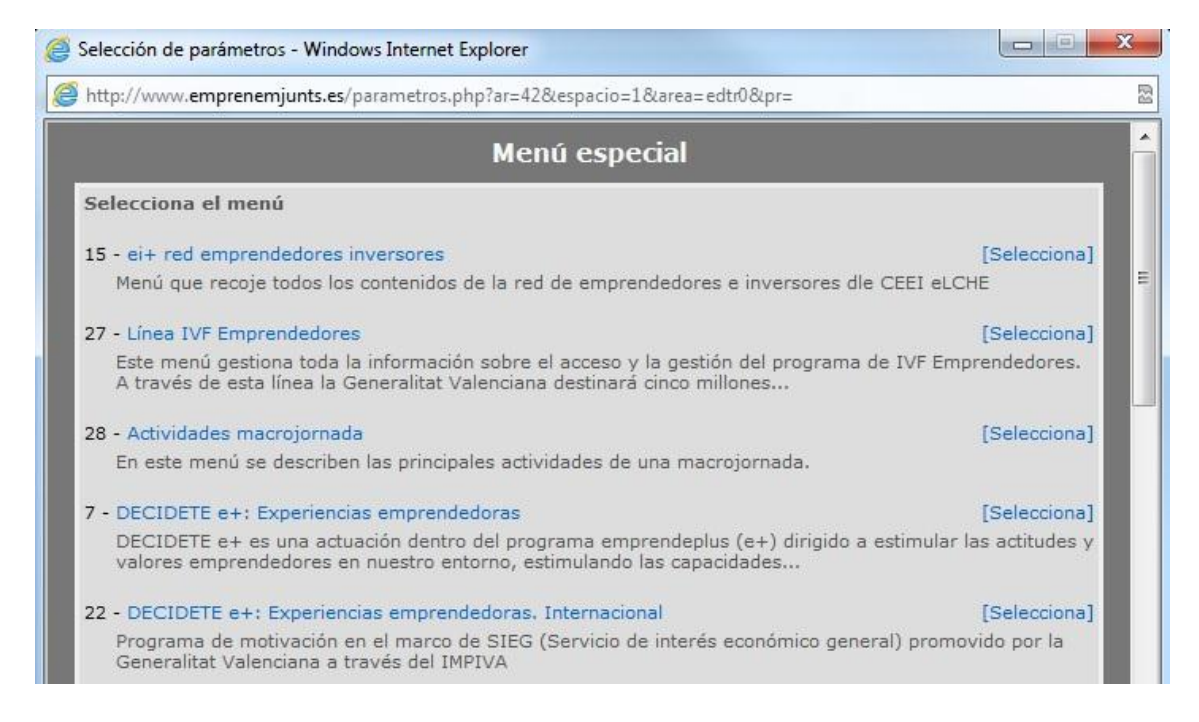

Panel que muestra un menú especial de entre los que haya creados en el canal.

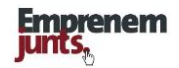

### **12.3.31. PANEL: Muro emprendedores**

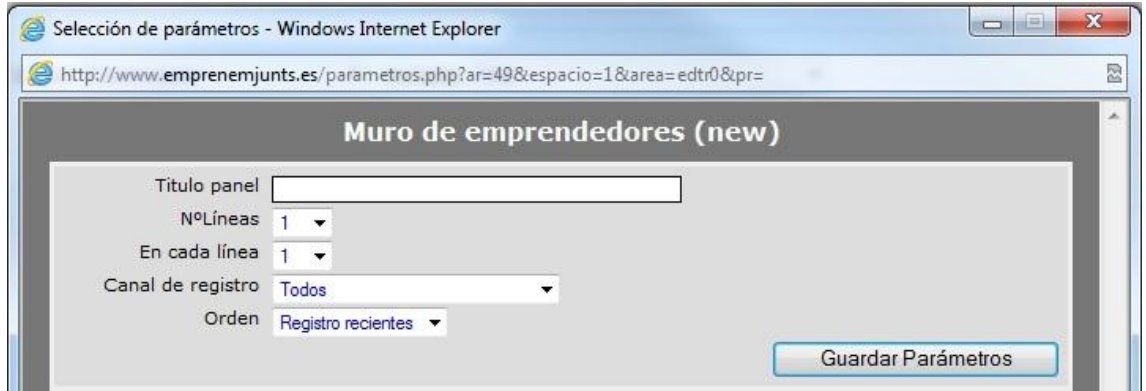

Panel que muestra imágenes de usuarios.

### **12.3.32. PANEL: Oferta demanda B2B**

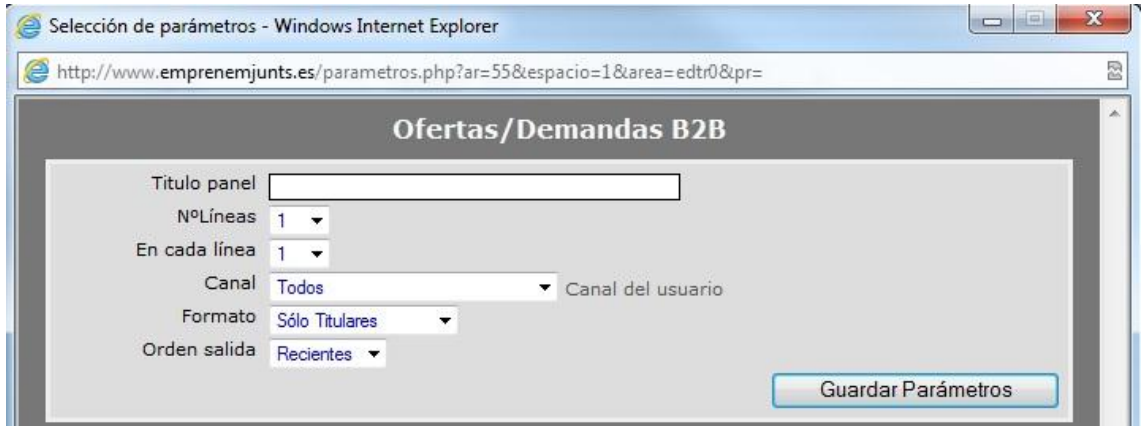

Panel que muestra las ofertas/demandas concretas de colaboración enviadas por los usuarios.

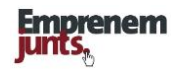

### **12.3.33. PANEL: Panel código externo**

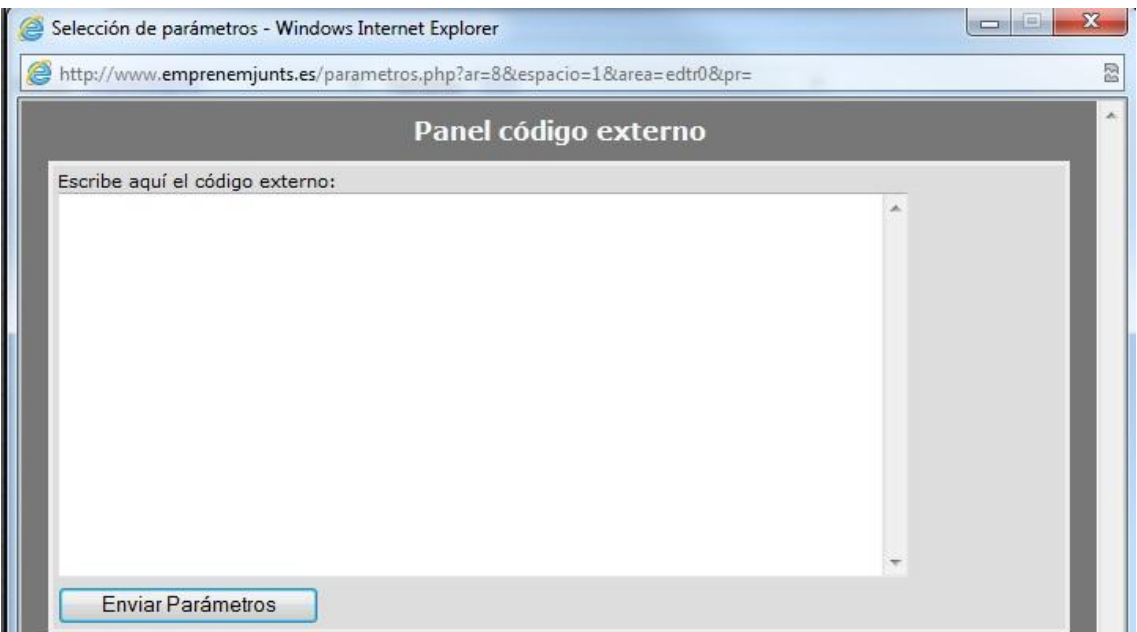

Panel que permite traer contenidos, principalmente imágenes o/y videos, desde otras plataformas, principalmente redes sociales.

### **12.3.34. PANEL: Proyectos de inversión (new)**

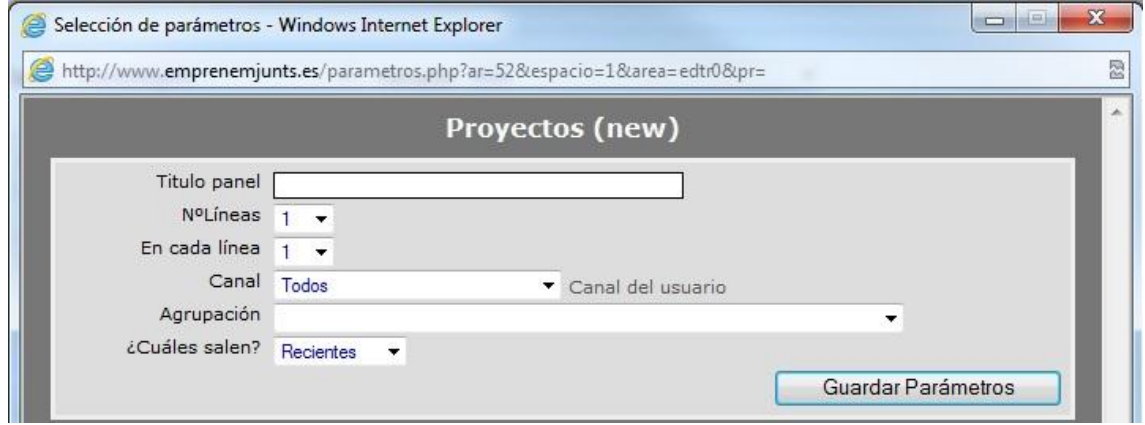

Panel que muestra la imagen y título de los proyectos de inversión enviados por los "usuarios" promotores.

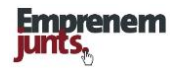

### **12.3.35. PANEL: RSS multipestaña**

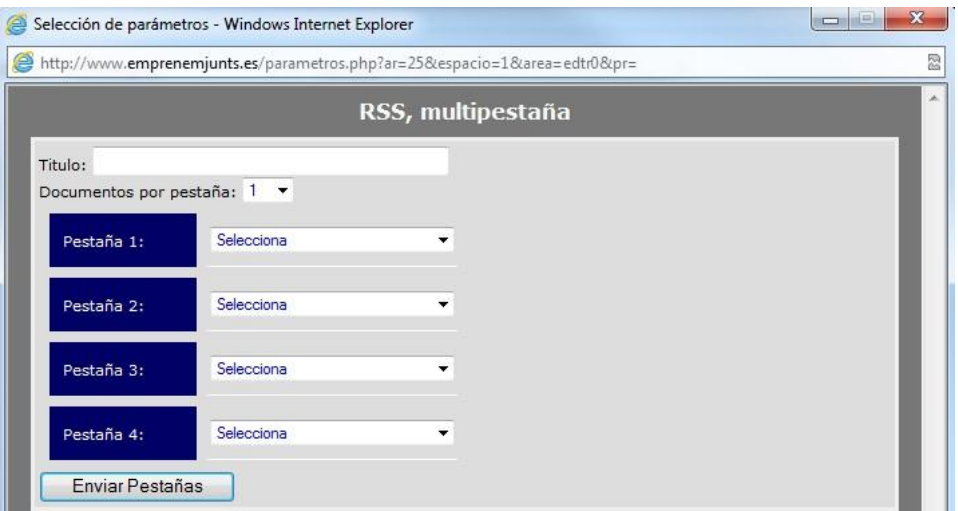

Panel que permite enlazar de manera automática con otras fuentes de información contenidos que se actualicen frecuentemente. Un ejemplo claro es el de los diarios o revistas económicas, pero también pueden "sitios" de ayudas, organismos oficiales, etc. Hasta cuatro pestañas, cuatro fuentes, con un número igual de registros para cada una de las pestañas.

### **12.3.36. PANEL: Temas**

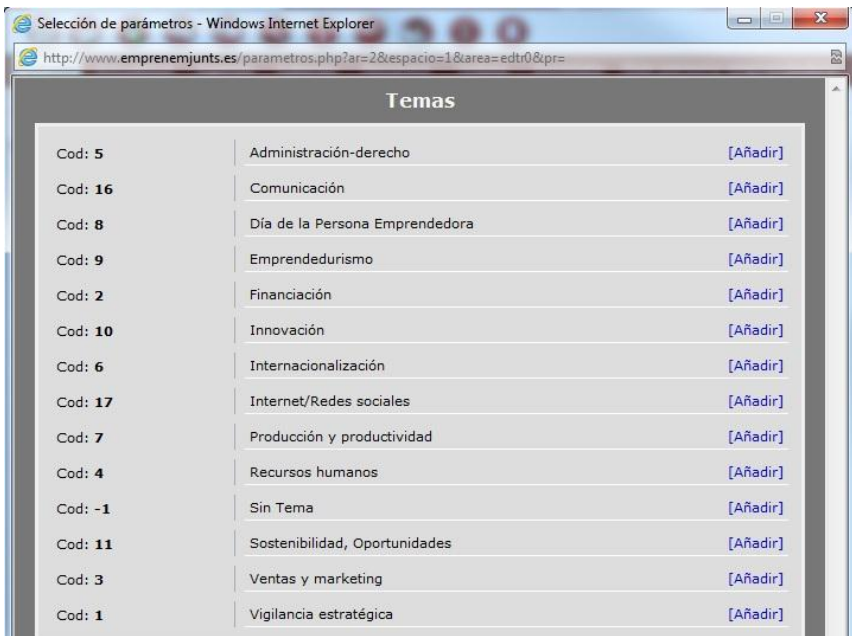

Los coordinadores de canal pueden decidir que temáticas salen en el panel de temas.

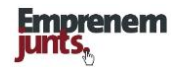

### **12.3.37. PANEL: Usuarios**

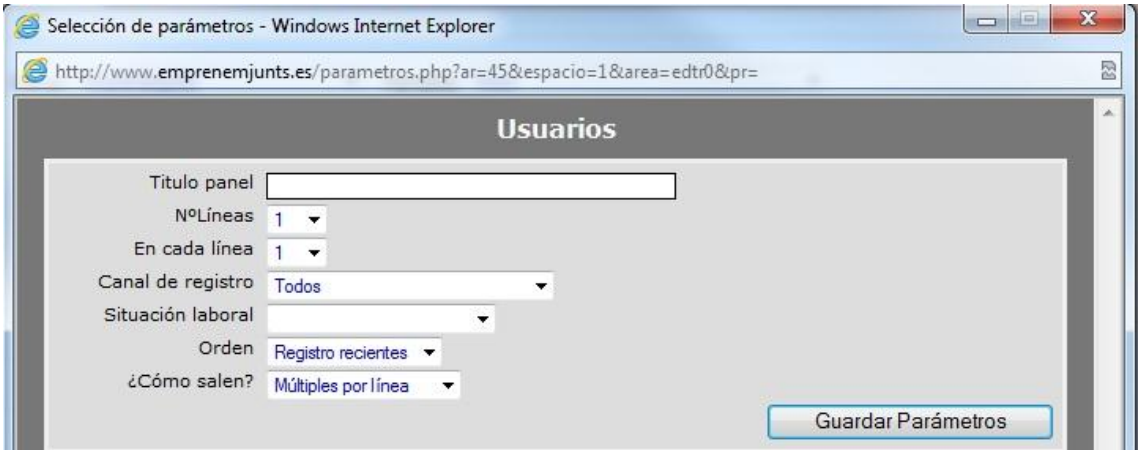

Un panel que muestra imágenes de usuarios

### **12.3.38. PANEL: Videos**

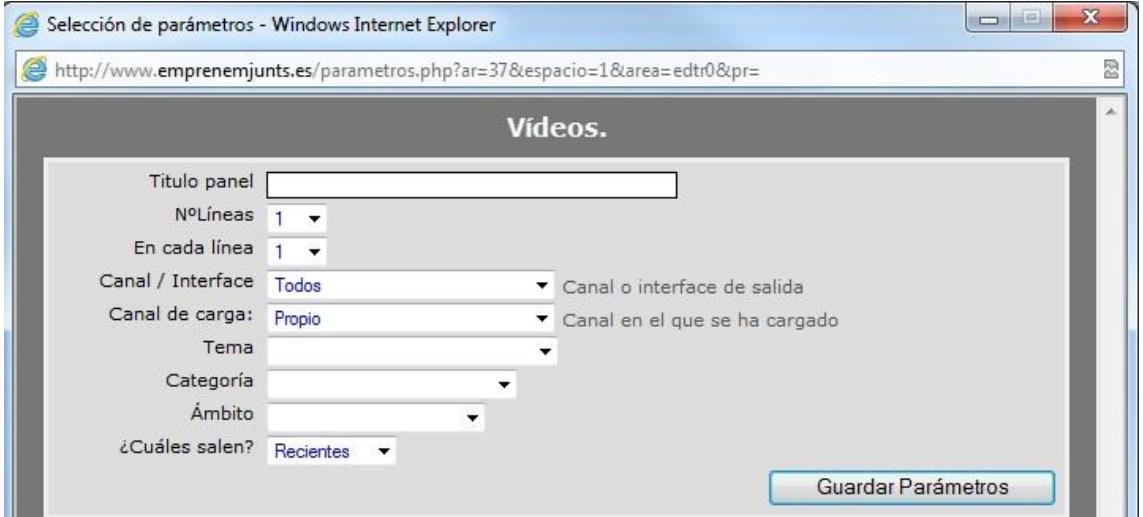

Panel que permite mostrar videos con categoría, ámbito o temática, determinada, y hacerlo según diferentes criterios: recientes, más vistos, más votados, más valorados, selección o de manera aleatoria.

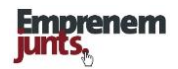

# **13. CONTENIDOS: JERARQUÍA Y CARGA**

A los efectos de la plataforma, desde un punto de vista puramente práctico, **los contenidos principales** son: Actualidad, Información y Agenda, tarjetas de usuarios y fichas de empresa. Estos contenidos se cargan directamente sobre la plataforma y sobre un espacio de texto o/y html. El resto de contenidos vamos a decir que se producen en otro "sitio" o sobre otro formato y se cargan o se suben a la plataforma, como, por ejemplo: Imágenes, videos, archivos, galerías, fuentes rss, enlaces.

**La combinación de contenidos**: Lo normal va a ser que lo que hemos llamado contenidos principales, Actualidad, Información, Eventos, Tarjetas o fichas, incluyan también otros contenidos, como, fotos, videos, enlaces, archivos, etc.

La plataforma contempla que los contenidos, todos, tengan sus propios "registros", su propia identidad, en general, independientemente que luego terminen siendo incorporados a otros registros, principales, ya sean de información, eventos, etc.

**Contenidos inactivos.** También es verdad que ciertos contenidos, como archivos, imágenes, etc., pueden no tener entidad suficiente para permanecer activos de manera independiente. En ese caso, se contempla que ese tipo de registros permanezcan inactivos, no visibles de manera independiente y no localizables, ni por los usuarios, ni por los buscadores.

**Los videos:** Se recomienda que los videos se carguen en una plataforma tipo YOUTUBE para luego subir el código de incrustación en emprenemjunts en el espacio previsto para ello (ver a continuación)

Teniendo en cuenta que puede haber, finalmente, muchos usuarios aportando contenidos, además de diversidad de presentaciones, como canales, páginas, blogs y comunidades, se ha hecho un gran esfuerzo por facilitar a los usuarios sistemas de búsqueda y ordenación de listados, tanto en los "cuadros de diálogo" como en los sistemas de búsqueda.

La duplicidad de registros no es un problema aunque se recomienda evitar este tipo de incidencias. Esta posible duplicidad no tiene la misma trascendencia o significado según se produzca en unos tipos de contenidos u otros.

La carga de un contenido audiovisual o fichero en un "documento" se hace a través de los cuadros de diálogo que se incluyen a continuación. Antes de subir un contenido de este tipo es conveniente comprobar que no está en la base de datos y, si es así, es decir, no está, entonces es conveniente cumplimentar la ficha que aparece en el cuadro de diálogo porque de esa forma se está cumplimentando y cargando el correspondiente registro**.** Los campos que no se cumplimentan (tema y ámbito) los asigna directamente el sistema de acuerdo con el registro/documento/evento al que se esté anexando.

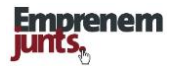

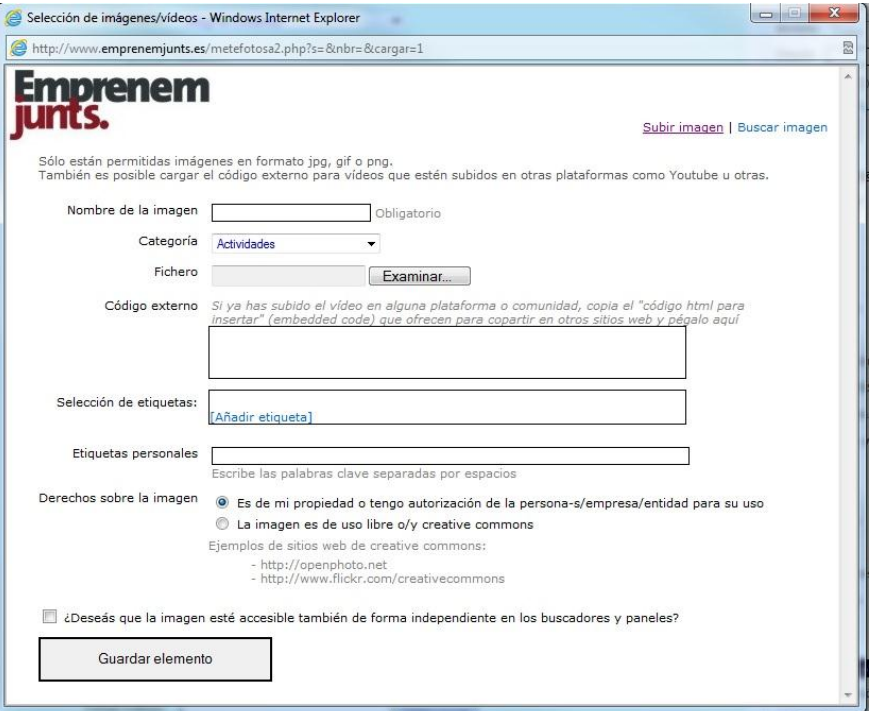

# **Cuadro de diálogo para subir contenido audiovisual**

# **Cuadro de diálogo para subir archivos**

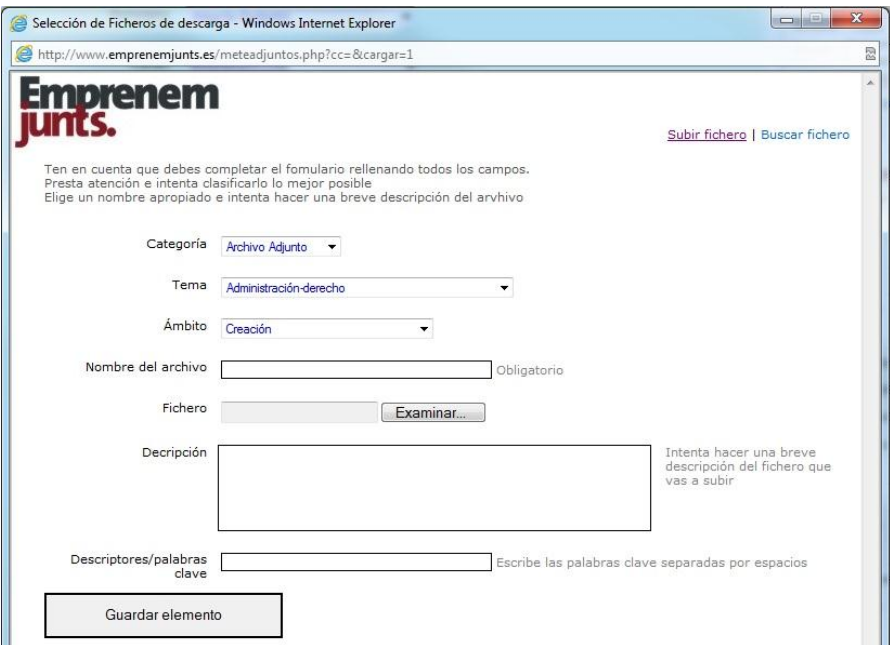

Estos cuadros de diálogo están pendiente de mejora.

# **14. MAPA Y MENU DE CONTENIDOS**

### **14.1. Mapa de contenidos**

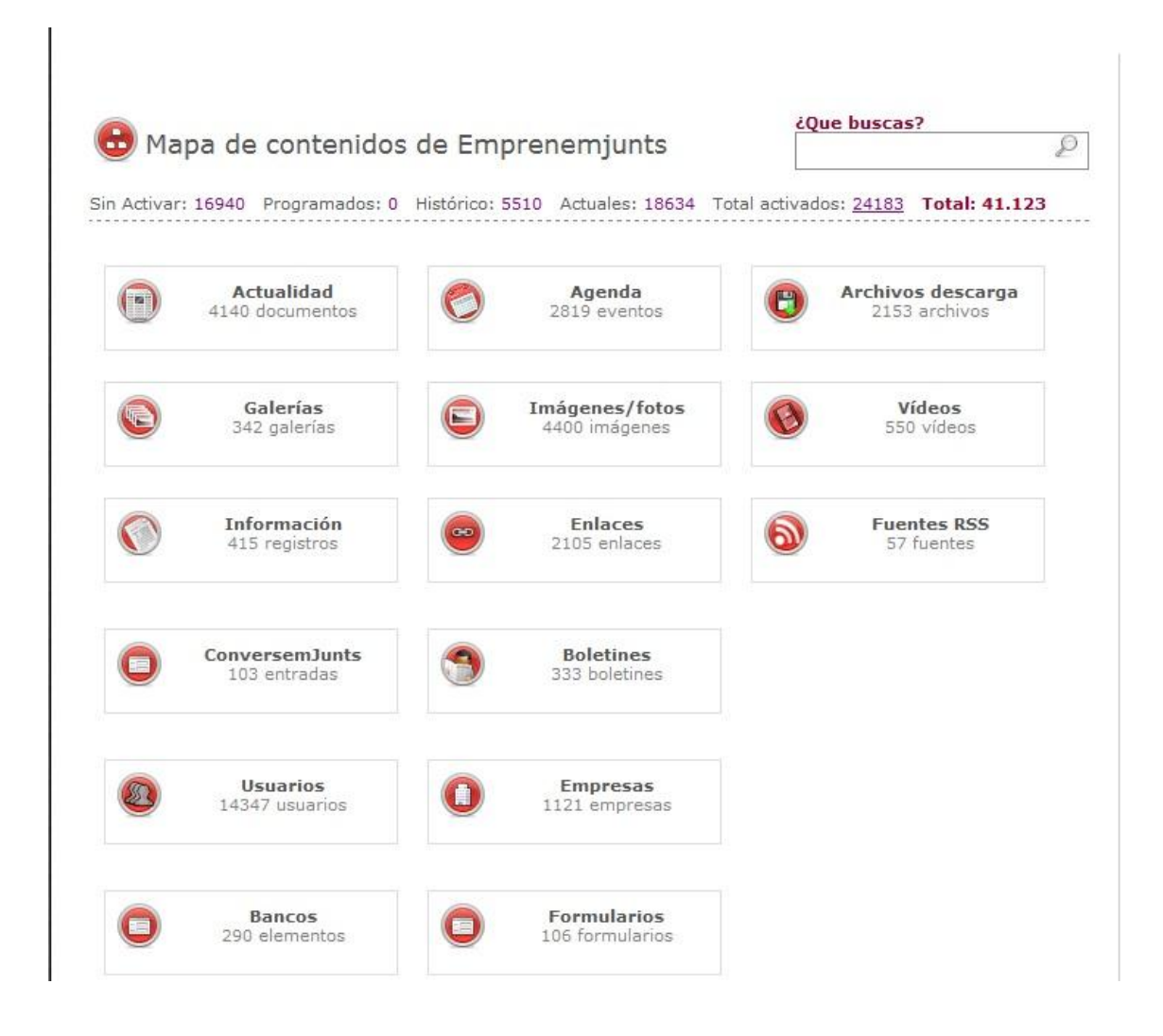

A la vista de la variedad de páginas (menú principal) que vienen a componer los coordinadores de cada canal, se ha optado por crear el "mapa de contenidos" y el panel "menú de contenidos" que permite a los usuarios de cualquier canal tener acceso de manera rápida y ordenada a todos los contenidos. Desde esta página y desde el módulo siguiente, se pueden obtener listados y agregar nuevos registros (+). En el canal Emprenemjunts no se contempla agregar registros porque se contempla como un mero agregador del resto de Canales, páginas o blogs.

También se ha creado un panel "menú principal de contenidos" o "menú de contenidos" para que los coordinadores tengan la libertad de situarlo en cualquier página.

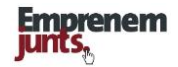

# **14.2. Menú de contenidos**

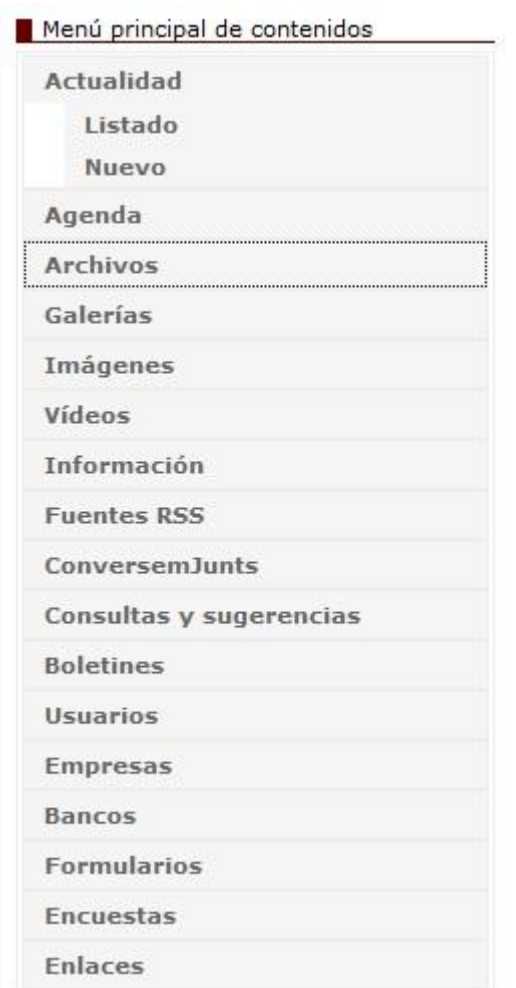

El menú de contenidos es otra forma de acceder a los contenidos y otro medio para introducir nuevos registros de todo tipo

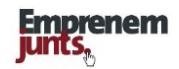

# **15. BUSQUEDAS/BUSCADOR**

#### **Búsquedas estructuradas**

La plataforma incluye diferentes facilidades estructuradas para la búsqueda y recuperación de toda la información contenida en emprenemjunts, como, por ejemplo: canales, menú principal, clasificaciones, páginas de la plataforma, etc.. Sin embargo, a pesar de esos mecanismos, siempre es posible que algún visitante o usuario prefiera, por desconocimi20to, comodidad o rapidez, recurrir a una búsqueda general sobre todos los registros del sistema.

#### **Búsqueda general por palabras clave**

El sistema, bien, a través del panel de búsqueda, bien a través del campo ubicado en la cabecera de todas las páginas de la plataforma (general o por canal), también ofrece la posibilidad de búsqueda general por palabras clave, al margen de los sistemas estructurados ya comentados. En este caso, el buscador realiza la búsqueda sobre los títulos y contenidos de todos los registros y ofrece, al final, un listado completo del resultado de la búsqueda.

#### **Búsqueda avanzada**

A través del panel general de búsqueda se puede acceder al panel de búsqueda avanzada. La diferencia en este caso es que la búsqueda se puede limitar seleccionando o/y fijando ciertos parámetros como: canal, rango de fechas, tipo de documentos, tipo de eventos, tipo de archivos, galerías, imágenes, videos, directorios. La ventaja de este sistema avanzado de búsqueda es que además se puede establecer la ordenación del resultado: recientes, más visitados, más valorados, más votados.

Todos estos datos que permiten diferentes formas de recuperación de la información se incluyen como campos en los registros de las diferentes bases de datos**.**

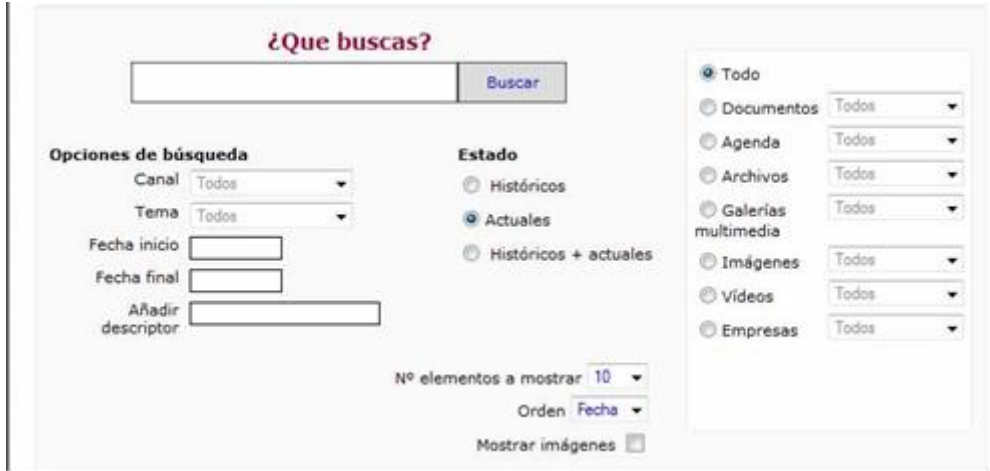

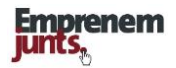

### **Resultados de la búsqueda**

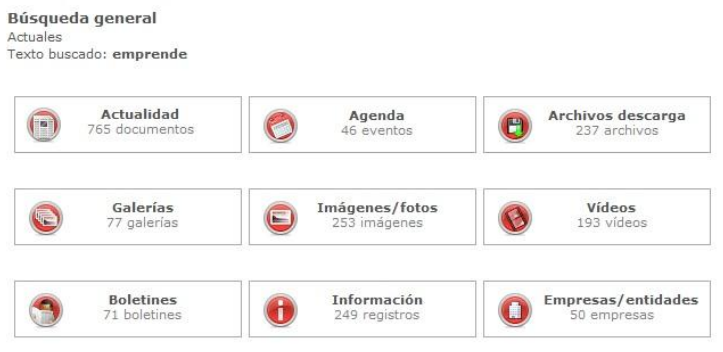

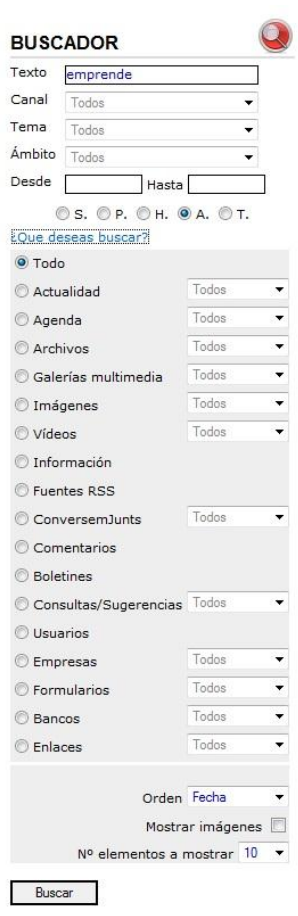

El resultado de una búsqueda general es una tabla en la que aparecen los registros encontrados, clasificados según las fichas o bases de datos a las que pertenecen los registros.

A partir de esta tabla, el usuario puede, en función de su interés, pinchar sobre cualquiera de las celdas, correspondiente a una ficha o base de datos, y obtener el listado de registros de esa celda o clase de contenido.

Cualquiera que sea la búsqueda, en paralelo a esta tabla, en la columna lateral aparecen los parámetros con los que se ha realizado la búsqueda. Cualquier cambio en este panel de la columna lateral, es decir, cualquier cambio en los parámetros de búsqueda, modificará la tabla de resultados y los consiguientes listados de registros.

Cualquier búsqueda que se realice especificando alguna característica relacionada con los contenidos (documentos, agenda, archivos, galerías, etc.) producirá directamente listados de registros sin pasar por esta etapa en la que aparece la tabla

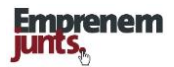

#### **Listados**

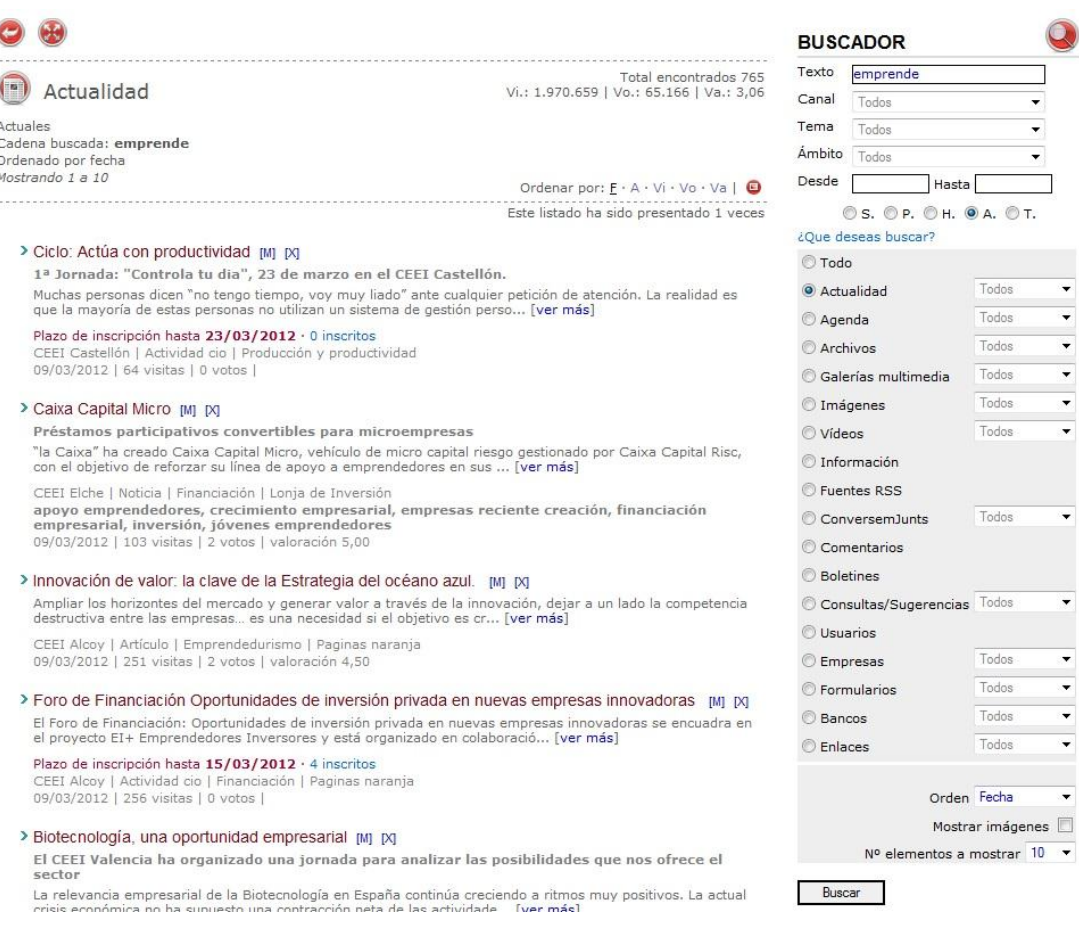

Los "listados de registros" son un instrumento clave de la plataforma dado que son el formato en el que se presentan siempre los conjuntos de registros, es decir, más de un registro, bien por ser el resultado de una búsqueda específica de contenidos, a través del buscador, bien porque se solicita más información, más registros, desde cualquiera de los paneles de contenidos de cualquier página de la plataforma.

Por este motivo, los listados tienen diferentes formatos de presentación, con imágenes o sin ellas, con diferentes números de registros por página, y, además, los listados incluyen en su parte superior un conjunto de datos estadísticos sobre los registros: número de registros, visitas, votos, valoración, etc. Los datos estadísticos pueden variar en función de la tipología de los contenidos, es decir, según la ficha de datos.

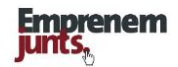

# **16. ESTADÍSTICAS**

Los coordinadores disponen de un conjunto completo de estadísticas de actividad interna (aportaciones) por tipos, categorías, etc., así como de estadísticas externas (tráfico), visitas, descargas, etc.,

La sección de estadísticas también contempla datos sobre usuarios, empresas, incidencias, alertas, etc. Hay que añadir que también se pueden encontrar los datos por meses, promedios, años, y se puede, además, comparar canales.

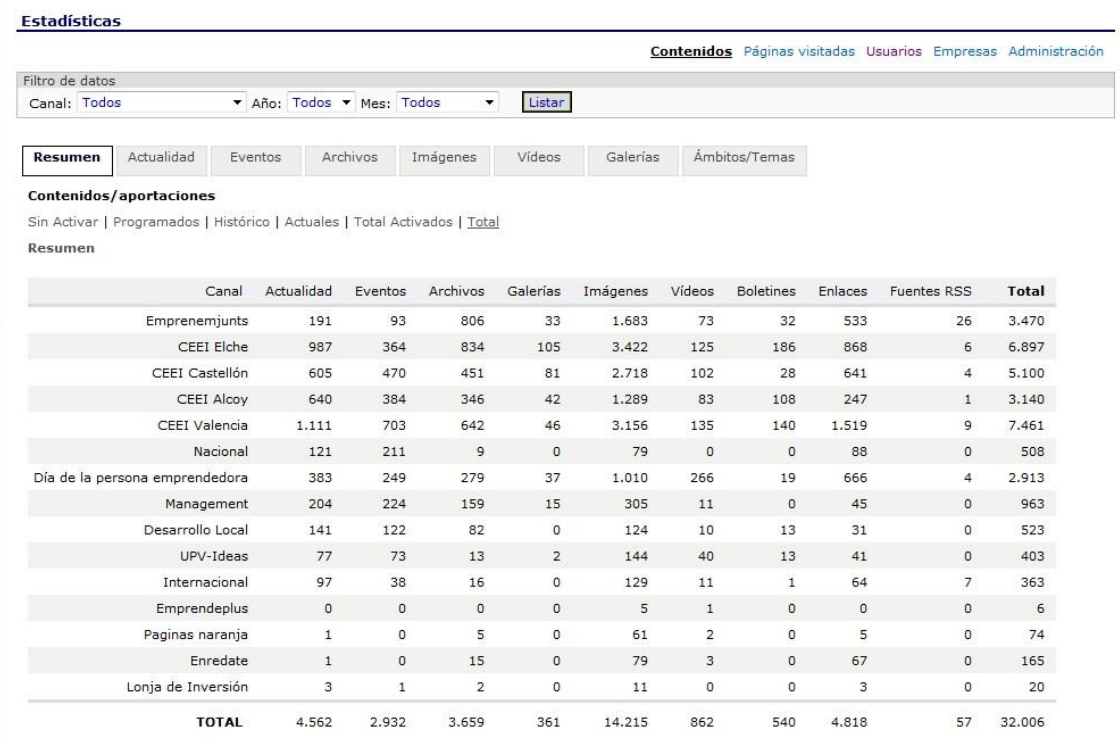

### **Estadísticas de contenidos**

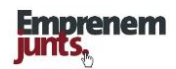

# **Páginas vistas**

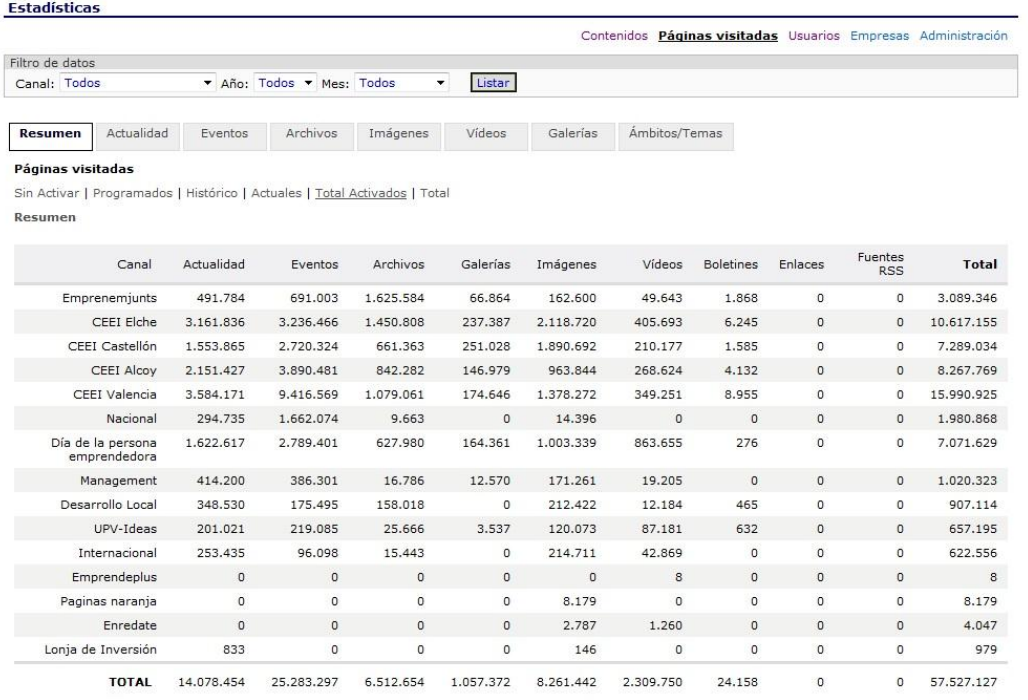

### **Usuarios**

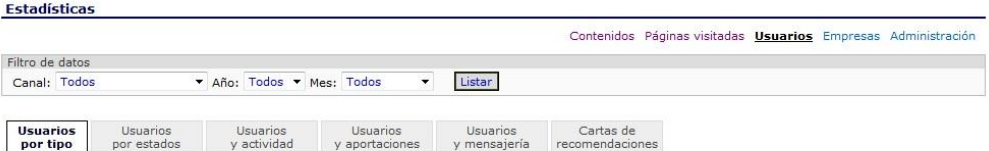

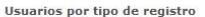

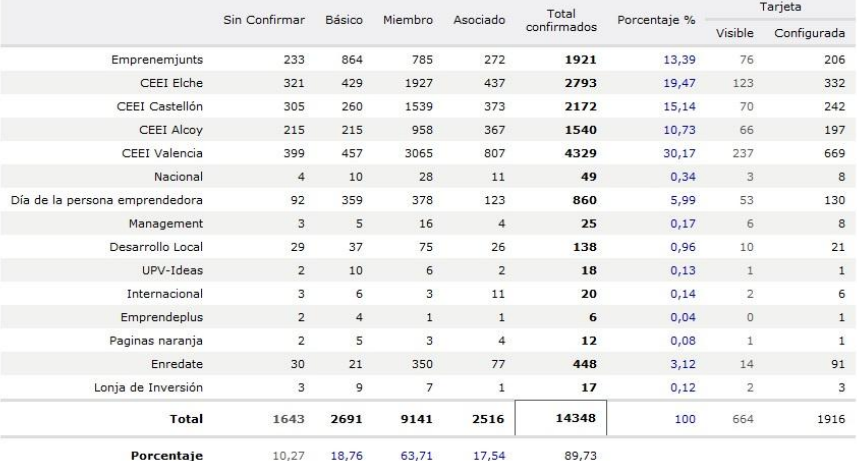

# **Entidades/Empresas**

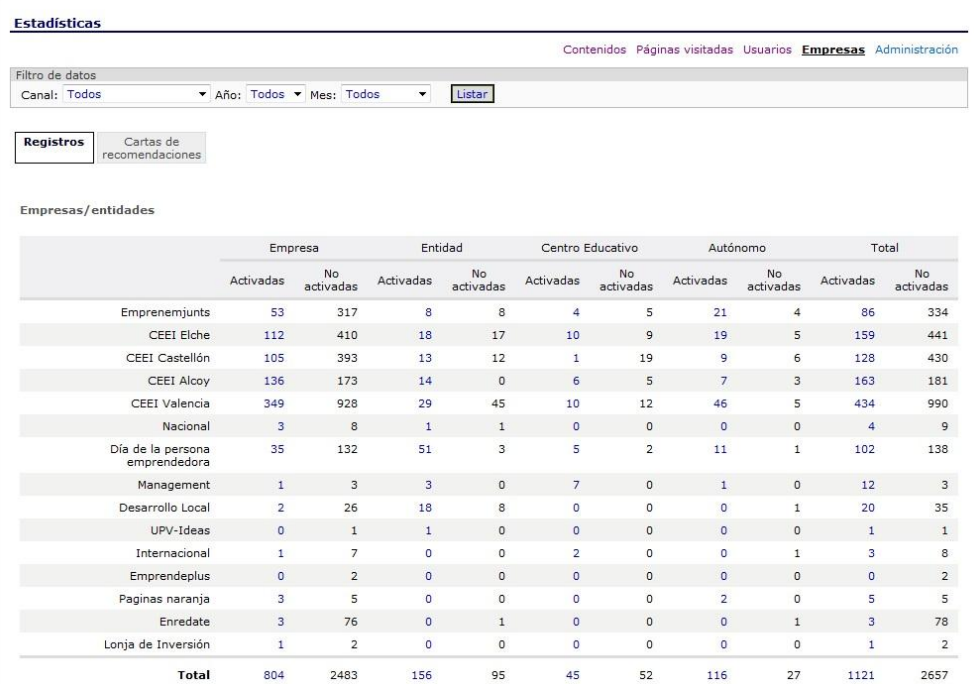

# **Estadísticas de administración**

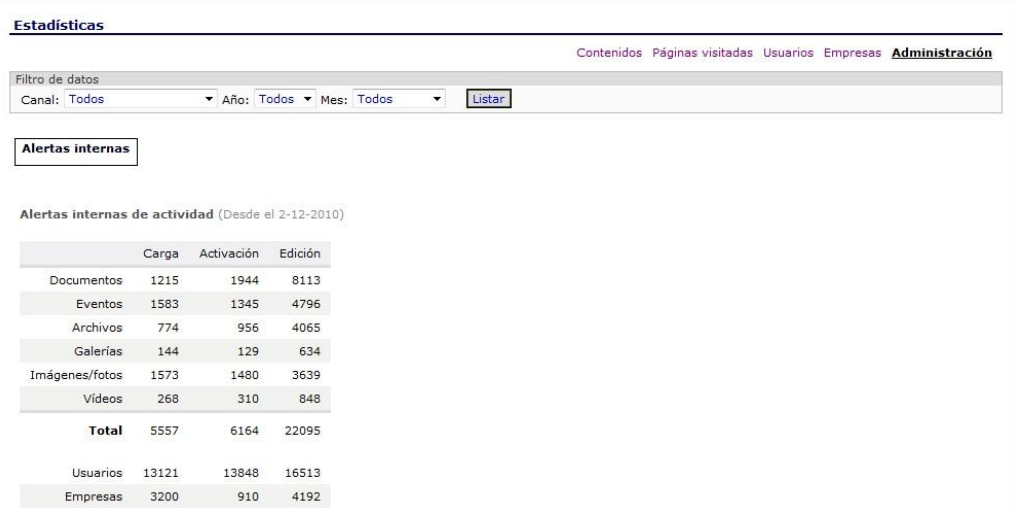

# **17. USUARIOS Y EMPRESAS**

### **17.1. La administración de usuarios**

La gestión de **usuarios** comprende, por un lado, una clasificación que permite distinguir y conceder derechos de acceso a contenidos y servicios, y, por otro lado, otra clasificación que permite diferenciar y asignar privilegios de administración.

#### **Tipos de usuarios**

De momento, hay cuatro **tipos de usuarios**: **Sin confirmar, básico, miembro y asociado**. Se diferencian por la característica y cantidad de información personal y profesional que aportan en su ficha de registro. El **tipo de usuario** otorga el permiso y acceso a diferentes contenidos y servicios.

La pertenencia a un grupo u otro está en función exclusivamente de la cumplimentación de los datos solicitados en la ficha de registro.

#### **Grupos de usuarios**

Los **grupos de usuarios** son: **visitantes, registrados, usuarios cualificados, asesores, coordinadores** y, por último, **administradores**. La pertenencia a un grupo u otro otorga diferentes privilegios de administración.

#### **Administración**

La administración, derechos y privilegios, de estos tipos y grupos de usuarios, corresponde a los administradores de la plataforma.

Los administradores del sistema son los responsables de asignar los usuarios de coordinadores, mientras que son los coordinadores de canal/página/blog los responsables de asignar los asesores de cada canal.

La administración de esta "funcionalidad" por parte de los coordinadores de canal está limitada y sujeta a la legalidad vigente.

#### **Buscador, estadística y listados de usuarios**

Los **listados de usuarios** contienen información relativa a la actividad, participación e implicación de cada uno de ellos en el uso, gestión y crecimiento de la plataforma, por ejemplo, a través de una serie de columnas que incluyen información sobre las cargas de contenidos, comentarios, etc.

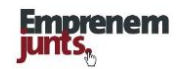

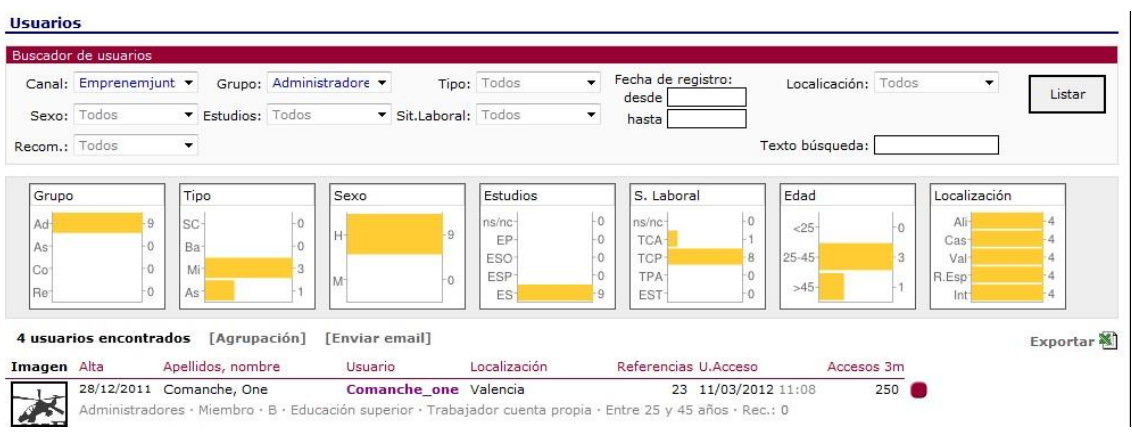

#### **17.2. Cuentas de usuarios y empresas**

El alta de empresa/Entidad/Centro Educativo lo tiene que hacer necesariamente un usuario registrado con potestad para registrar y en su caso activar la ficha de empresa. SI no fuera así, el usuario puede indicar, si fuera el caso, para qué empresa trabaja pero sin registrarla, ni, por supuesto, activarla.

Los casos de usuarios/empresa en los que se vienen plateando problemas son: los estudiantes que indican, o vinculan a, Centro Educativo, y los trabajadores por cuenta propia que no saben qué poner en el campo razón social/comercial/marca.

La vinculación de estudiante a Centro Educativo, o grupo de Centro Educativo, tiene verdadero sentido cuando el profesor crea el grupo o registra el Centro. En ese caso, es cuando puede tener sentido el crear una página del grupo o Centro con una configuración específica. Lo mismo podría hacer una consultora o una empresa, pero sería menos frecuente.

En el caso de los trabajadores por cuenta propia, hay que intentar que incluyan una razón/marca comercial y, como en el resto de empresas, activen la correspondiente ficha.

Emprenemjunts ofrece a los visitantes la opción de registrarse como usuarios y también la de registrar a Centros Educativos, Entidades de apoyo a la creación y crecimiento de las empresas, a las empresas de consultoría, a las empresas innovadoras jóvenes y, en general, a todas las empresas que tengan interés por innovar y crecer.

Tanto los usuarios como las entidades disponen de cuentas con un conjunto de utilidades que les permiten: crear perfiles, almacenar contenidos, disponer de un buzón de mensajería y sistema de alertas.

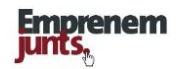

#### **Los usuarios o entidades/empresas registrados**

- dispondrán del acceso a la intranet de la plataforma lo que permite la participación en las actividades, la suscripción a los sistemas de alerta, generales y personales, y a boletines, la participación con comentarios y "carga" de contenidos de todo tipo, y,
- de manera especial, el registro de los usuarios en emprenemjunts, o cualquiera de sus canales, facilita el acceso a la cuenta de usuarios, y a la cuenta de Empresa/Entidad/Centro, lo que lleva aparejado una serie de servicios como: tarjeta de usuario, ficha de entidad/empresa/centro, buzón de mensajería, así como el acceso directo a otras facilidades, recursos y servicios, disponibles en la intranet de la plataforma.

#### **Sistema para crear informes**

Aunque ya se puede utilizar, aunque está en pleno desarrollo, un sistema de informes sobre la utilización del portal por parte de los usuarios.

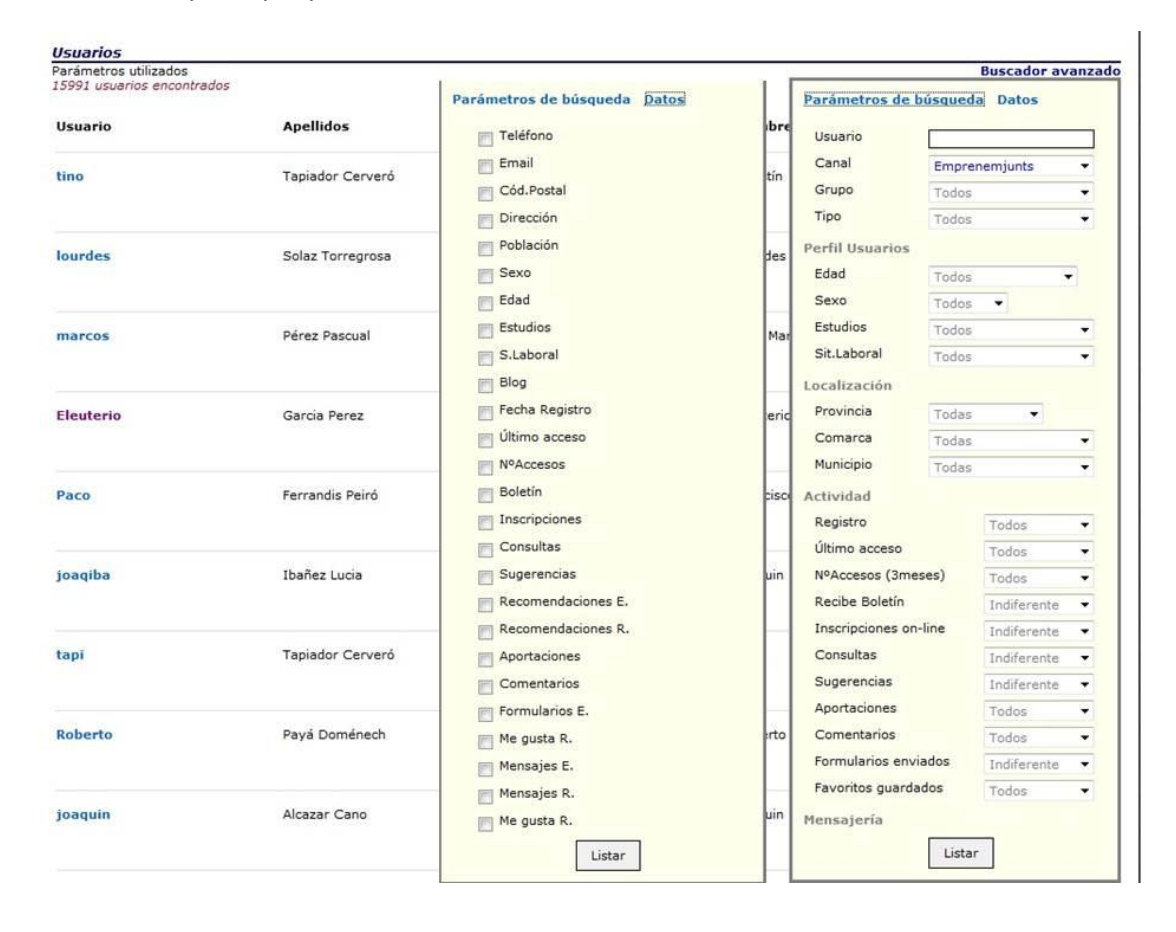

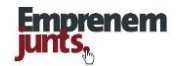

### **Recomendaciones**

Los coordinadores disponen de un sistema de recomendaciones para dirigirse a los usuarios y entidades/empresas, pudiendo tipificar los modelos de recomendaciones y guardarlos para un uso posterior en otras recomendaciones.

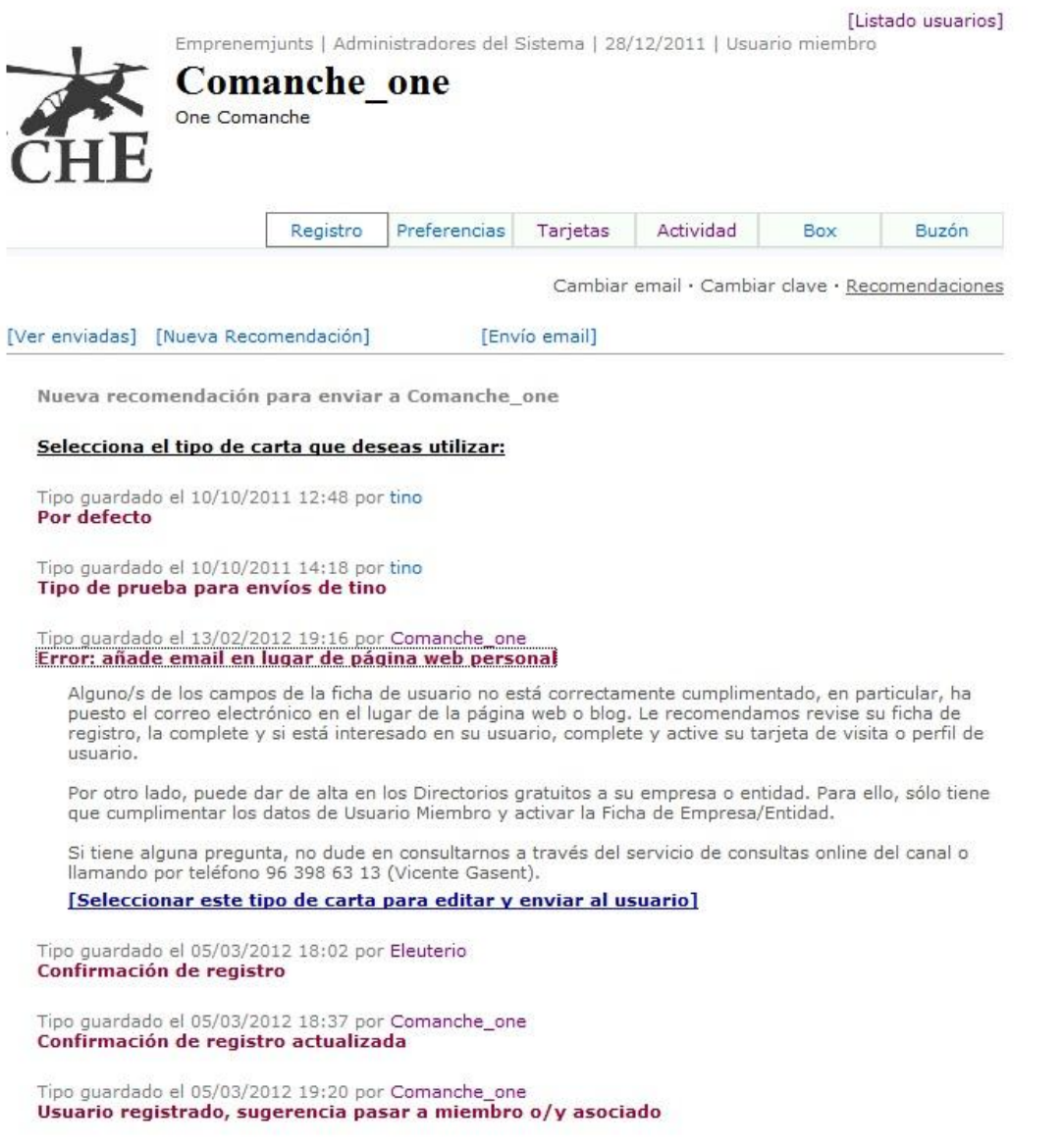

Las recomendaciones llegan al buzón de los usuarios y a su vez llegará una alerta a su email.

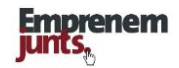

# **Envío de emails, individuales y colectivos a usuarios**

El sistema también incluye la opción de los coordinadores de enviar directamente emails a los usuarios, particularmente, para el caso de la confirmación del registro de los usuarios.

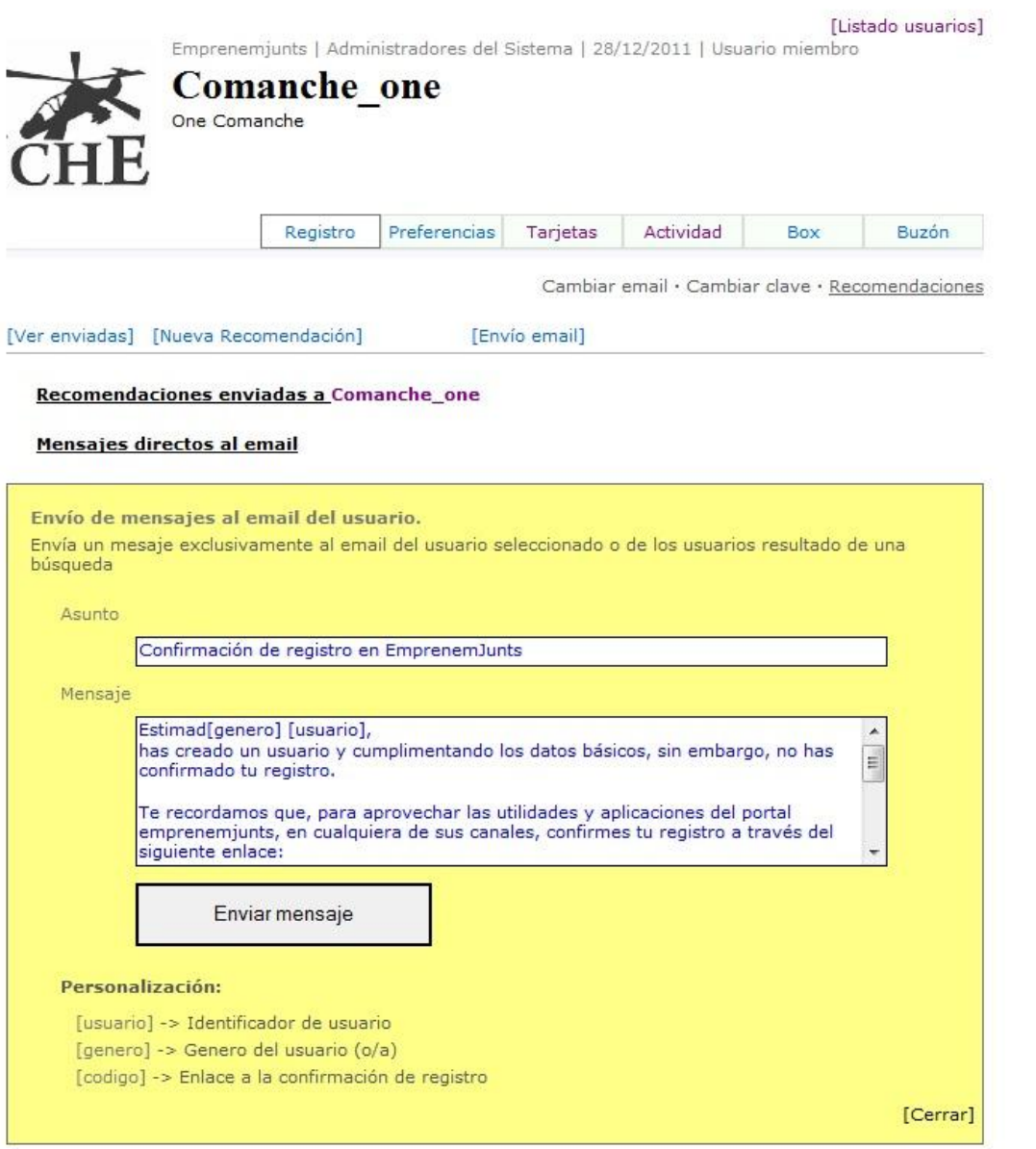

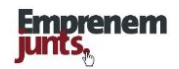

# **18. NUEVAS PRESENTACIONES**

Con la creación de la página "emprender y crecer" [\(www.emprenderycrecer.es\)](http://www.emprenderycrecer.es/) se inició una nueva fase de desarrollo de la plataforma que tenía y tiene como finalidad organizar la información y contenidos, así como las fórmulas de participación, en función de intereses y colectivos.

Entre los servicios 2.0 para los usuarios registrados y que cabe destacar están:

- o Blogs para emprendedores (pendiente de implantar)
- o Páginas web para empresas, consultoras, Entidades y Centros Educativos
- o Box para recursos (disponible en cuenta de usuarios)
- o Directorios y catálogos (Páginas naranja)

Se han puesto en marcha en 2012 las comunidades que se relacionan a continuación, cuyo principal objetivo es, en general, compartir información y recursos, pero, sobre todo, a través de lo que venimos llamando "networking", concretar proyectos y negocios que conduzcan a impulsar la creación y crecimiento de empresas.

- o Emprendimiento y creatividad
- o Comunidad de Emprendedores
- o Comunidad de empresas innovadoras
- o Comunidad de inversión
- o Participación en redes sociales

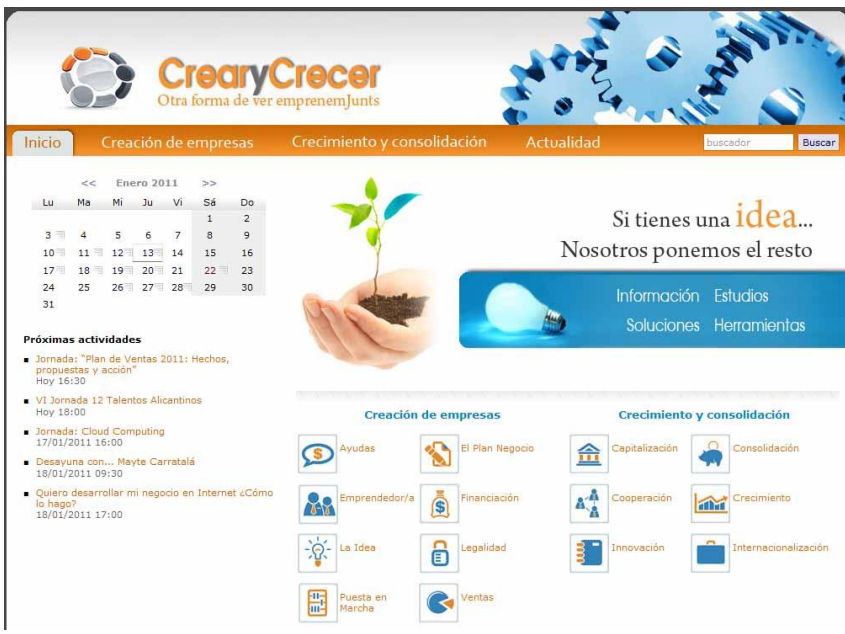

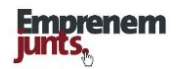

### **Emprendeplus**

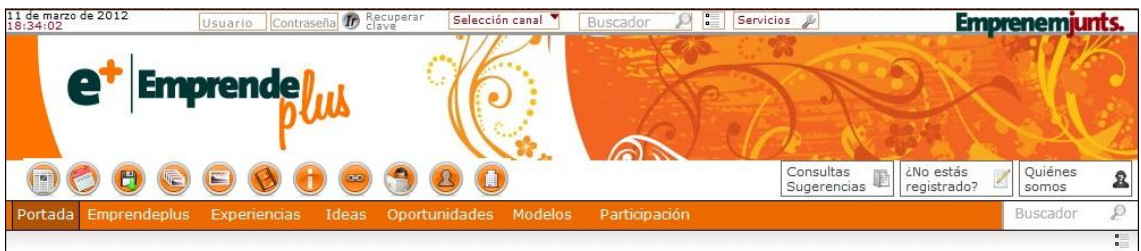

# Recursos-Páginas naranja

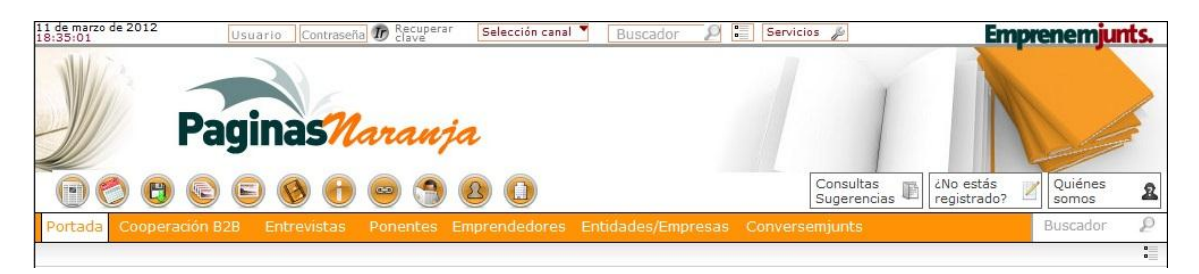

### Enrédate

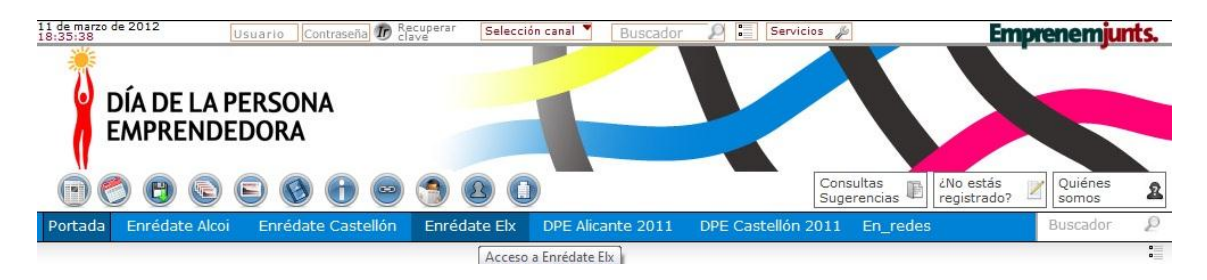

# Lonja de inversión

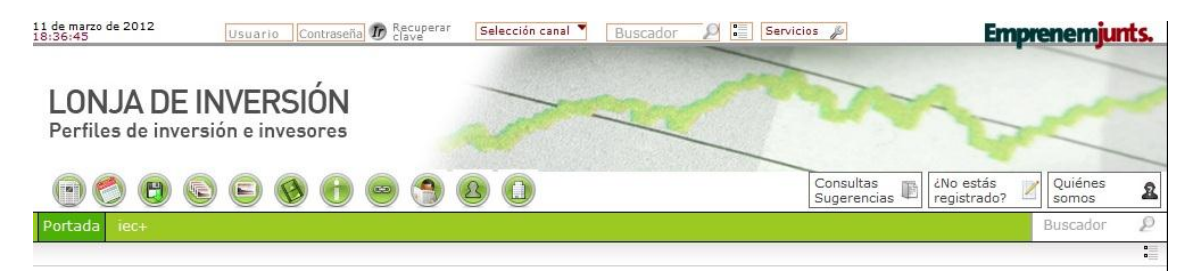

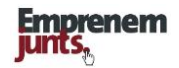

# **19. SISTEMAS DE ALERTAS**

Los coordinadores de canal disponen, en el buzón de su cuenta de usuario, de un sistema de alertas que les envía a su correo una notificación siempre que hay un alta en cualquiera de las fichas del sistema.

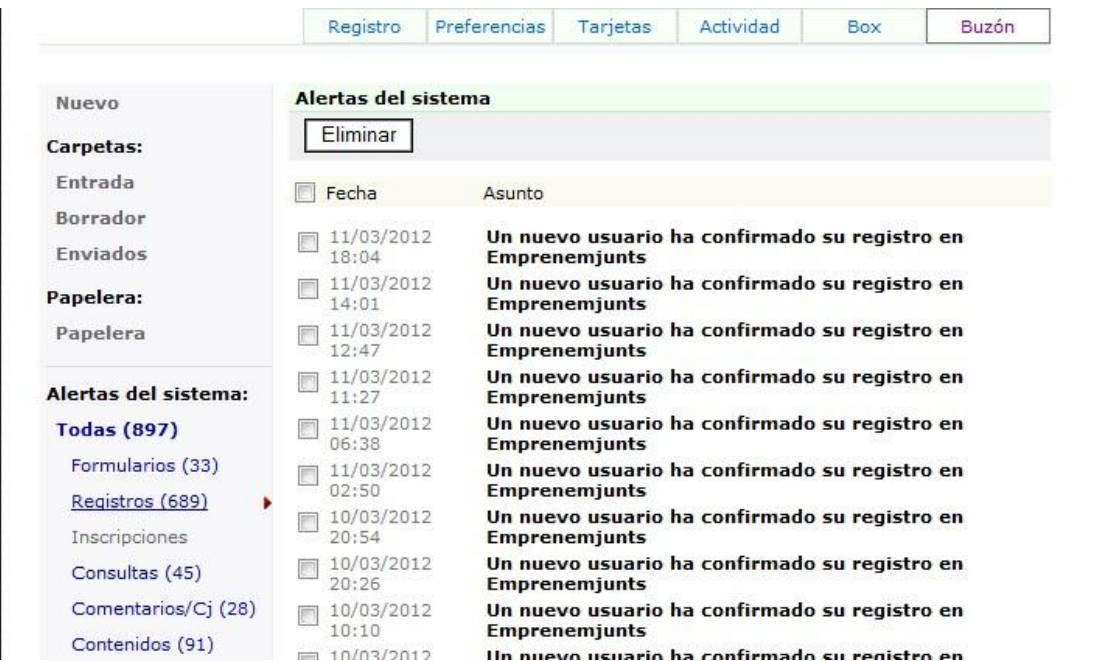

Además, en el área de los Foros, también existe la opción de crearse un sistema de alertas o notificaciones a la carta y personalizado para cada usuario.

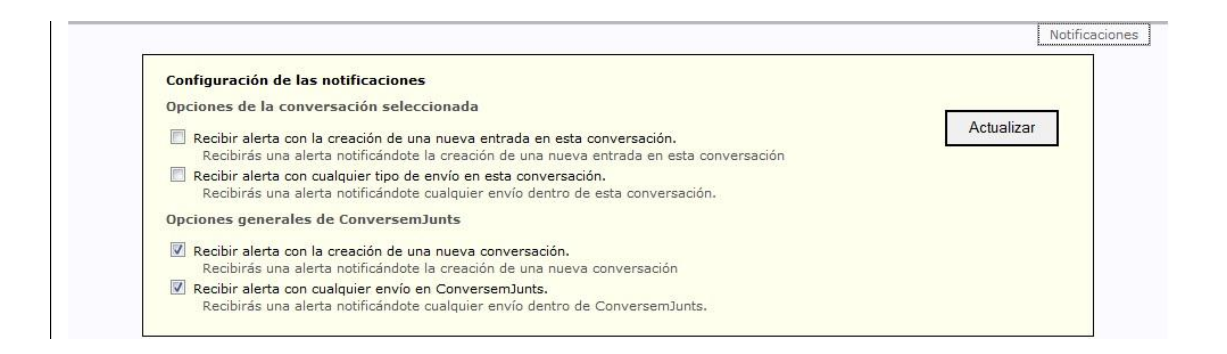